## **Primjena interaktivnih nastavnih materijala u poboljšavanju učeničkog razumijevanja grafova u kinematici**

**Vrsaljko, Iva**

### **Master's thesis / Diplomski rad**

**2016**

*Degree Grantor / Ustanova koja je dodijelila akademski / stručni stupanj:* **University of Zagreb, Faculty of Science / Sveučilište u Zagrebu, Prirodoslovno-matematički fakultet**

*Permanent link / Trajna poveznica:* <https://urn.nsk.hr/urn:nbn:hr:217:646941>

*Rights / Prava:* [In copyright](http://rightsstatements.org/vocab/InC/1.0/) / [Zaštićeno autorskim pravom.](http://rightsstatements.org/vocab/InC/1.0/)

*Download date / Datum preuzimanja:* **2025-03-29**

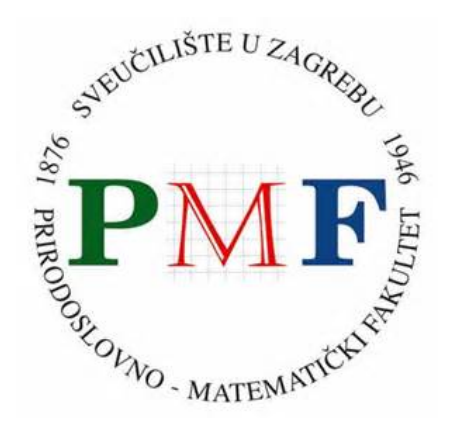

*Repository / Repozitorij:*

[Repository of the Faculty of Science - University o](https://repozitorij.pmf.unizg.hr)f [Zagreb](https://repozitorij.pmf.unizg.hr)

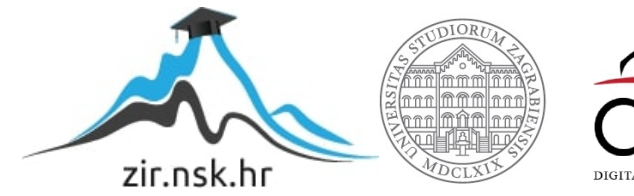

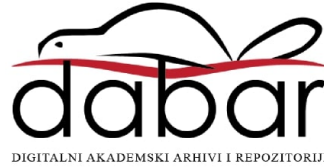

SVEUČILIŠTE U ZAGREBU PRIRODOSLOVNO-MATEMATIČKI FAKULTET FIZIČKI ODSJEK

Iva Vrsaljko

# PRIMJENA INTERAKTIVNIH NASTAVNIH MATERIJALA U POBOLJŠAVANJU UČENIČKOG RAZUMIJEVANJA GRAFOVA U KINEMATICI

Diplomski rad

Zagreb, 2016.

## SVEUČILIŠTE U ZAGREBU PRIRODOSLOVNO-MATEMATIČKI FAKULTET FIZIČKI ODSJEK

SMJER: PROFESOR FIZIKE I INFORMATIKE

# **Iva Vrsaljko**

Diplomski rad

# **Primjena interaktivnih nastavnih materijala u poboljšavanju učeničkog razumijevanja grafova u kinematici**

Voditelj diplomskog rada: v. pred. dr. sc. Ana Sušac

Ocjena diplomskog rada: \_\_\_\_\_\_\_\_\_\_\_\_\_\_\_\_\_\_\_\_

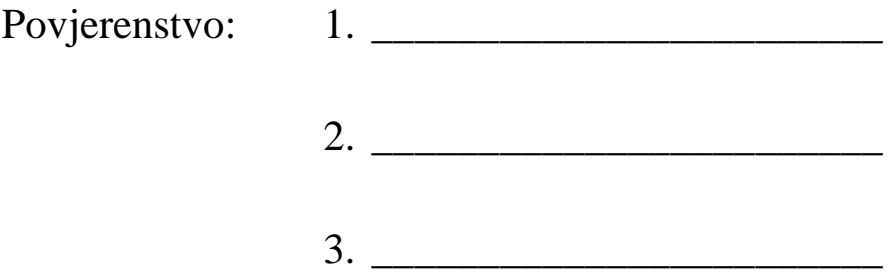

Datum polaganja: \_\_\_\_\_\_\_\_\_\_\_\_\_\_\_\_\_\_\_

Zagreb, 2016.

*Zahvaljujem se, prije svega, svojoj mentorici koja je bila uz mene kroz cijelo vrijeme trajanja projekta i nastajanja rada pružajući mi stručnu i moralnu podršku. Zahvaljujem se svojim roditeljima koji su mi omogućili da studiram, slušali me i podržavali u najtežim trenucima i uvijek imali beskrajno razumijevanja. Zahvaljujem se Victoru dvaput do kraja svemira i do stropa. Hvala svim prijateljima i rodbini što su me slušali, tješili i vjerovali u mene i kad ja u sebe nisam. Zahvaljujem se svima koji su mi omogućili da se razvijem i postanem bolja osoba.* 

#### **Sažetak**

Za svakodnevni život važno je razumjeti grafički prikaz podataka. Osim u matematici, učenici se s grafovima susreću u nastavi fizike, posebno u kinematici. Cilj ovog diplomskog rada bio je istražiti pomaže li primjena interaktivnih nastavnih metoda u poboljšanju učeničkog razumijevanja grafova u kinematici.

Kako bi se poboljšalo učeničko razumijevanje grafova u kinematici, razvijeni su interaktivni nastavni materijali: igrica "Veseli grafići", priprema za sat na kojem se koristila simulacija "Šetač" i radni listić za rad u grupama.

Igrica "Veseli grafići" služi kako bi učenici što bolje svladali prepoznavanje vrste gibanja iz grafa, simulacija "Šetač" korištena je kako bi se povezalo gibanje s grafičkim prikazom, a u zadacima radnog listića obrađuje se fizikalno značenje nagiba pravca, površine ispod pravca i crtanje grafova na osnovi zadanog gibanja.

Istraživanje učinkovitosti razvijenih materijala provedeno je u dva razreda (kontrolnom i eksperimentalnom) tehničke škole, opće gimnazije i prirodoslovnomatematičke gimnazije koji imaju istog predmetnog profesora. Učenici eksperimentalnih razreda koristili su interaktivne materijale, a kontrolnih nisu. Napredak učenika određen je na osnovi rezultata ulaznog i izlaznog testa.

Rezultati istraživanja pokazali su da postoji trend većeg napretka učenika eksperimentalnih razreda. U razredima u kojima su se koristili interaktivni nastavni materijali učenici su pokazali veći napredak u kvalitativnom razumijevanju grafova (tj. u prepoznavanju vrsta gibanja) nego učenici u kontrolnim razredima. Najveći učinak razvijenih nastavnih materijala ostvaren je u tehničkoj srednjoj školi.

Diskutirani su dobiveni rezultati i koje su njihove implikacije na nastavu.

#### **Abstract**

It is important to understand graphical representation of data in everyday life. Students first encounter graphs in mathematics, and later on in physics (more specifically, kinematics). The aim of this diploma thesis was to investigate whether the application of interactive teaching methods proves helpful in improving student understanding of kinematics graphs.

To improve student understanding of graphs in kinematics, three interactive teaching materials were developed: a game named "Happy Little Graphs", a lesson plan where the simulation "The Moving Man" was used, and group-based tutorial. The game "Happy Little Graphs" was used so that students would master identification of motion type from a given graph; simulation "The Moving Man" was used to relate motion with a corresponding graphical representation, and the group-based tutorial was used to develop student understanding of the physical meaning of slope, the area under the curve, and graphing based on a given motion.

The study of developed materials' effectiveness was conducted in two classes (control and experimental) in technical school, general high school and science and mathematics high school – the students involved had the same subject teacher. Students in experimental classes used the developed materials while control group did not. The student progress was assessed by the pretest and output posttest.

The results have shown a trend of larger progress of students in experimental classes. Students in classes in which interactive teaching materials were used have shown higher progress in qualitative understanding of graphs (more specifically, in recognizing the motion type) than their peers in control classes. Interactive teaching methods had the highest impact in technical high school. The obtained results and their implications on teaching practice are discussed.

## Sadržaj

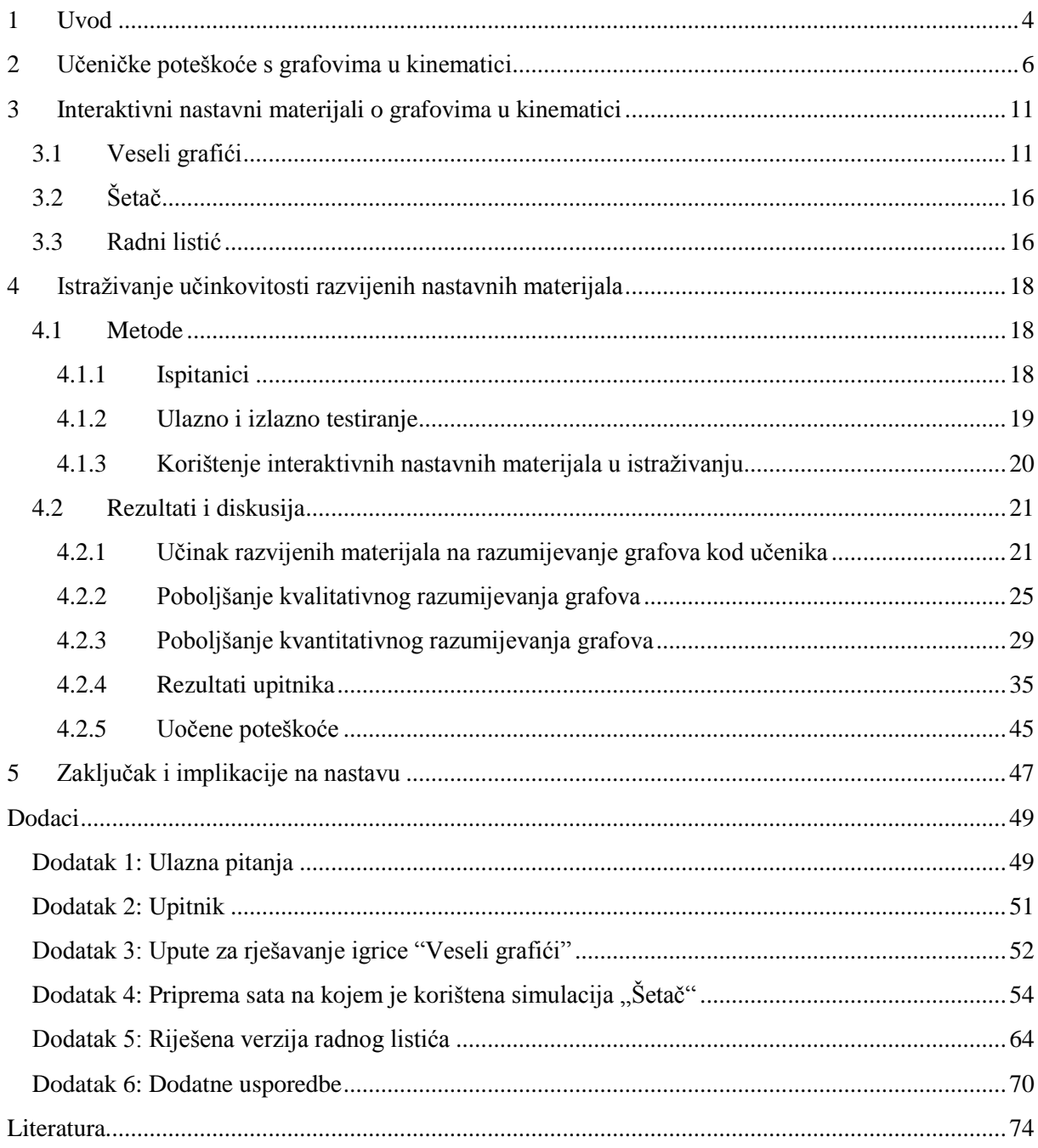

#### <span id="page-8-0"></span>1 **Uvod**

Grafovi su jedan od brojnih načina prikazivanja podataka i ovisnosti između fizikalnih veličina. Ukoliko prikupljene podatke prikažemo grafom, možemo sumirati velike količine podataka bez da izgubimo važne detalje. Na grafu možemo promatrati određene trendove, primijetiti razlike u nagibu, uzorke ponavljanja ili pojedine bitne točke što bi nam možda promaknulo kad bi promatrali prikupljene podatke ili ih prikazali tablično [\[1\].](#page-78-1)

U svakodnevnom životu grafovi se koriste za prikazivanje raznih skupova podataka kao što su: meteorološki podaci (razine oborina kroz godinu, visina snijega kroz zimske mjesece ili temperatura zraka kroz dan), prikaz rezultata raznih anketa i glasanja ili vizualizaciju prikupljenih podataka o određenoj temi. S pojmom grafa, u sklopu školskog gradiva, učenici se prvi put upoznaju u sedmom razredu osnovne škole u nastavi matematike dok se s grafovima u kinematici sretnu nešto kasnije, u osmom razredu osnovne škole te ponovo na početku prvog razreda srednje škole. Ponekad se grafovi, osim u matematici i fizici, pojavljuju u drugim predmetima kao što su: kemija, biologija, ekonomija, geografija ili povijest, ali obično naglasak nije na njihovoj interpretaciji.

Istraživanje iz 2000. godine [\[2\]](#page-78-2) pokazalo je da učenici imaju otpor prema korištenju matematičkih pojmova u fizici te da funkcioniraju u matematičkom, fizikalnom i stvarnom svijetu koji svaki za sebe imaju odvojena pravila, a veze među njima su vrlo slabe. Važan ishod obrazovanja trebao bi biti transfer znanja između različitih predmeta i stupnjeva obrazovanja, ali i svakodnevnog života. Za uspješan transfer znanja potrebno je da znanje početno bude dobro usvojeno u prvom kontekstu u kojem se uči te da se potiče: učenje s razumijevanjem, konceptualni pristup, prezentiranje koncepata u različitim kontekstima tijekom učenja i razmatranje problema iz različitih perspektiva. Kako bi ga učenici lakše svladali, potrebno je uskladiti gradivo vezano uz grafove u svim predmetima, a pogotovo u sklopu matematike i fizike. Linearna funkcija uči se u okviru nastavnog gradiva matematike. Često se s učenicima ne raspravi kako na graf utječe promjena naziva osi što dovodi do neprepoznavanja istih koncepata u fizici. Postoje i poteškoće s neusklađenosti nastavnih programa iz matematike i fizike. Na primjer, parabola se u okviru nastavnog gradiva iz matematike obrađuje u drugom razredu srednje škole dok se njena primjena, u sklopu *s-t* grafova u fizici, očekuje od učenika godinu dana ranije. Neki problemi koji se javljaju pri interpretaciji grafova u fizici ne mogu se pripisati nedostatku matematičkog znanja učenika već upravo nepostojanju transfera znanja. Neki učenici koji nemaju problema s matematičkim pojmovima, crtanjem grafova, očitanjem vrijednosti iz grafa ili interpretacijom nagiba pravca imaju poteškoće vezane uz povezivanje tih vještina s gradivom iz fizike [\[3\].](#page-78-3)

Budući da sam tijekom fakulteta vrlo često držala instrukcije, primijetila sam da je najveća zainteresiranost za privatne sate iz fizike upravo kod učenika prvih razreda srednje škole. Moje je iskustvo da učenici često dijele zadatke na računske i teorijske, a grafove smatraju posebnom vrstom nastavnog gradiva pa ih ne povezuju s gradivom iz matematike i fizike. Također, primijetila sam da je učenicima lakše svladati gradivo ako ga povežu s grafovima i nerijetko se dogodilo da su, nakon što su ih svladali, upravo grafovima predočavali računske zadatke koji su se mogli i drugačije skicirati. Zaključak brojnih istraživanja je da je učenicima najjednostavnije zadatak riješiti ako ga znaju točno vizualno predočiti što u sklopu gradiva kinematike najčešće znači grafički prikazati gibanje. Kako je nastavno gradivo iz kinematike s kojim se učenici sretnu na početku srednje škole konceptualno zahtjevno, primijetila sam da se nerijetko stvori otpor učenika prema samom predmetu ili zaključe da nisu dobri u fizici. Zanimalo me postoje li metode koje bi olakšale usvajanje gradiva vezanog uz grafove u kinematici i samim tim ohrabrile učenike u vezi njihovih sposobnosti te sam zato odabrala ovu temu za diplomski rad.

#### <span id="page-10-0"></span>2 **Učeničke poteškoće s grafovima u kinematici**

Grafovi se često koriste u interpretaciji rezultata nekog mjerenja ne samo u fizici nego i drugdje. Učenici i studenti nerijetko imaju problema s razumijevanjem, konstrukcijom i interpretacijom grafova. U analizi grafova najčešće se koriste sljedeći postupci [\[4\]:](#page-78-4)

- o očitavanje vrijednosti koordinata točaka
- o prepoznavanje i opis ovisnosti ili trenda
- o određivanje i interpretacija nagiba grafa
- o određivanje i interpretacija površine ispod grafa

Budući da se u nastavi fizike u srednjoj školi učenici prvi put susreću s grafovima u kinematici, važno je raspraviti s učenicima značenje pojedinih aspekata grafova. Istraživanja koja su uglavnom rađena na studentskoj populaciji pokazala subrojne poteškoće s kinematičkim grafovima:

#### *1. Slabo povezivanje grafa i gibanja*

Ukoliko studenti trebaju nacrtati graf nekog gibanja bez konkretnih vrijednosti, često se dogodi da pokušavaju nacrtati graf koji sliči samom gibanju. Pustimo, na primjer, elastičnu lopticu s neke visine te zadamo studentima da nacrtaju njena tri odbijanja. Zabilježeno je da studenti crtaju tri jednaka vremenska intervala za tri odbijanja [\[5\].](#page-78-5)

### *2. Shvaćanje grafa kao "fotografije" gibanja*

Studenti često ne uočavaju simboličku vezu između varijabli prikazanih grafom već ga doživljavaju kao sliku gibanja. Kako bi se razbila ideja o grafu kao o slici gibanja, važno je povezati oblik grafa i opis gibanja.

Pokazalo se da neki studenti misle da je *x-t* graf gibanja za jednoliko pravocrtno gibanje loptice po horizontalnoj površini pravac paralelan s *x* osi. Budući da je gibanje duž ravne linije, studenti zaključuju da je i graf, također, ravna linija [\[5\].](#page-78-5)

### *3. Zamjena nagiba grafa visinom grafa*

Događa se da studenti informaciju traže promatrajući visinu pravca, a ne njegov nagib. Ukoliko se visina grafa povećava, zaključit će da se i veličina koju predstavlja nagib povećava.

[Slika 1](#page-11-0) prikazuje *x-t* graf gibanja dvaju tijela iz kojeg su studenti trebali zaključiti u kojem trenutku tijela imaju istu brzinu i koje tijelo se giba brže [\[5\].](#page-78-5) Promotre li se dva prikazana gibanja, može se zaključiti da tijelo A ima veću brzinu jer je nagib pravca koji predstavlja gibanje tijela veći. Većina netočnih odgovora imala je za pretpostavku da se informacija o brzini tijela može dobiti iz podatka o visini grafa. Studenti koji su netočno odgovorili na pitanje imaju li tijela u nekom trenutku istu brzinu većinom su odgovorili da tijela imaju istu brzinu u sjecištu pravaca. Ti studenti nisu prepoznali da se brzina tijela može očitati iz nagiba pravca koji je za oba tijela konstantan pa je i brzina svakog tijela uvijek ista.

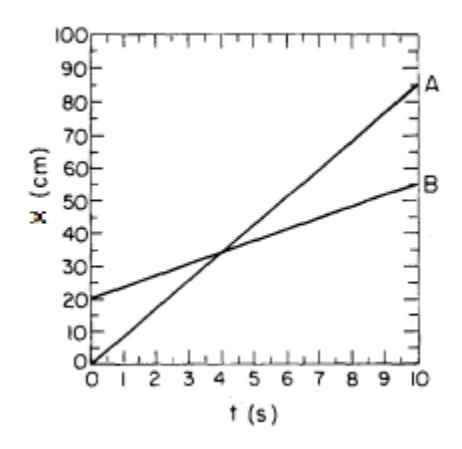

<span id="page-11-0"></span>**Slika 1: Gibanja tijela A i B**

#### *4. Zamjena intervala točkom*

Često se dogodi da studenti informaciju o brzini pokušaju iščitati iz jedne točke u *x-t* grafu. To se događa zbog zanemarivanja ili krivog interpretiranja znaka Δ (npr. u formuli  $v=\frac{\Delta x}{4}$  $\frac{\Delta x}{\Delta t}$  ili  $a = \frac{\Delta v}{\Delta t}$  $\frac{dv}{dt}$ ). Studenti ne uzmu u obzir promjenu veličine već samo krajnju točku intervala.

Na primjer, zadatak je odrediti brzinu gibanja tijela B na Slici 1. Uzmemo li u obzir zadnju točku na grafu B, tijelo se tada nalazi na 50 cm od ishodišta koordinatnog sustava i gibalo se 10 sekundi. Studenti često ne uzimaju u obzir da je tijelo počelo svoje gibanje udaljeno 20 cm od ishodišta te zaključuju da se giba brzinom:  $v = \frac{x}{t}$  $\frac{x}{t} = 5$  cm/s.

Promotrimo li umjesto toga intervale, ispravno ćemo zaključiti da se tijelo gibalo brzinom: $v = \frac{\Delta x}{\Delta t}$  $\frac{\Delta x}{\Delta t} = \frac{30 \text{ cm}}{10 \text{ s}}$  $\frac{10 \text{ cm}}{10 \text{ s}}$  = 3 cm/s.

### *5. Teškoće pri interpretaciji značenja nagiba i površine ispod grafa*

U razumijevanju grafova posebno su zahtjevni koncepti nagiba i površine ispod grafa. Studenti imaju veće poteškoće s interpretacijom grafova koji nisu linearne funkcije. Za razliku od pravaca koji imaju konstantan nagib, takvi grafovi imaju promjenu nagiba i visine, a svaka promjena ima zasebnu interpretaciju.

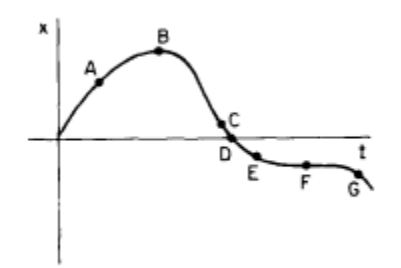

#### **Slika 2***: x-t* **graf nejednolikog gibanja**

<span id="page-12-0"></span>[Slika 2](#page-12-0) prikazuje *x-t* graf iz kojeg su studenti trebali zaključiti daje li traženu informaciju nagib grafa, visina grafa ili promjena tih veličina [\[5\].](#page-78-5) U provedenom istraživanju studenti su često zaključivali da tijelo stoji u točki D gdje je visina grafa nula umjesto u točkama B i F gdje je nagib pravca nula. Studenti su tvrdili da tijelo ubrzava u točki A jer se nakon nje povećava visina grafa. Iako se visina grafa zaista povećava, promjenu brzine je trebalo iščitati iz promijene nagiba grafa koji se smanjuje te tako zaključiti da tijelo usporava. Postavljeno je i pitanje u kojim točkama tijelo usporava, a neki studenti u odgovor su uvrstili točku G uz objašnjenje da je u toj točki nagib pravca negativan. Ovaj je zaključak donesen na temelju predznaka nagiba umjesto na promjeni njegove veličine koja raste u negativnom smjeru pa se da zaključiti da tijelo ubrzava.

## *6. Slabo povezivanje pojmova vezanih uz grafove u fizici s matematikom i drugim kontekstima*

U jednom istraživanju na studentima 1. godine fizike i matematike zadani su paralelni zadaci iz matematike, fizike i svakodnevnog života [\(Slika 3\)](#page-13-0). Studenti su trebali odrediti informacije iz nagiba i površine ispod grafa u različitim kontekstima [\[6\].](#page-78-6) Pokazalo se da su studenti najbolje riješili zadatke iz matematike, dok su zadatke iz fizike i s kontekstima iz svakodnevnog života otprilike podjednako uspješno rješavali.

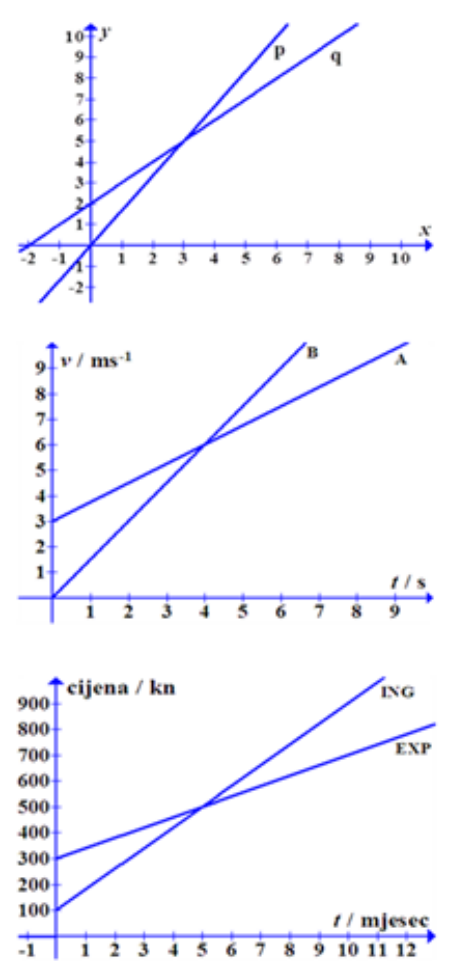

.

#### M-S2:

Usporedite nagibe (koeficijente smjera) pravaca prikazanih u koordinatnom sustavu.

a) Nagib pravca p manji je od nagiba pravca q.

b) Nagib pravca p jednak je nagibu pravca q.

c) Nagib pravca p veći je od nagiba pravca q.

#### $F-S2:$

Gibanja tijela A i B prikazana su v-t grafom. Usporedite akceleracije tijela u t = 2 s.

a) Akceleracija tijela A manja je od akceleracije tijela B.

b) Akceleracije tijela A i B su jednake.

c) Akceleracija tijela A veća je od akceleracije tijela B.

#### K-S2:

Na grafu su prikazane cijene dionica ING i EXP u ovisnosti o vremenu. Usporedite brzinu rasta cijene dionica u t = 3 mieseca.

a) Brzina rasta cijene dionice ING manja je od brzine rasta cijene dionice EXP.

b) Brzina rasta cijene dionice ING jednaka je brzini rasta cijene dionice EXP.

c) Brzina rasta cijene dionice ING veća je od brzine rasta cijene dionice EXP.

<span id="page-13-0"></span>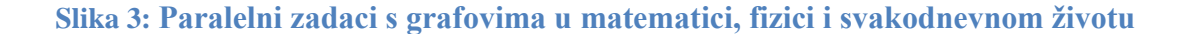

#### 9

U sličnom istraživanju na učenicima srednje škole pokazalo se da je zadataks grafom iz matematike točno riješilo 60%, a paralelni zadatak iz fizike 24% učenika [\[7\].](#page-78-7) 40% učenika točno je riješilo zadatak iz matematike, a iz fizike nije što ukazuje da nedostatak znanja iz matematike nije jedini uzrok učeničkim poteškoćama u razumijevanju grafova u fizici.

Interpretacija površine ispod grafa posebno je teška za učenike i studente iako nauče kao činjenicu da je put površina ispod *v-t* grafa.

#### <span id="page-15-0"></span>3 **Interaktivni nastavni materijali o grafovima u kinematici**

Kako bi razvili bolje razumijevanje grafova u kinematici kod učenika, razvili smo interaktivne nastavne materijale: kompjutersku igricu "Veseli grafići", pripremu za sat na kojem se koristila simulacija "Šetač" te radni listić za rad u grupama.

#### <span id="page-15-1"></span>**3.1 Veseli grafići**

Kompjuterska igrica "Veseli grafići" programirana je u programskom jeziku Python pri čemu je korišten modul Pygame. Programski jezik Python i sve njegove ekspanzije su besplatne i jednostavne za korištenje, a proces instalacije i savladavanja novih modula je brz i jednostavan uz minimalno znanje programiranja. Zbog toga je jezik široko korišten i primjenjiv, a odgovori na pitanja koja se javljaju pri nastajanju novih programa kao i literatura nalaze se brzo i lako na internetu [\[8\].](#page-78-8)

Igrica je napravljena kako bi učenici vježbali prepoznavanje gibanja na grafovima, a zadana je učenicima u obliku domaće zadaće. Podijeljeni su im papiri s internet adresom na kojoj su mogli pronaći upute [\(Dodatak 3\)](#page-56-0) za preuzimanje i igranje igrice. Igrica se skida u obliku .exe datoteke kako bi se lakše pokrenula.

Nakon što je program pokrenut, igrica se može početi igrati. Na svakom nivou zadan je *a-t*, *v-t* ili *s-t* graf koji se sastoji od tri dijela. Ispod grafa nalazi se žuti okvir (poligon), a ispod njega tri pravokutnika koja redom predstavljaju: plavi – jednoliko gibanje po pravcu, crveni – jednoliko usporeno gibanje po pravcu i zeleni – jednoliko ubrzano gibanje po pravcu. Ispod slike se nalazi i sat koji označava da tijelo stoji na jednom od tri dijela puta [\(Slika 4\)](#page-16-0).

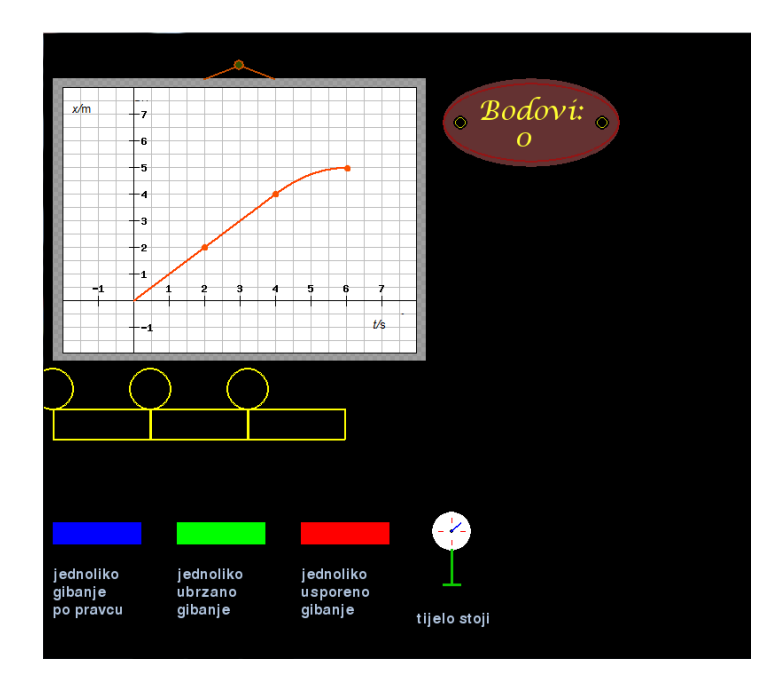

<span id="page-16-0"></span>**Slika 4: Izgled sučelja igrice**

Graf prikazuje gibanje kuglice u desno (u pozitivnom smjeru). Cilj je odrediti od koja tri gibanja se sastoji graf prikazan na slici. To se čini tako da se mišem pomakne pravokutnik željene boje u pravokutni dio žutog poligona ili sat u okrugli dio [\(Slika 5\)](#page-16-1).

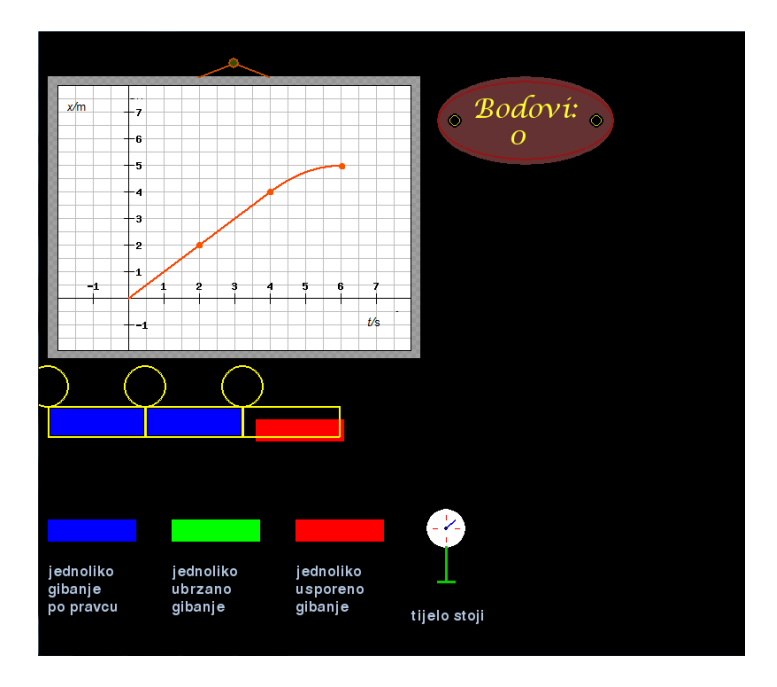

<span id="page-16-1"></span>**Slika 5: Popunjavanje poligona**

Kada su tri pravokutnika poslagana u željenom redoslijedu, žuti okvir nestaje. Kada je učenik siguran u svoj odabir, pritisne strelicu prema desno na tipkovnici. Ako u bilo kojem trenutku igrač nije zadovoljan kako je žuti okvir popunjen, može se pritisnuti "r" na tipkovnici i igrica se vraća na početak nivoa koji još nije riješen.

Kada je stisnuta strelica prema desno, kuglica se počinje micati po ekranu, a prati je laser koji pokušava ispaliti zraku. Ako je odgovor točan, kuglica i laser samo prođu po ekranu i laser ne uspije obojiti ekran, a igrač je osvojio tri boda. Ukoliko odgovor nije točan, laser naraste i ispali zraku pri čemu kuglica nestane, a igrač gubi jedan bod. Nakon krivo postavljenih gibanja, pojavljuje se slika grafa koji je krivo riješen, a ispod njega žuti okvir na kojem stoji kuglica [\(Slika 6\)](#page-17-0). Kuglica se nalazi na dijelu poligona koji je bio krivo postavljen u boji koja je izabrana (dakle, ta boja je kriva za taj dio okvira).

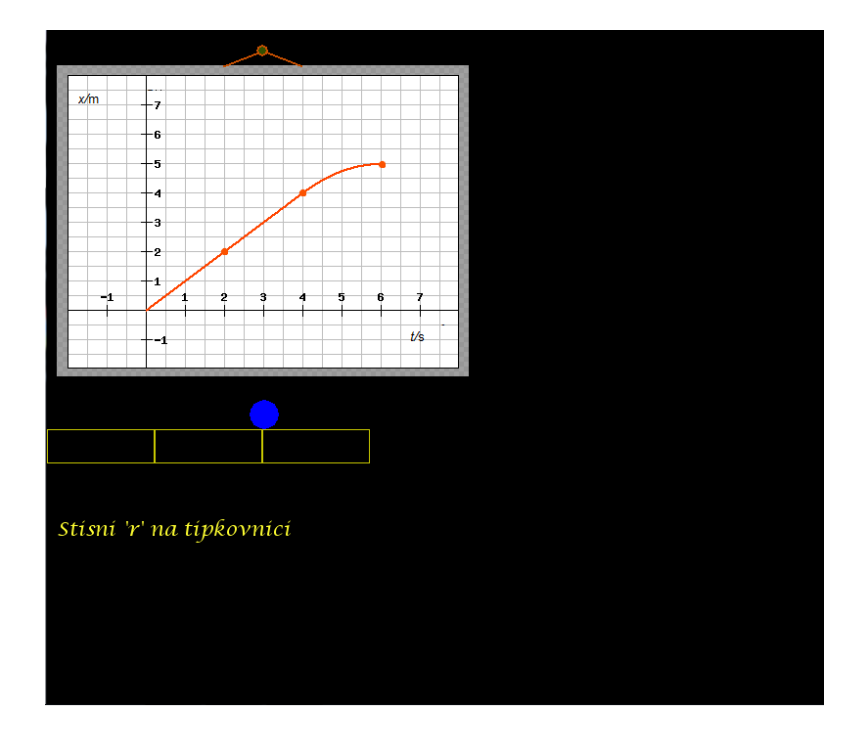

#### **Slika 6: Krivo označeno gibanje**

<span id="page-17-0"></span>Laser i kuglica miču se u skladu s odabranim gibanjem. Ako je gibanje, na primjer, jednoliko ubrzano tako će se gibati i kuglica i laser. Ovaj dio igre tako je zamišljen kako bi razbio učeničku miskoncepciju grafa kao "fotografije" gibanja budući da igrač vidi prvo sliku grafa, a zatim objekte koji se zaista gibaju kako je na grafu prikazano.

Na jednom nivou može se izgubiti maksimalno tri boda. Za uspješno rješavanje igrice treba skupiti najmanje 20 bodova. Nakon što igrač skupi 20 bodova, ispod ploče s brojem bodova pojavi se zeleni kod [\(Slika 7\)](#page-18-0).

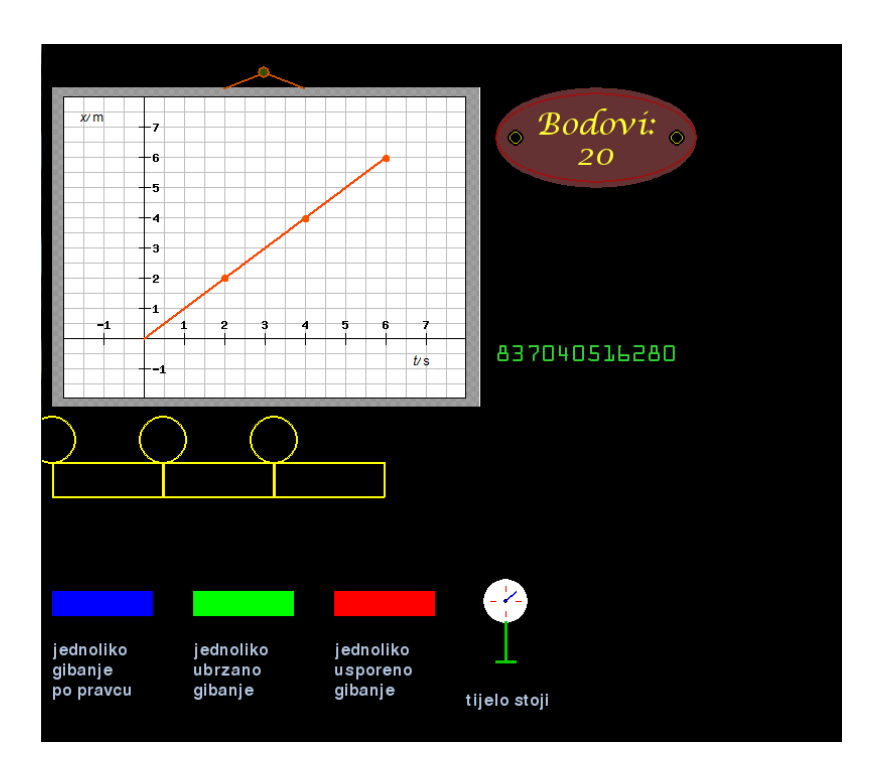

**Slika 7: Zeleni kod koji se pojavljuje nakon što je igrač skupio 20 bodova**

<span id="page-18-0"></span>Igricu se može igrati i dalje, a sa svakim novim skupljenim bodom kod se mijenja. Kada su završili igranje igrice, učenici su poslali konačni zeleni kod na moju mail adresu sa svojim imenom i prezimenom te školom koju pohađaju. Brojevi u kodu pokazali su koliko su bodova skupili za vrijeme igranja igrice. U igrici je moguće osvojiti 63 boda. Zeleni kod pojavljuje se nakon 20 skupljenih bodova, a kad se dobiveni broj podjeli brojem 41852025814 dobije se broj osvojenih bodova u igrici. Ukoliko se igrica ponovo pokrene, može se dobiti više bodova.

Programski kod igrice "Veseli grafići" sadrži 2246 linija. Na samom početku koristila sam najviše if- else uvjete što je u trenutku bio logičan izbor, ali je porastom broja linija koda usporilo kompajliranje. Također, odlučila sam se na korištenje koordinata piksela za određivanje položaja objekata te ponovno iscrtavanje ekrana kad bi se objekti premještali jer se u sličnim programima pokazalo korisnim [\[10\].](#page-78-9) Nakon nekog vremena primijetila sam da je za ubacivanje novih sadržaja u kod umjesto koordinata jednostavnije koristiti funkcije pa su

tako objekti koji su nastali kasnije, kao što su sat i ploča s bodovima, u kodu isprogramirani kao funkcije. Zbog toga što nije dodan u obliku funkcije, dimenzije i položaj poligona određeni su isključivo koordinatama piksela u okvirima igrice. Popunjavanje poligona događa se kada određena boja (na primjer, okvira kojeg mičemo mišem) dotakne točno određeni piksel u ćeliji. Koordinate poligona su fiksno zadane u samom programskom kodu. Na početku sam mislila kako će se on popunjavati samo s tri vrste gibanja pa sam napravila tri ćelije, a sat koji označava stajanje je dodan naknadno kao i okrugli dijelovi poligona u koje treba namjestiti sat. Budući da je promjena koordinata poligona bila gotovo nemoguća jer je o njima ovisilo previše parametara, najjednostavnije je bilo ubaciti okrugle dijelove poligona iznad postojećih. Ubacivanje je rezultiralo time da dio poligona izlazi iz okvira igrice što je slučaj i u krajnjoj verziji. Izlaženje poligona iz okvira ne smeta pri igranju pa mogu zaključiti da narušava program isključivo estetski. Ponekad se dogodi da pomicanje sata preko poligona oboji ćeliju, a da to nije bila namjera. Razlog tome je što je pomicanje objekata u programu napravljeno tako da se nakon desnog klika mišem na objekt i nakon pomaka kursora računaju nove koordinate na kojima se kursor nalazi te se crta novi ekran s drugačijim položajem objekta kojem je kursor miša u sredini.

Gibanje objekata izgleda fluentno tek kad se ponovno iscrtavanje događa u malim vremenskim razmacima. Sistemom pokušaja i promašaja, došla sam do zaključka da je optimalno iscrtavati ekran 1000 puta u minuti kako bi gibanje objekata izgledalo fluentno, a da pri tom program ne opterećuje nepotrebno računalo. Kada se dogodi da objekt određene boje prijeđe preko točno određenog piksela u ćeliji poligona, njegova ćelija se u idućem iscrtavanju ekrana cijela oboji tom bojom. Takav način popunjavanja poligona pokazao se nepraktičnim jer se pri pomicanju objekta s više boja (na primjer sata) ćelija može obojiti u više boja.

Kada se prelazi s nivoa na nivo, treba stisnuti slovo 'r' na tipkovnici. To slovo sam izabrala zato što podsjeća na englesku riječ "refresh". Uputa za to napisana je na ekranu svaki put kad se treba izvršiti, a događa se zbog toga što je prilikom prolaza kuglice i lasera ekranom zabranjeno micati objekte. Kako bi se zabrana poništila, potrebno je stisnuti slovo 'r'.

Cilj kompjuterske igrice "Veseli grafići" bio je razviti prepoznavanje grafičkog prikaza jednolikog, jednoliko ubrzanog i jednoliko usporenog gibanja po pravcu u *s-t*, *v-t* i *a-t* grafovima.

#### <span id="page-20-0"></span>**3.2 Šetač**

Sat na kojem se koristi simulacija "Šetač" bio je zamišljen kao sat interaktivne, istraživački usmjerene nastave na kojem profesor prvo pita učenike za pretpostavku, zatim simulira određeno gibanje pri čemu se iscrtava graf te se o viđenom raspravlja. Učenicima se veza između gibanja i grafova može pokazati i senzorima gibanja (npr. Vernier), ali oni nisu dostupni u većini škola pa je za ovo istraživanje korištena simulacija.

Simulacija "Šetač" simulira gibanje čovjeka prema zadanim parametrima. Položaj, brzina i ubrzanje čovjeka mogu se mijenjati pri čemu se iscrtavaju *x-t*, *v-t* ili *a-t* graf, a mogu se iscrtavati i dva ili više grafova istodobno.

U prvom dijelu sata se s učenicima trebalo raspraviti kako se treba gibati čovjek ako je zadano gibanje jednoliko po pravcu, jednoliko ubrzano i jednoliko usporeno. Za svako od zadanih gibanja učenici su trebali zadati parametre na simulatoru (položaj, brzina, akceleracija), predvidjeti kako će izgledati graf prije nego se šetač počeo gibati te komentirati kako bi izgledali grafovi s drugačijim parametrima nakon gibanja šetača. U drugom dijelu sata učenicima su bila zadana tri grafa. Za svaki graf učenici su trebali prepoznati o kakvim se gibanjima radi i opisati ih te komentirati gdje su zadani parametri veći, a gdje manji. Za svaki od grafova *x-t*, *v-t* i *a-t* učenici su trebali predložiti kako bi izgledala druga dva grafa gibanja.

#### <span id="page-20-1"></span>**3.3 Radni listić**

Radni listić [\(Dodatak 5\)](#page-68-0) izrađen je za rad učenika u grupama.

Radni listić sastoji se od četiri zadatka od kojih je predviđeno da se prva dva svakako riješe na nastavi. Prva dva zadatka vezana su uz grafove, a druga dva su računska. Zadatke koje ne riješe na nastavi učenici mogu riješiti samostalno za vježbu. Na početku prva dva zadatka potrebno je opisati gibanja za zadane grafove. Daljnji zadaci vezani su uz povezivanje gradiva matematike i fizike. Učenike se traži da graf prvo interpretiraju matematički, a zatim dobivene matematičke veličine povežu s gradivom iz fizike (fizikalnim veličinama). Posebno se naglašava značenje nagiba pravca, površine ispod grafa te povezivanje veličina na osima i

<span id="page-21-0"></span>njihovih mjernih jedinica s dobivenim fizikalnim veličinama. Zadnjih par pitanja u svakom zadatku odnosi se na crtanje drugih grafova iz dobivenog gibanja.

#### 4 **Istraživanje učinkovitosti razvijenih nastavnih materijala**

#### <span id="page-22-0"></span>**4.1 Metode**

#### <span id="page-22-1"></span>*4.1.1 Ispitanici*

Istraživanje je provedeno tijekom rujna i listopada 2014. godine. Učinkovitost razvijenih nastavnih materijala testirana je na učenicima prvih razreda srednjih škola. U istraživanju je sudjelovao 91 učenik i 58 učenica u dobi od 14 i 15 godina sa završenom osnovnom školom. Obrađeni su rezultati ukupno 149 učenika koji su bili prisutni na oba sata na kojima se provodilo testiranje (ulazno i izlazno). Testiranje se provodilo na tri škole: općoj gimnaziji, tehničkoj školi i prirodoslovno-matematičkoj gimnaziji. U svakoj od škola testirali smo dva razreda koja imaju istog predmetnog profesora iz fizike. Jedan je razred bio eksperimentalni, a drugi kontrolni. Kontrolni razredi slušali su uobičajenu nastavu, a u eksperimentalnim razredima koristili su se razvijeni nastavni materijali: igrica "Veseli grafići", simulacija "Šetač" i radni listić.

| Škola                               | Broj učenika       | Broj učenika             |
|-------------------------------------|--------------------|--------------------------|
|                                     | (kontrolni razred) | (eksperimentalni razred) |
| opća gimnazija                      | 25                 | 24                       |
| tehnička škola                      | 26                 | 22                       |
| Prirodoslovno-matematička gimnazija | 28                 | 24                       |

**Tablica 1: Broj učenika koji su sudjelovali u istraživanju**

Program nastave fizike u ovim je školama sličan, ali se u općoj gimnaziji fizika održava dva sata tjedno dok se u prirodoslovno-matematičkoj gimnaziji i tehničkoj školi održava tri sata tjedno od čega su jedan sat laboratorijske vježbe.

#### <span id="page-23-0"></span>*4.1.2 Ulazno i izlazno testiranje*

Ulazno testiranje provedeno je nakon što je obrađeno nastavno gradivo vezano uz grafove u kinematici, ali prije nego što su izvedene intervencije (tj. korišteni interaktivni nastavni materijali) i prije nego što je pisan ispit znanja iz obrađenog gradiva dok je izlazno testiranje provedeno nakon intervencija i ispita znanja.

Ulazni test [\(Dodatak 1\)](#page-53-1) sastojao se od dva zadatka. U prvom zadatku zadan je *x-t* graf, a zadatak se sastoji od pet manjih podzadataka na zaokruživanje. Na grafu su označena četiri različita dijela gibanja. U prva četiri podzadatka, učenici trebaju promotriti graf i zaključiti o kakvom gibanju se radi te zaokružiti točan odgovor. U zadnjem podzadatku učenici trebaju bez računanja zaključiti na kojem od dva jednolika pravocrtna gibanja na grafu tijelo ima veću brzinu. Ukoliko je zaokruženi odgovor bio točan, učenik je dobio bod na svakom podzadatku. Prvi zadatak nosio je maksimalno pet bodova.

U drugom zadatku zadan je *v-t* graf, a zadatak se sastoji od dva podzadatka. U prvom podzadatku učenici trebaju iz grafa izračunati koliki je put prešlo tijelo. Taj podzadatak je nosio jedan bod za točan broj i jedan bod za točnu mjernu jedinicu u rezultatu. Drugi podzadatak drugog zadatka bio je nacrtati *a-t* gibanje za prikazani *v-t* graf. Jedan bod učenik je dobio za točno označene osi grafa, jedan za točan oblik grafa, tj. prepoznatu vrstu gibanja i jedan za točne brojčane vrijednosti. Drugi zadatak nosio je maksimalno pet bodova.

Izlazno testiranje uključivalo je ista dva zadatka kao i ulazno testiranje uz dodatni upitnik [\(Dodatak 2\)](#page-55-0) u kojem se ispitivalo učeničke stavove o razvijenim nastavnim materijalima i uobičajenoj nastavi fizike. Na kraju upitnika bilo je par praznih crta na koje su učenici mogli napisati komentare.

Prva dva zadatka na ulaznom i izlaznom testiranju rješavana su 10 minuta, a učenici eksperimentalnih razreda imali su dodatno vrijeme za rješavanje upitnika. Većina učenika s rješavanjem je završila ranije od predviđenog vremena.

#### <span id="page-24-0"></span>*4.1.3 Korištenje interaktivnih nastavnih materijala u istraživanju*

Kompjutersku igricu "Veseli grafići" učenici su igrali za domaću zadaću, a zeleni kod poslalo je 46 učenika eksperimentalnih razreda od kojih je jedan učenik postigao minimalan broj bodova, a 10 učenika maksimalan broj bodova.

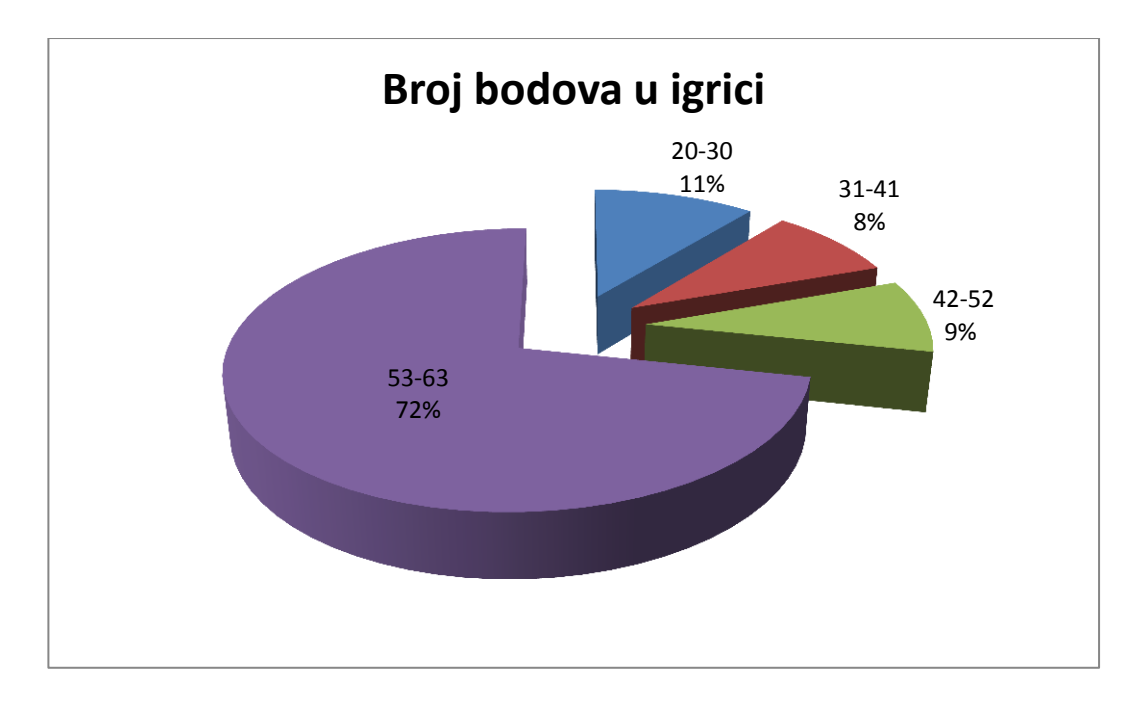

#### **Slika 8: Broj bodova koji su ostvarili učenici koji su igrali igricu**

<span id="page-24-1"></span>[Slika 8](#page-24-1) prikazuje graf s kojeg se može se vidjeti da je tri četvrtine učenika ostvarilo između 53 i 63 boda u igrici. Možemo pretpostaviti da je to zbog toga što su htjeli poslati što bolji rezultat pa su nastavili igrati dok nisu bili zadovoljni.

Simulacija "Šetač" korištena je tijekom jednog školskog sata na kojem je predmetni profesor vodio usmjerenu raspravu s učenicima po mojoj pripremi [\(Dodatak 4\).](#page-58-0) Rasprava je bila interaktivna, odnosno sastojala se od niza pitanja koja su se postavljala učenicima, a oni su sami dolazili do odgovora. Ukoliko odgovori nisu bili zadovoljavajući profesor je učenike navodio, ali nije davao točan odgovor. U pripremi sata, zamolila sam profesore da što više izbjegavaju odgovore na nadopunjavanje i odgovore na koje se odgovara samo jednom riječju. Sama priprema okvirno je napisana pa su se, prema potrebi, pitanja modificirala.

Prije simuliranja svakog gibanja učenicima je rečeno o kakvom se gibanju radi. Kod svakog grafa bilo je bitno da učenici sami predvide koje vrijednosti treba postaviti na simulatoru da on simulira gibanje kakvo je opisano na početku te što će se dogoditi ako

mijenjamo svaku od zadanih vrijednosti u simulaciji. Dva glavna zaključka sata bila su da učenici uoče kako su povezani nagib pravca u *x-t* grafu i brzina te da je put površina ispod krivulje u *v-t* grafu. Pri donošenju ostalih zaključaka nije se inzistiralo da učenici kažu točan broj (koliki je točno put, brzina ili ubrzanje) već da odrede je li ubrzanje pozitivno ili negativno, povećava li se ili smanjuje brzina, je li graf puta parabola ili pravac i slično.

Sat na kojem se koristio radni listić bio je zamišljen tako da učenici rješavaju radni listić u grupama od četiri ili pet učenika. Predmetni profesor i ja kružili smo razredom prateći učenike u rješavanju, postavljali im dodatna pitanja i navodili ih na točne odgovore. Poticala se i usmjerena rasprava unutar grupa. U većini škola na nastavi je riješen zadatak i pol ili dva, a samo je jedna grupa iz jednog razreda riješila cijeli listić. U prvom zadatku prikazan je *x-t* graf te učenici trebaju odgovoriti na 16 pitanja u vezi grafa, a u drugom *v-t* graf u vezi kojeg je postavljeno 13 pitanja. Zadnja dva zadatka su računska.

Upute za igranje igrice, radni listić i njegova riješena verzij[a\(Dodatak 5\)d](#page-68-0)ostupni su na internetu.

#### <span id="page-25-0"></span>**4.2 Rezultati i diskusija**

#### <span id="page-25-1"></span>*4.2.1 Učinak razvijenih materijala na razumijevanje grafova kod učenika*

[Slika 9p](#page-26-0)rikazuje broj bodova na ulaznom i izlaznom testiranju za kontrolne i eksperimentalne razrede. Učenici kontrolnih razreda napredovali su za  $(1,5 \pm 0,2)$  bodova, a eksperimentalnih razreda za  $(2,1 \pm 0,3)$  bodova. Iako razlika nije statistički značajna, rezultati pokazuju trend većeg napretka eksperimentalnih razreda (*p* = 0,08).

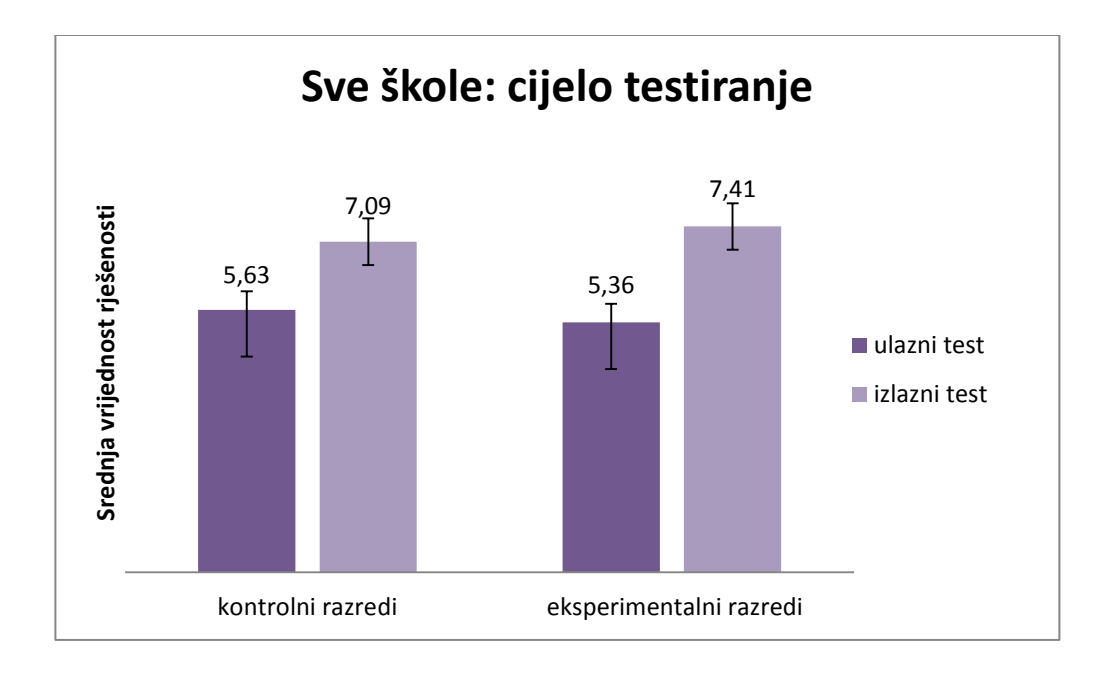

<span id="page-26-0"></span>**Slika 9: Broj bodova na ulaznim i izlaznim pitanjima u kontrolnim i eksperimentalnim razredima. Ukupni mogući broj bodova je 10.**

ANOVA je pokazala da je glavni efekt varijable učenje bio statistički značajan, tj. učenici su napredovali u razumijevanju grafova između ulaznog i izlaznog testiranja (zadnji redak Tablice 2) Iako se uočava trend da je napredak eksperimentalnih razreda veći od napretka kontrolnih razreda, ta razlika nije statistički značajna (interakcija *učenje* × i*ntervencija*).

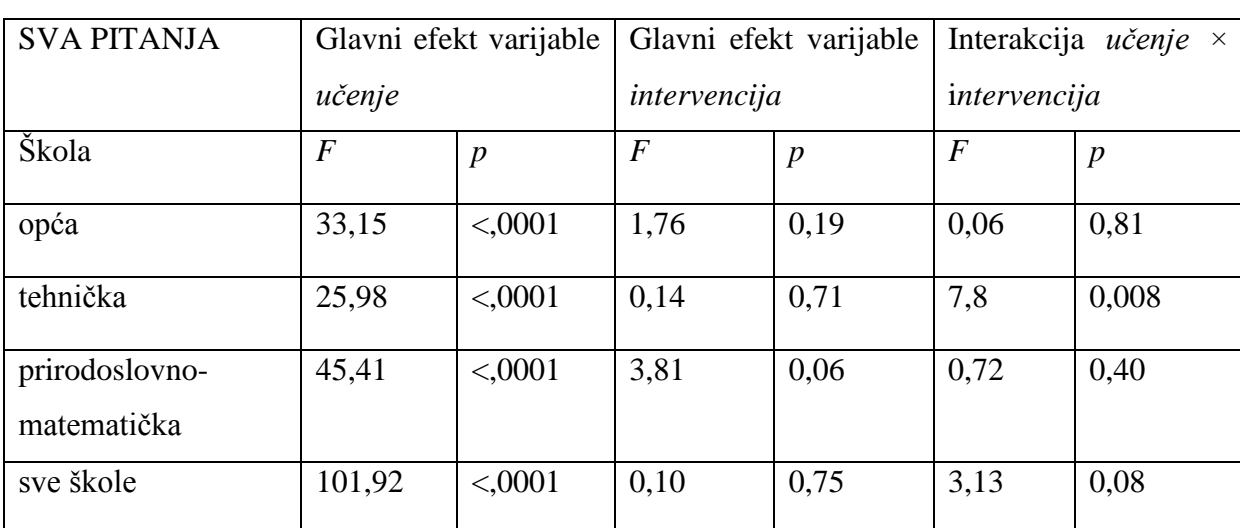

**Tablica 2: Rezultati dvosmjerne analize varijance s ponovljenim mjerenjem na varijabli učenje za opću gimnaziju, tehničku srednju školu i prirodoslovno-matematičku gimnaziju za rezultate ulaznog i izlaznog testiranja.**

Da bi detaljnije istražili uočene trendove, napravili smo analizu rezultata svake škole pojedinačno.

[Slika 10](#page-27-0) prikazuje riješenost ulaznih i izlaznih pitanja za kontrolni i eksperimentalni razred opće gimnazije. Učenici kontrolnog razreda napredovali su za  $(2,0 \pm 0.5)$  bodova, a eksperimentalnog razreda za (1,8 ± 0,5) bodova. Razlika nije statistički značajna (*p* = 0,81).

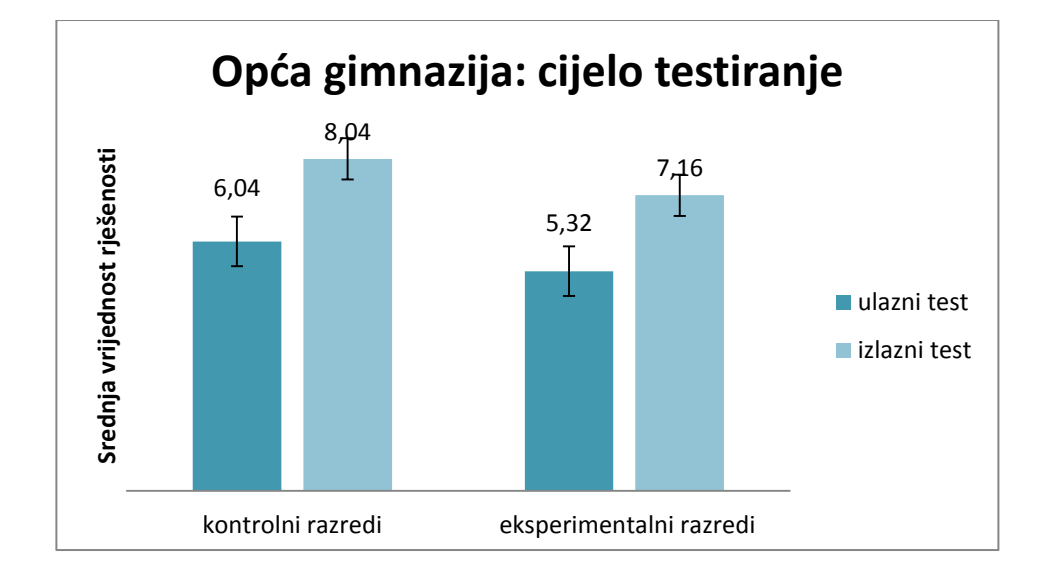

#### <span id="page-27-0"></span>**Slika 10: Broj bodova na ulaznim i izlaznim pitanjima u kontrolnom i eksperimentalnom razredu opće gimnazije**

[Slika 11](#page-28-0) prikazuje riješenost ulaznih i izlaznih pitanja za kontrolni i eksperimentalni razred tehničke škole. Učenici kontrolnog razreda napredovali su za  $(0,7 \pm 0,4)$  boda, a eksperimentalnog razreda za  $(2,2 \pm 0,4)$  boda. Napredak eksperimentalnog razreda je veći nego napredak kontrolnog razreda (*p* = 0,008).

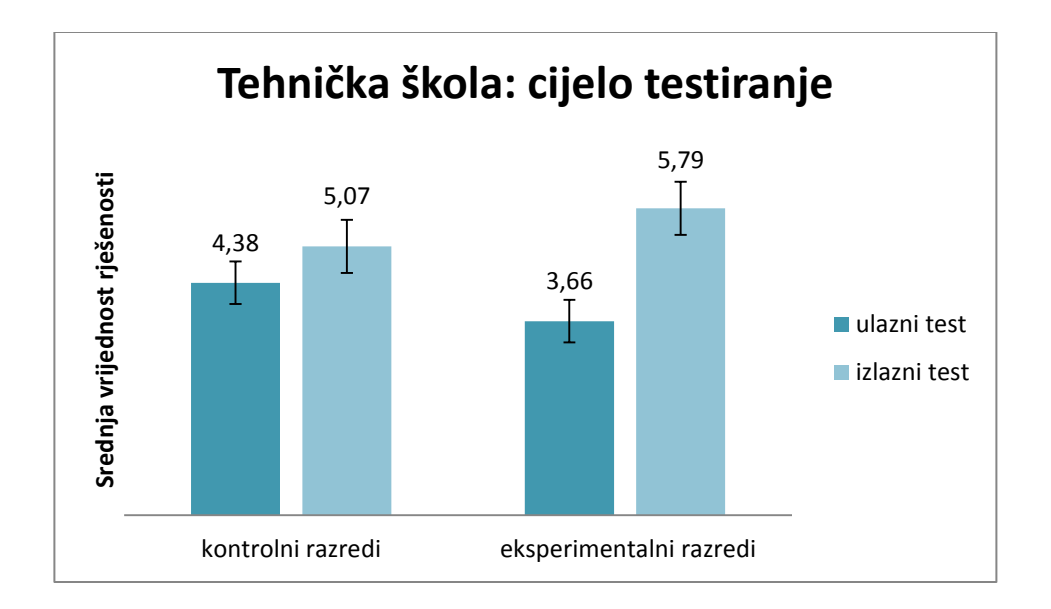

<span id="page-28-0"></span>**Slika 11: Broj bodova na ulaznim i izlaznim pitanjima u kontrolnom i eksperimentalnom razredu tehničke škole**

[Slika 12](#page-28-1) prikazuje riješenost ulaznih i izlaznih pitanja za kontrolni i eksperimentalni razred prirodoslovno-matematičke gimnazije. Učenici kontrolnog razreda napredovali su za  $(1,7 \pm 0,4)$  boda, a eksperimentalnog razreda za  $(2,2 \pm 0,5)$  bod. Razlika nije statistički značajna (*p* = 0,40).

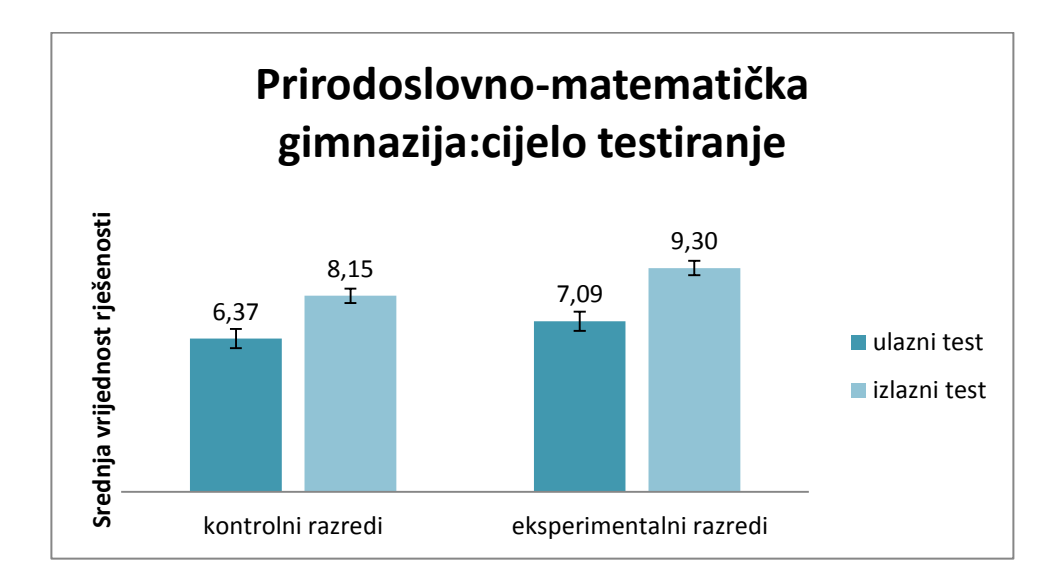

<span id="page-28-1"></span>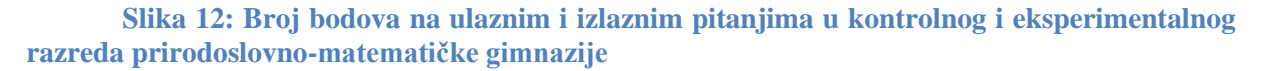

#### <span id="page-29-0"></span>*4.2.2 Poboljšanje kvalitativnog razumijevanja grafova*

Prvi zadatak ispitivao je kvalitativno razumijevanje grafova. Učenici su u podzadacima *a-d* trebali prepoznati o kojim se gibanjima radi između zadanih točaka na *s-t* grafu. Podzadatak *f* bio je zamišljen tako da provjeri jesu li učenici svladali koncept da nagib pravca u *s-t* grafu govori o brzini, odnosno, da provjeri dolazi li do zamjene nagiba grafa visinom. Dio grafa koji je bio niže imao je veći nagib pa je time tijelo na njemu imalo veću brzinu.

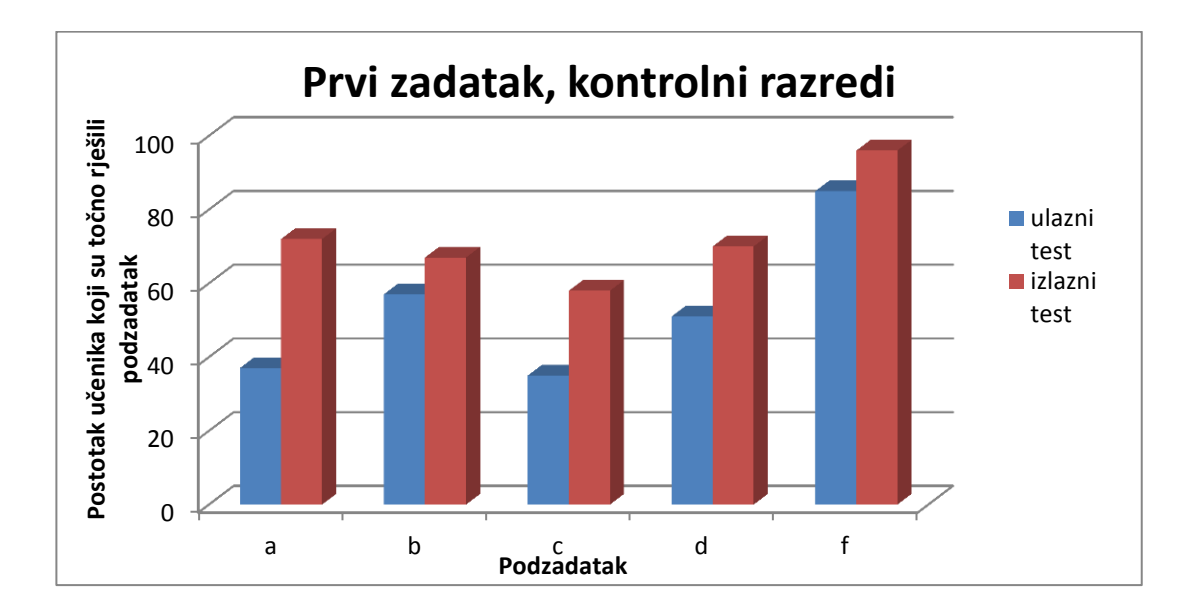

**Slika 13: Uspjeh kontrolnih razreda na ulaznom i izlaznom testu**

<span id="page-29-1"></span>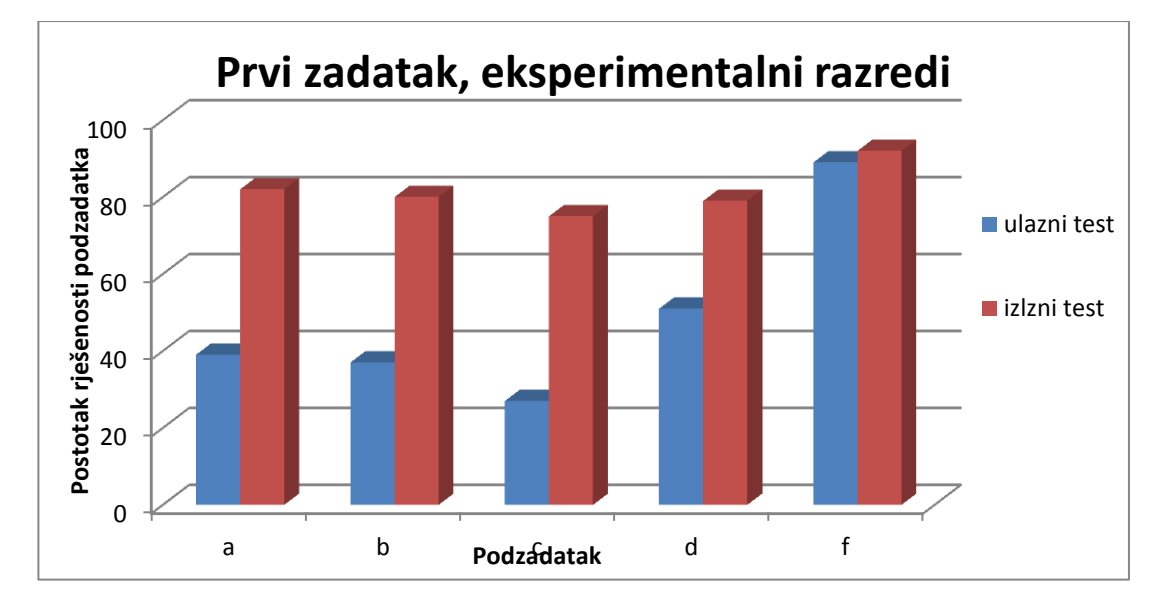

<span id="page-29-2"></span>**Slika 14: Uspjeh eksperimentalnih razreda na ulaznom i izlaznom testu**

Usporedimo li riješenost prvog zadatka na ulaznom i izlaznom testiranju [\(Slika 13](#page-29-1) i [Slika](#page-29-2) 14) možemo primijetiti da su eksperimentalni razredi imali dosta veći napredak nego kontrolni razredi. Iz grafa je vidljivo da je na izlaznom testu na sva pitanja točno odgovorilo preko 70% učenika eksperimentalnih razreda. Zadatak *f* imao je vrlo dobru ulaznu i izlaznu riješenost.

[Slika 15](#page-30-0) prikazuje riješenost ulaznih i izlaznih pitanja u prvom zadatku za kontrolne i eksperimentalne razrede. Učenici kontrolnih razreda napredovali su u prosijeku za  $(1,0 \pm 0,2)$ bodova, a eksperimentalnih razreda za  $(1,7 \pm 0,2)$  bodova. Napredak eksperimentalnih razreda je veći nego napredak kontrolnih razreda (*p* = 0,01).

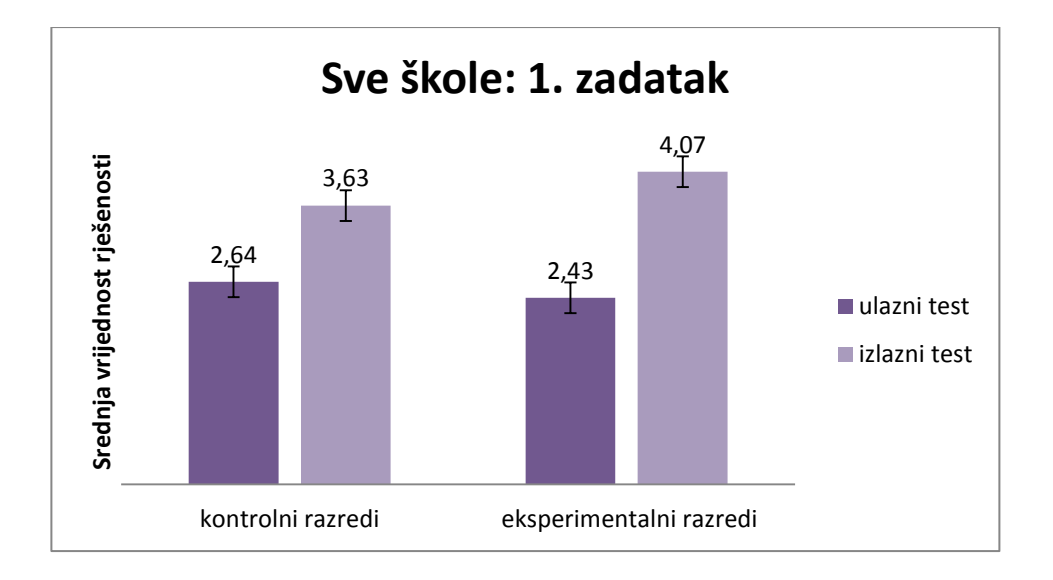

#### <span id="page-30-0"></span>**Slika 15: Broj bodova u prvom zadatku na ulaznim i izlaznim pitanjima u kontrolnim i eksperimentalnim razredima**

ANOVA je za prvi zadatak pokazala da je glavni efekt varijable učenje bio statistički značajan, tj. učenici su napredovali u prvom zadatku između ulaznog i izlaznog testiranja. Uočava se da je napredak (interakcija *učenje* × i*ntervencija*) eksperimentalnih razreda statistički značajno veći nego napredak eksperimentalnih razreda u tehničkoj školi dok u općoj i prirodoslovno-matematičkoj gimnaziji napredak nije statistički značajan.

**Tablica 3: Rezultati dvosmjerne analize varijance s ponovljenim mjerenjem na varijabli učenje za opću gimnaziju, tehničku srednju školu i prirodoslovno-matematičku gimnaziju za rezultate prvog zadatka ulaznog i izlaznog testiranja.**

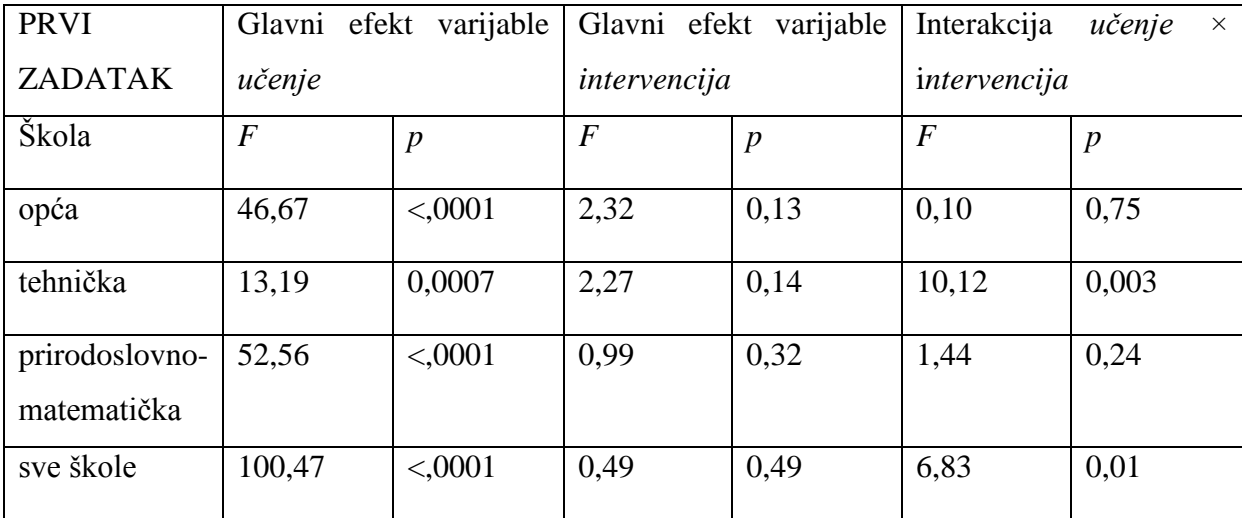

[Slika 16](#page-31-0) prikazuje riješenost ulaznih i izlaznih pitanja prvog zadatka za kontrolni i eksperimentalni razred opće gimnazije. Učenici kontrolnog razreda napredovali su za (1,5 ± 0,3) bodova, a eksperimentalnog razreda za  $(1,6 \pm 0,3)$  boda. Razlika nije statistički značajna (*p = 0,75*).

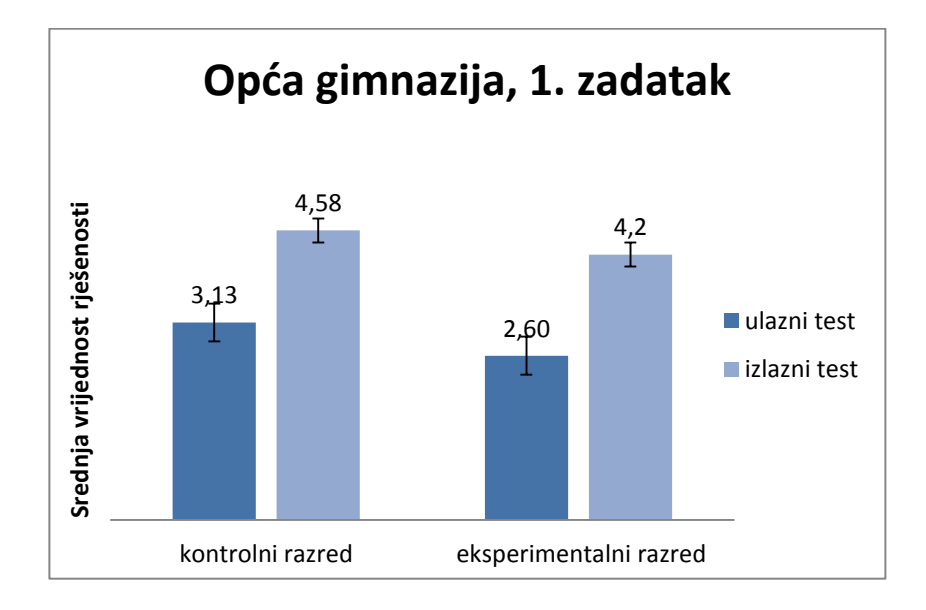

<span id="page-31-0"></span>**Slika 16: Broj bodova na ulaznim i izlaznim pitanjima prvog zadatka u kontrolnog i eksperimentalnog razreda opće gimnazije**

[Slika 17](#page-32-0) prikazuje riješenost ulaznih i izlaznih pitanja prvog zadatka za kontrolni i eksperimentalni razred tehničke škole. Učenici kontrolnog razreda napredovali su za (0,2 ± 0,3) boda, a eksperimentalnog razreda za  $(1,6 \pm 0,4)$  bod. Napredak eksperimentalnog razreda je veći nego napredak kontrolnog razreda (*p = 0,003*).

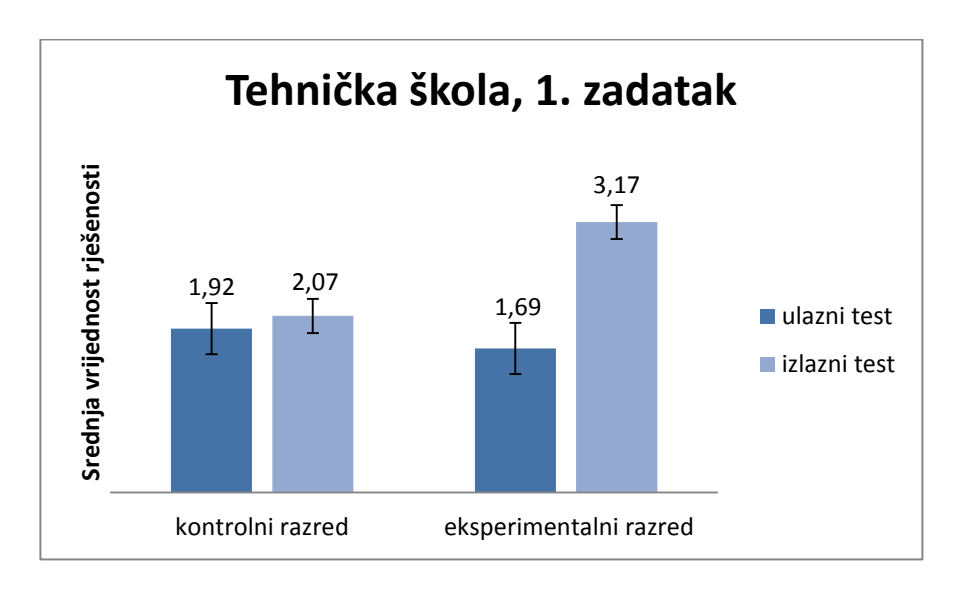

#### <span id="page-32-0"></span>**Slika 17: Broj bodova na ulaznim i izlaznim pitanjima prvog zadatka u kontrolnom i eksperimentalnom razredu tehničke škole**

[Slika 18](#page-33-1) prikazuje riješenost ulaznih i izlaznih pitanja prvog zadatka za kontrolni i eksperimentalni razred prirodoslovno-matematičke gimnazije. Učenici kontrolnog razreda napredovali su za  $(1,3 \pm 0,3)$  boda, a eksperimentalnog razreda za  $(1,9 \pm 0,4)$  boda. Razlika nije statistički značajna (*p = 0,24*).

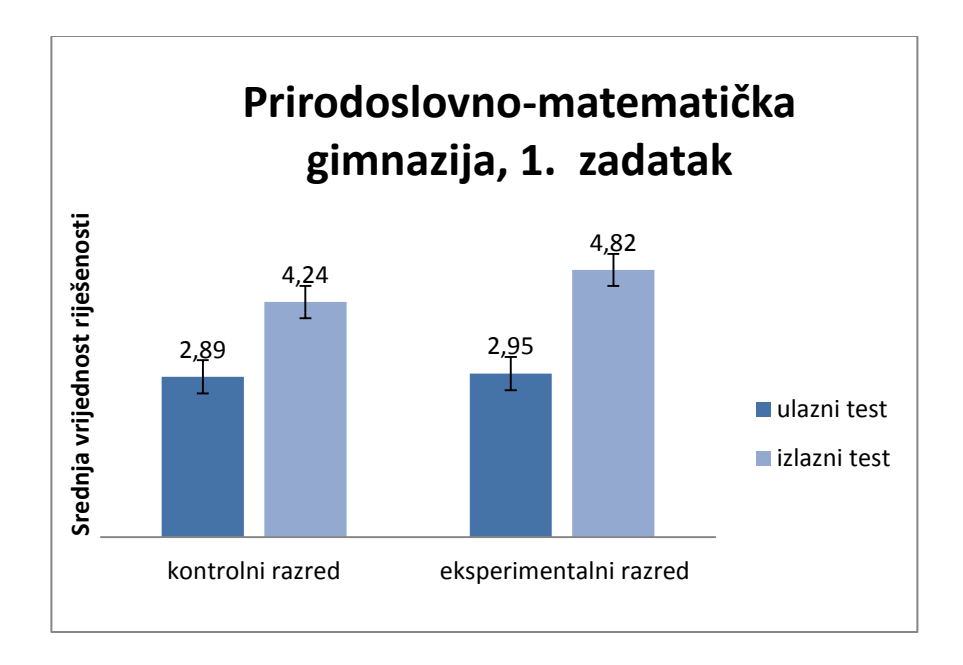

<span id="page-33-1"></span>**Slika 18: Broj bodova na ulaznim i izlaznim pitanjima prvog zadatka u kontrolnog i eksperimentalnog razreda prirodoslovno-matematičke gimnazije**

#### <span id="page-33-0"></span>*4.2.3 Poboljšanje kvantitativnog razumijevanja grafova*

Drugi zadatak provjeravao je kvantitativne koncepte vezane uz grafove koje su učenici trebali svladati: put je površina ispod krivulje u *v-t* grafu i crtanje *a-t* grafa prema zadanom *v-t* grafu.

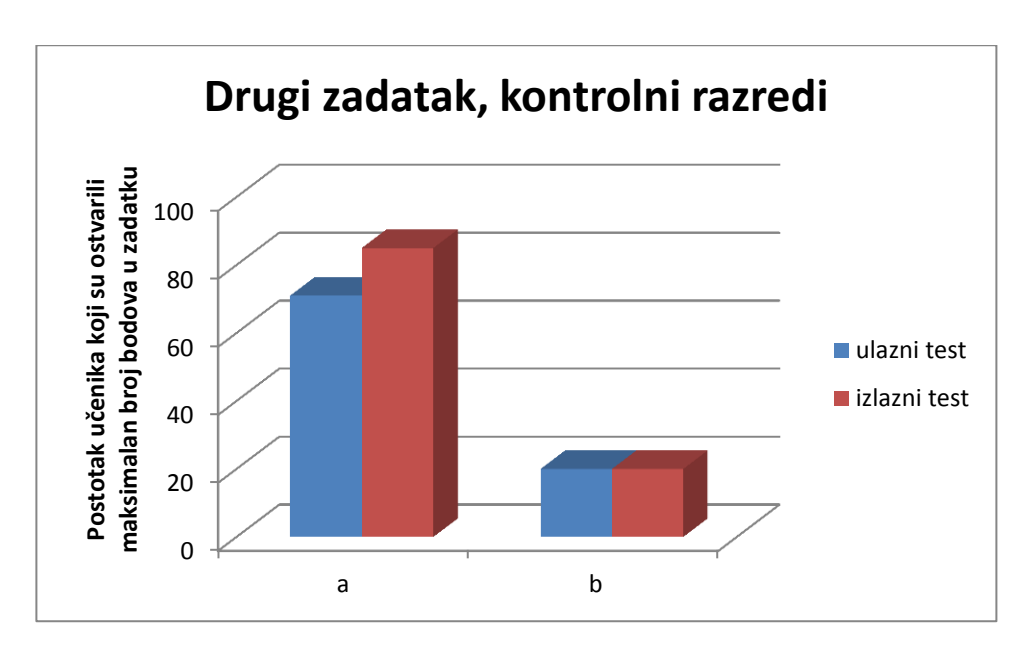

<span id="page-33-2"></span>**Slika 19: Postotak učenika koji su ostvarili maksimalan broj bodova u kontrolnim razredima u drugom zadatku**

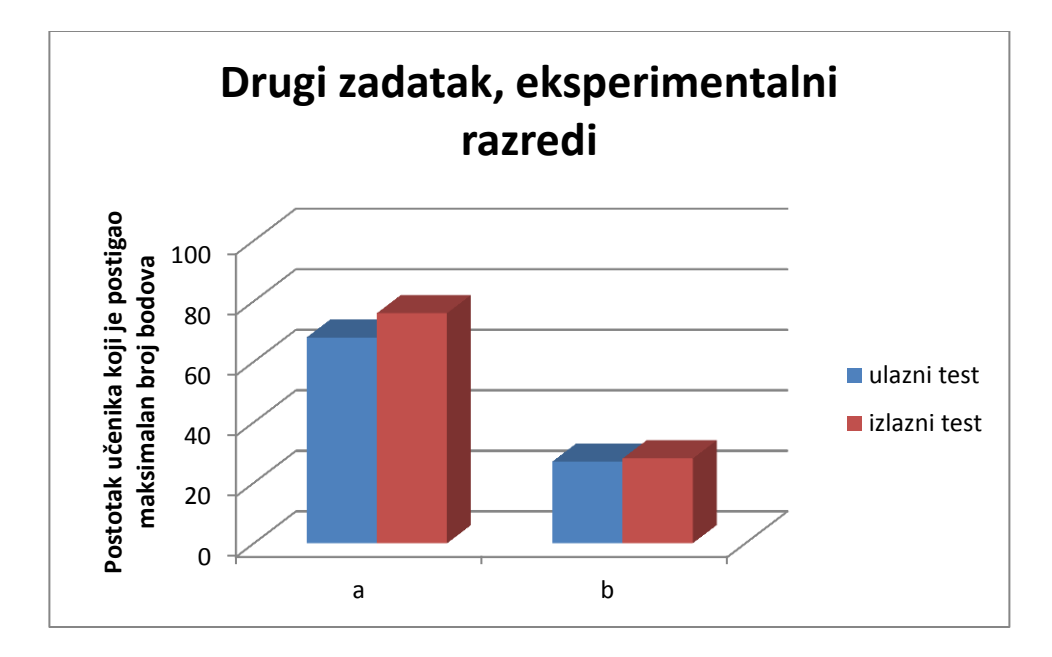

<span id="page-34-0"></span>**Slika 20: Postotak učenika koji su ostvarili maksimalan broj bodova u eksperimentalnim razredima u drugom zadatku**

U drugom zadatku bolja je riješenost *a* dijela zadatka u kojem je veći postotak učenika kontrolnih razreda imao je maksimalan broj bodova i na ulaznom i na izlaznom testiranju [\(Slika 19](#page-33-2) i [Slika 20\)](#page-34-0). Postotak učenika koji je postigao maksimalan broj bodova u *a* podzadatku puno je veći nego u *b* i na oba testiranja. U kontrolnim razredima isti broj učenika ostvario je maksimalan broj bodova u *b* dijelu na oba testiranja, a u eksperimentalnim je taj postotak na izlaznom testiranju za jedan posto veći.

[Slika 21](#page-35-0) prikazuje riješenost ulaznih i izlaznih pitanja u drugom zadatku za kontrolne i eksperimentalne razrede.. Učenici kontrolnih razreda napredovali su za  $(0.5 \pm 0.2)$  bodova, a eksperimentalnih razreda za (0,4 ± 0,2) bodova. Razlika nije statistički značajna (*p* = 0,76).

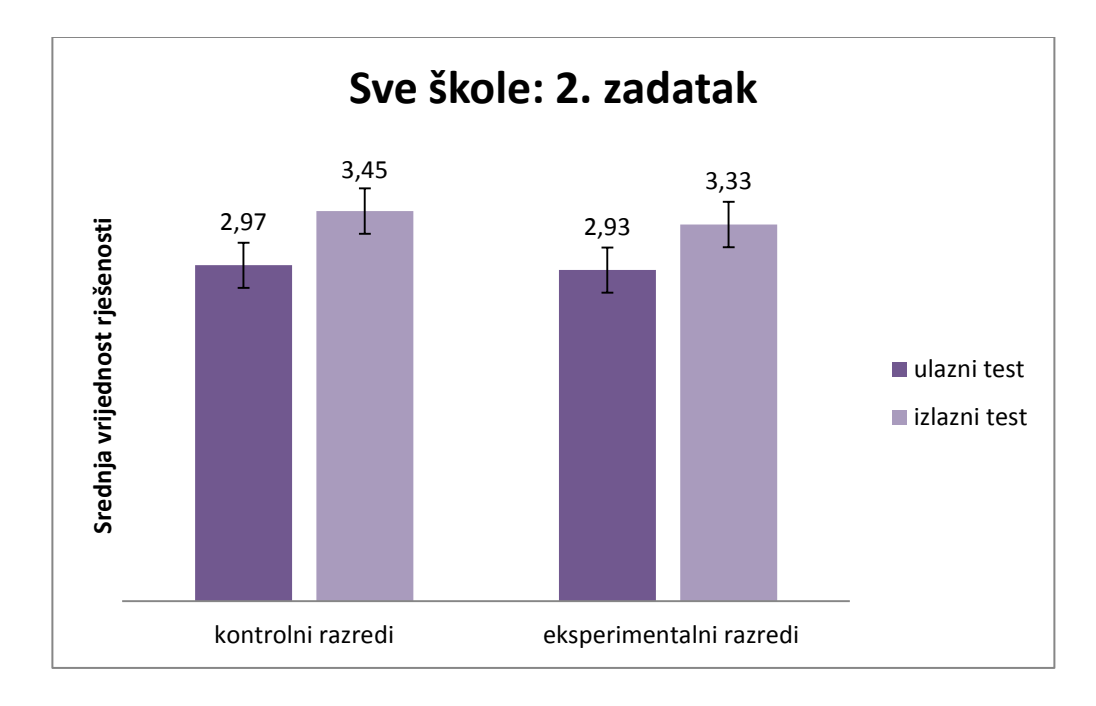

<span id="page-35-0"></span>**Slika 21: Broj bodova u drugom zadatku na ulaznim i izlaznim pitanjima u kontrolnim i eksperimentalnim razredima**

ANOVA je i za drugi zadatak pokazala da je glavni efekt varijable učenje bio statistički značajan, tj. učenici su napredovali u prvom zadatku između ulaznog i izlaznog testiranja. Napredak (interakcija *učenje* × i*ntervencija*) eksperimentalnih razreda nije bio statistički značajno veći nego napredak kontrolnih razreda (Tablica 4).

**Tablica 4: Rezultati dvosmjerne analize varijance s ponovljenim mjerenjem na varijabli učenje za opću gimnaziju, tehničku srednju školu i prirodoslovno-matematičku gimnaziju za rezultate drugog zadatka ulaznog i izlaznog testiranja.**

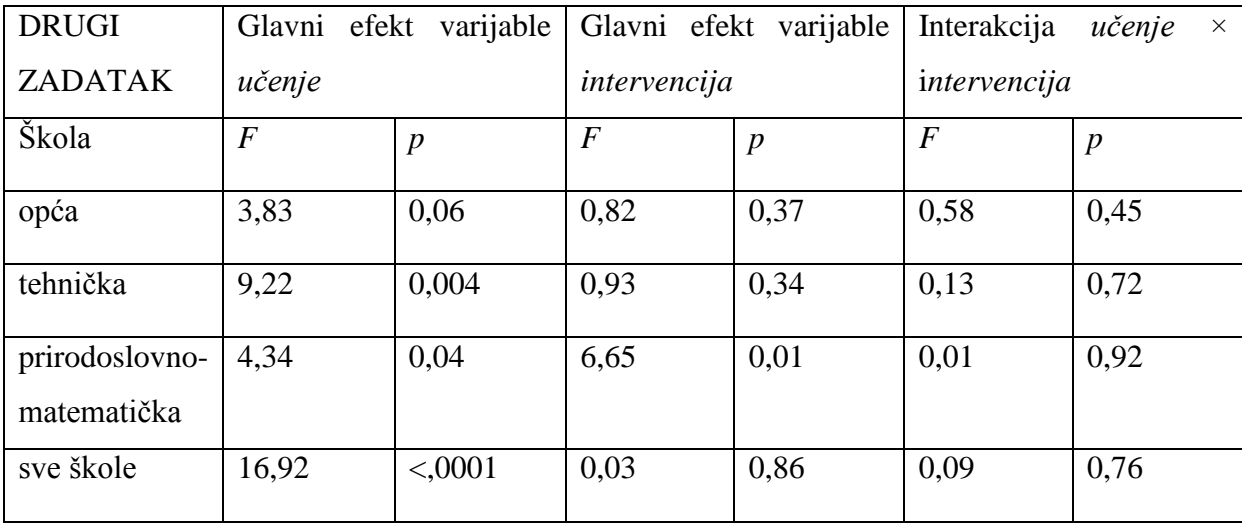
[Slika 22](#page-36-0) prikazuje riješenost ulaznih i izlaznih pitanja drugog zadatka za kontrolni i eksperimentalni razred opće gimnazije. Učenici kontrolnog razreda napredovali su za  $(0.5 \pm 1)$ 0,3) bodova, a eksperimentalno razreda za (0,2 ± 0,3) boda. Razlika nije statistički značajna (*p*  $= 0,45$ ).

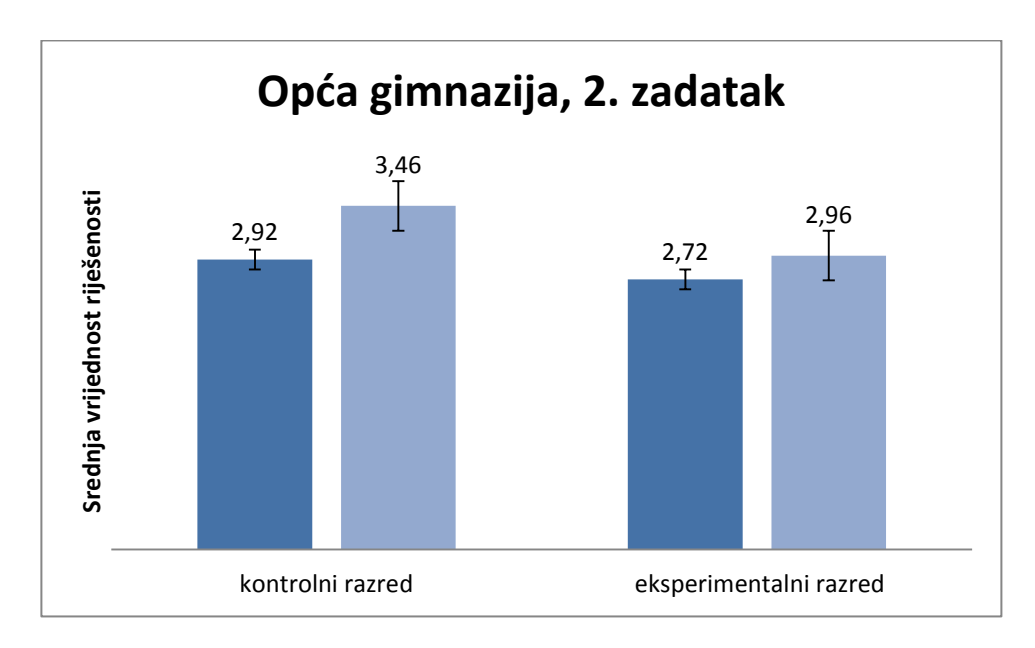

## <span id="page-36-0"></span>**Slika 22: Broj bodova na ulaznim i izlaznim pitanjima drugog zadatka u kontrolnom i eksperimentalnom razredu opće gimnazije**

Slika 23 prikazuje riješenost ulaznih i izlaznih pitanja drugog zadatka za kontrolni i eksperimentalni razred tehničke škole. Učenici kontrolnog razreda napredovali su za (0,5 ± 0,3) bodova, a eksperimentalnog razreda za  $(0.7 \pm 0.3)$  boda. Razlika nije statistički značajna  $(p = 0.72)$ .

Sat nakon pisanja izlaznog testa učenici eksperimentalnog razreda tehničke škole pisali su pismeni ispit iz drugog predmeta i bili su nezadovoljni što nemaju vremena ponavljati za njega. Rečeno im je da ukoliko svi riješe test prije vremena, mogu predati test.

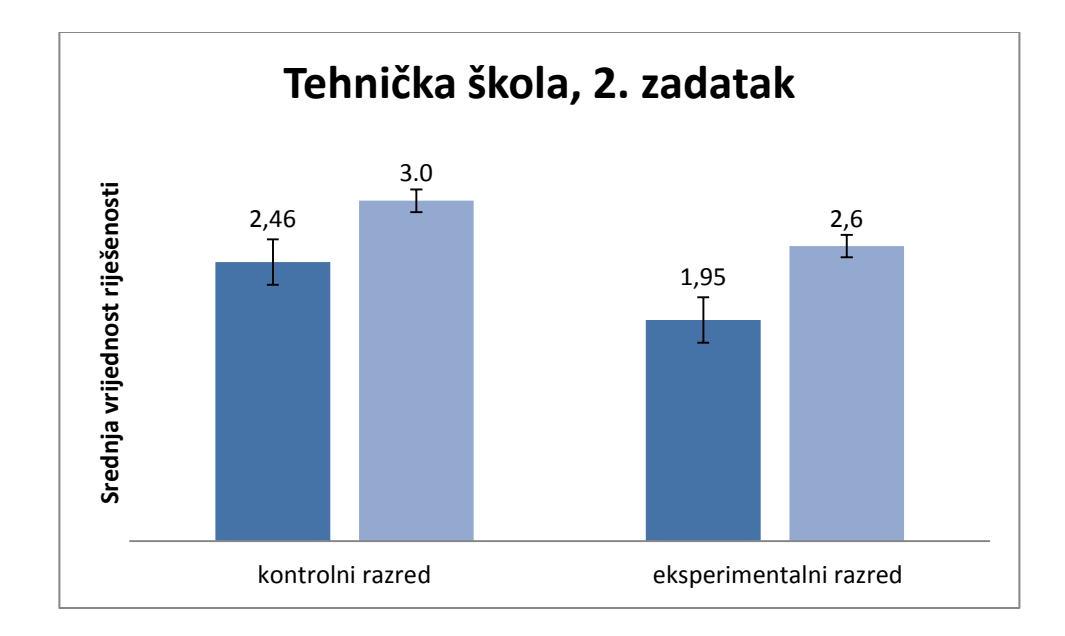

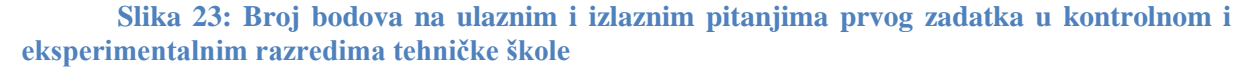

[Slika 24](#page-37-0) prikazuje riješenost ulaznih i izlaznih pitanja drugog zadatka za kontrolni i eksperimentalni razred prirodoslovno-matematičke gimnazije. Učenici kontrolnog razreda izlazni test riješili su za (0,4 ± 0,2) bodova manje od ulaznog, a eksperimentalni razred napredovao je za (0,4 ± 0,3) bod. Razlika nije statistički značajna (*p* = 0,92).

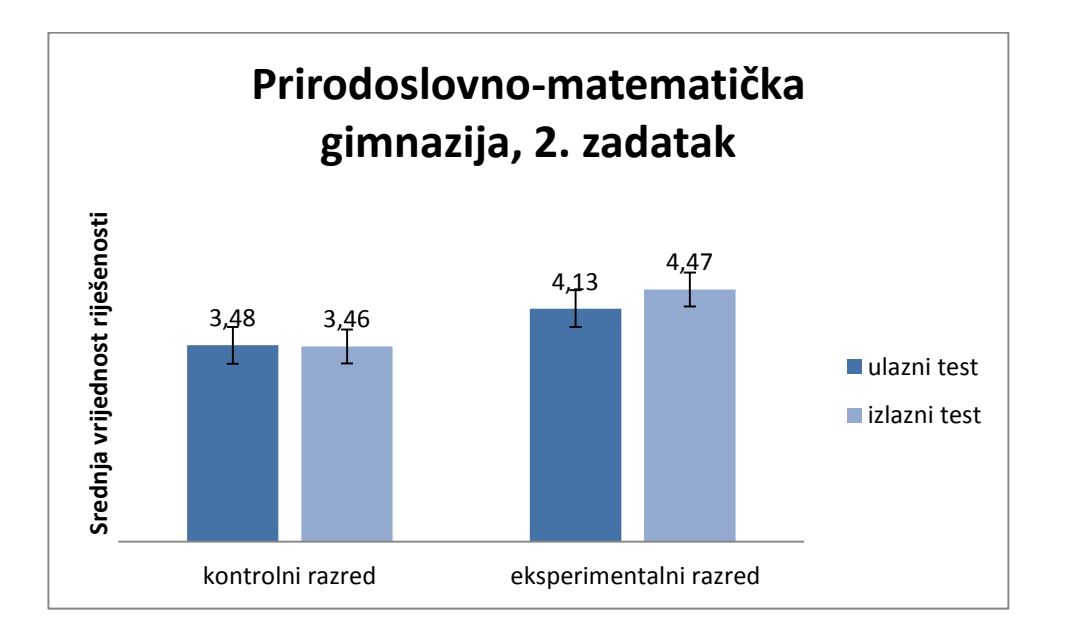

<span id="page-37-0"></span>**Slika 24: Broj bodova na ulaznim i izlaznim pitanjima prvog zadatka u kontrolnom i eksperimentalnom razredu prirodoslovno-matematičke gimnazije**

U ovoj su školi učenici bili najmanje zainteresirani za rješavanje izlaznog testa. To se, osim iz atmosfere u razredu, može zaključiti i iz njihovih komentara. Naime, učenici su na ulaznom testu zaključili da su zadaci prelagani i nisu bili zadovoljni što ih opet moraju rješavati. Bez obzira na manjak zainteresiranosti učenici su ostvarili napredak iako on nije bio značajno veći s obzirom na druge škole što bi se očekivalo da su zadaci zaista bili prelagani.

Iz dobivenih podataka moguće je napraviti još neke usporedbe [\(Dodatak 6\).](#page-74-0)

#### *4.2.4 Rezultati upitnika*

U sklopu izlaznog testa učenici eksperimentalnih razreda trebali su procijeniti ocjenom od 1 do 5 koliko su im pomogle tri intervencije, a koliko učenje ili instrukcije pri savladavanju zadataka s grafovima. Rezultati su prikazani u idućim grafovima:

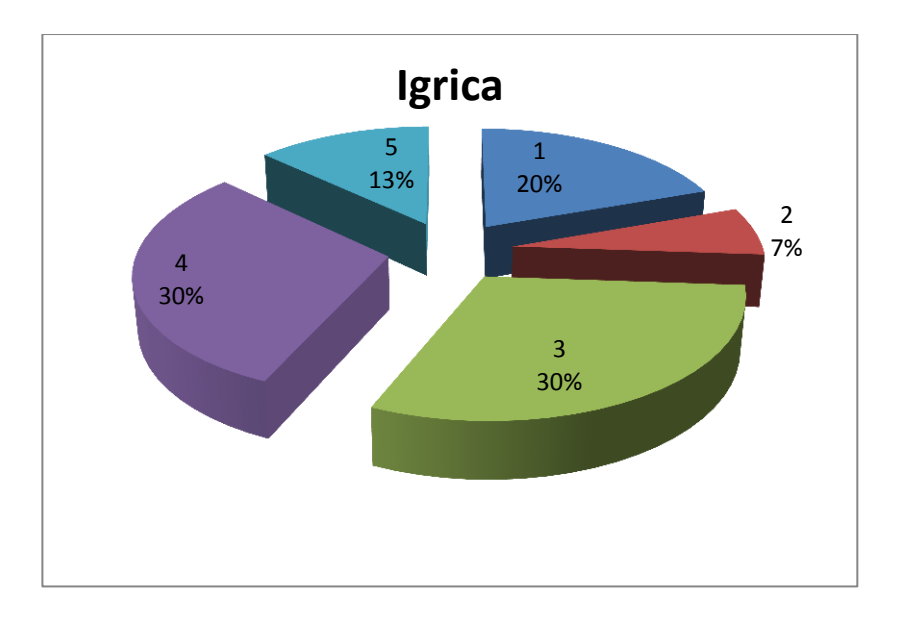

## **Slika 25: Ocjena korisnosti igrice**

<span id="page-39-0"></span>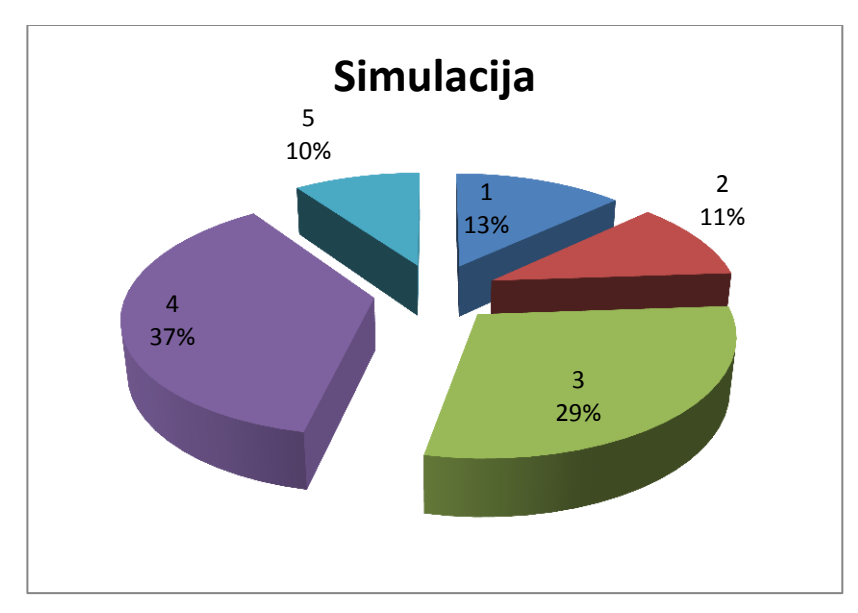

## **Slika 26: Ocjena korisnosti simulacije**

<span id="page-39-1"></span>[Slika 25](#page-39-0) i [Slika 26](#page-39-1) prikazuju ocjenu korisnosti igrice i simulacije. Vidi se da su se igrica i simulacija svidjele su se podjednakom broju učenika. U pisanim komentarima neki su učenici objasnili da su im smetali "bugovi" te da su zbog toga izgubili interes za igranje

igrice. Oni koji su uspjeli pokrenuti igricu i bili nešto spretniji s računalom, većinom imaju pozitivne komentare za igricu. Simulacija je dobila slične ocjene, ali niti jedan učenik nije posebno komentirao sat na kojem se obrađivala po čemu zaključujem da nije ostavila posebno snažan dojam na učenike.

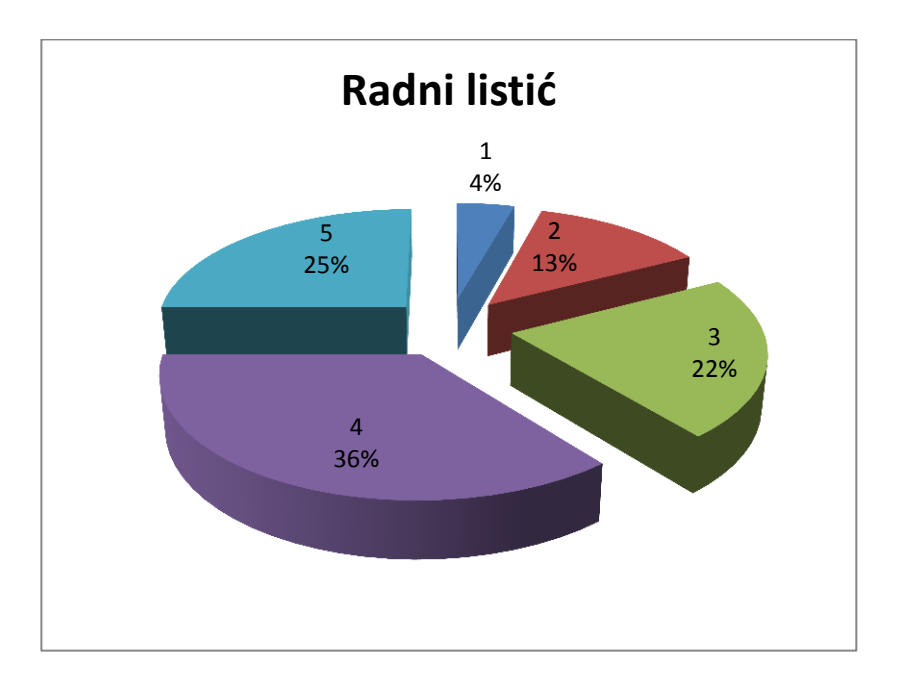

#### **Slika 27: Ocjena korisnosti radnog listića**

<span id="page-40-0"></span>[Slika 27](#page-40-0) prikazuje ocjenu korisnosti radnog listića. Vidi se da se sat na kojem se obrađivao radni listić najviše svidio učenicima, a i meni osobno. Komentari profesora u vezi ovog sata također su bili najbolji. Ovaj je sat u upitniku komentiralo najviše učenika i to u velikoj većini pozitivno.

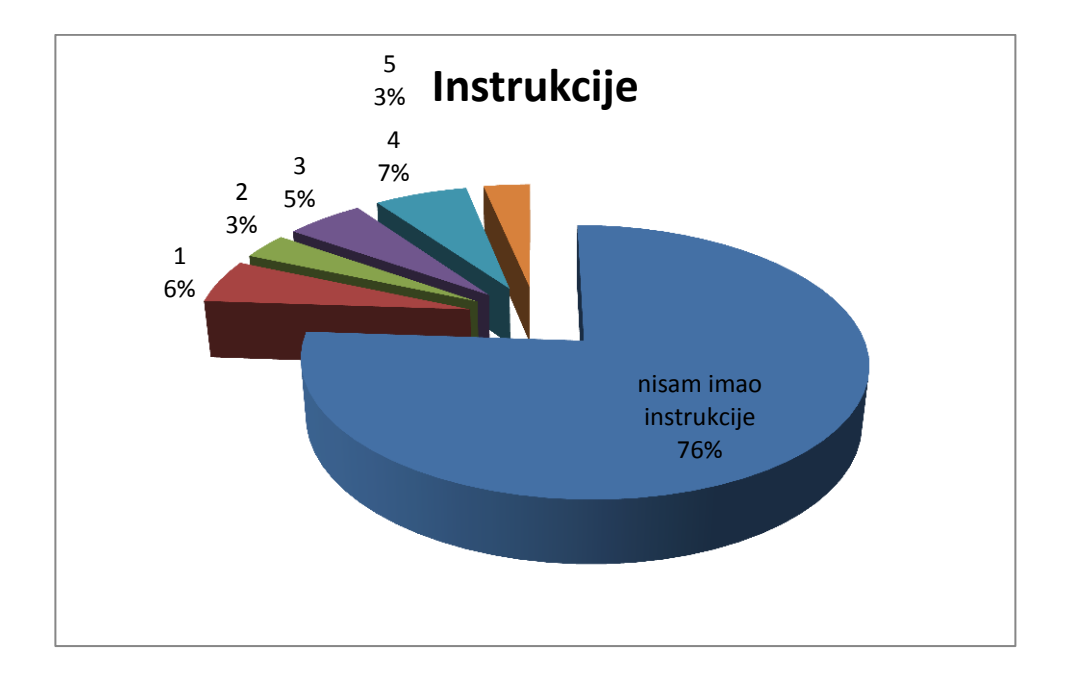

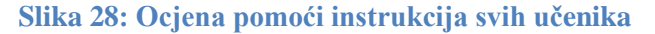

<span id="page-41-0"></span>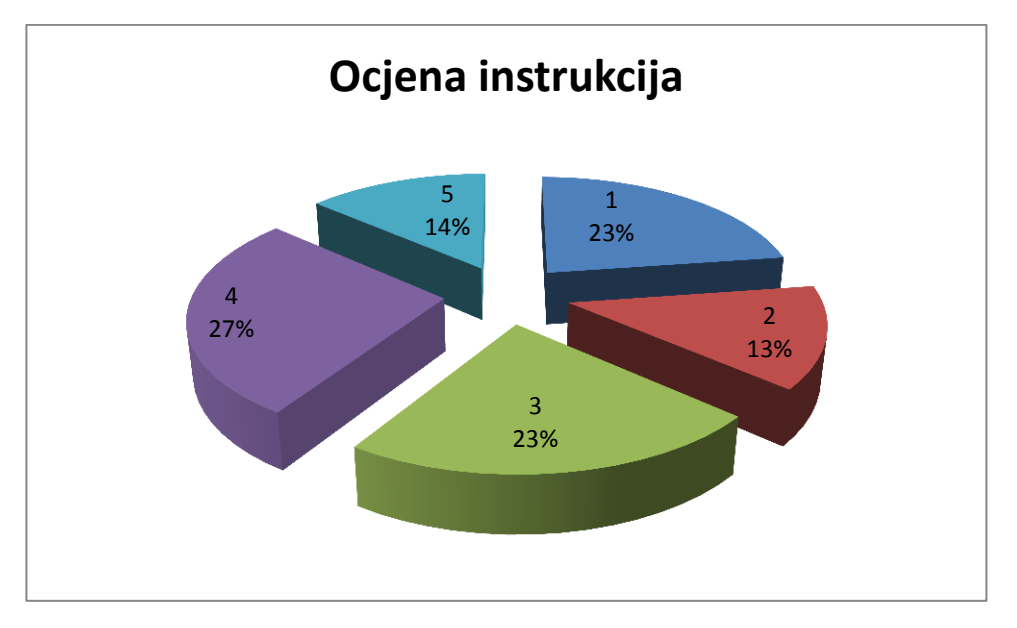

#### **Slika 29: Ocjena pomoći instrukcija učenika koji su imali instrukcije**

<span id="page-41-1"></span>Pitanje o tome koliko su im u rješavanju testa pomogle instrukcije učenicima je postavljeno kako bih saznala koriste li instrukcije i koliko su zadovoljni njima [\(Slika 28](#page-41-0)).Vidi se da 24% učenika koristi privatne instrukcije što ne zvuči kao velik postotak, ali radilo se o prvom ispitu znanja u srednjoj školi. Iz podataka se može zaključiti da su učenici vrlo

nesigurni u pozitivno rješavanje testa čak i prije nego su upoznali rad predmetnog profesora ili dobili negativnu ocjenu. Vidi se da trećina učenika koja je imala instrukcije dala im je ocjenu dovoljan ili nedovoljan dok je s uslugom instrukcija u potpunosti zadovoljno tek 14% učenika [\(Slika 29](#page-41-1)).

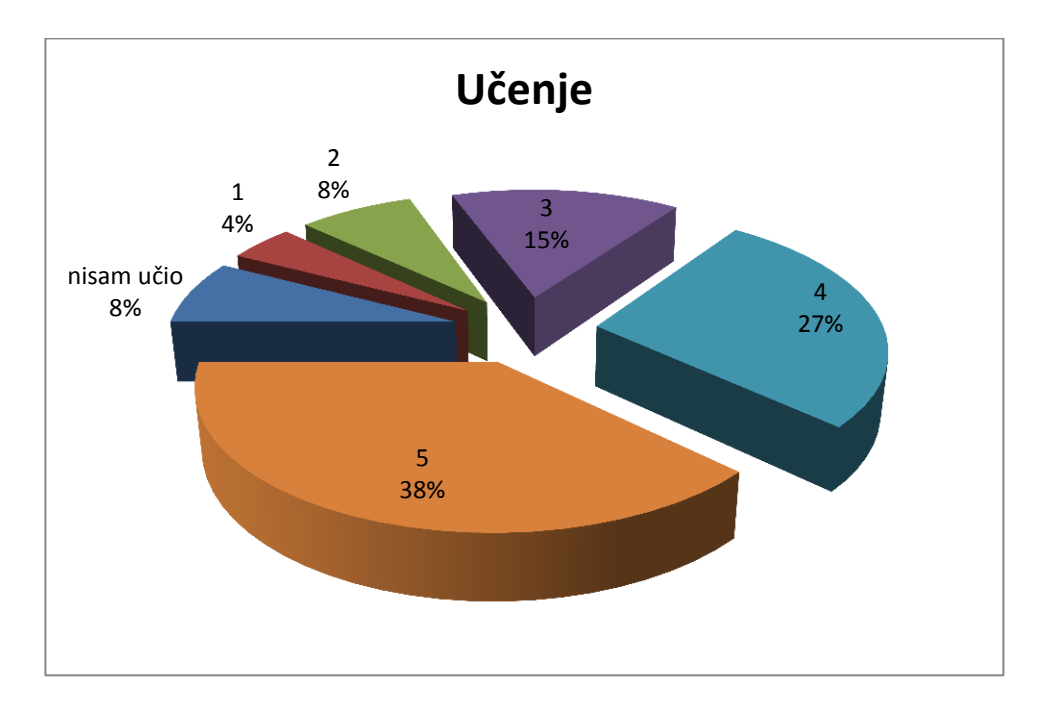

### **Slika 30: Ocjena pomoći učenja**

<span id="page-42-0"></span>[Slika 30](#page-42-0) prikazuje ocjenu pomoći učenja. Vidi se da 65% ispitanika misli da im je za spremanje ispita pomoglo učenje. Učenju su dali ocjenu vrlo dobar i odličan, a 20% učenju je, kao pomoći, dalo ocjenu dovoljan i nedovoljan dok 8% učenika tvrdi da uopće nije učilo. Zanimljivo je da 20% učenika smatra da učenje nije dobra pomoć za dobivanje pozitivne ocjene, a 24% učenika imalo je privatne instrukcije.

Učenicima su postavljena i četiri pitanja vezana uz njihova razmišljanja o domaćim zadaćama, novim tehnologijama, radu u grupi i primjeni razvijenih interaktivnih materijala u nastavi. Odgovori su prikazani sljedećim grafovima:

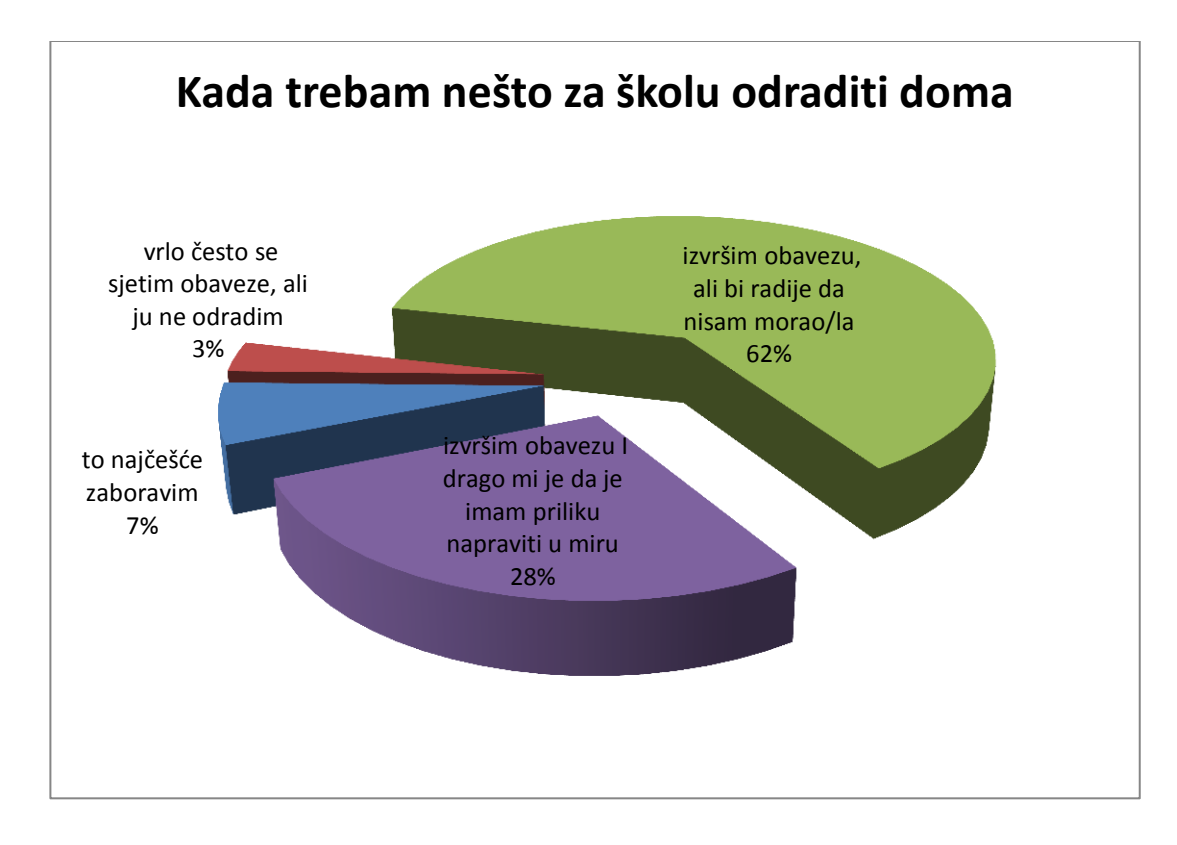

#### **Slika 31: Raspodjela učeničkih odgovora na pitanje o domaćoj zadaći**

<span id="page-43-0"></span>Kada im se zada obaveza da nešto vezano uz školu odrade doma, 7% učenika to najčešće zaboravi, a 3% se sjeti, ali ipak ne napravi. 62% učenika obavezu izvrši, ali bi radije da nisu morali dok je 28% učenika zadovoljnije kad obavezu izvrši doma gdje imaju potreban mir [\(Slika 31\)](#page-43-0). Odgovori na ovo pitanje iznenadili su me jer 90% učenika tvrdi da kod kuće izvršava obaveze zadane u školi.

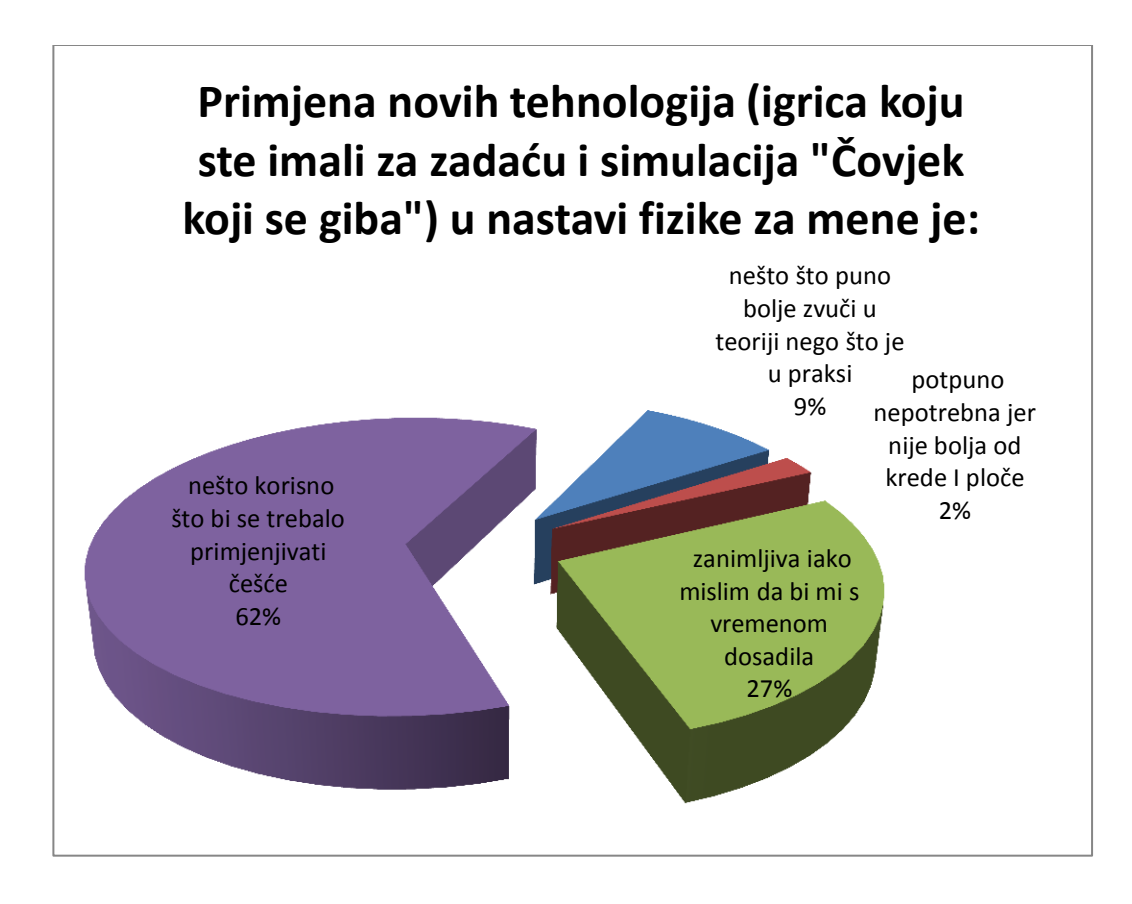

<span id="page-44-0"></span>**Slika 32: Raspodjela učeničkih odgovora na pitanje o primjeni novih tehnologija u nastavi fizike**

Da je primjena novih tehnologija korisna i trebala bi se primjenjivati češće misli 62% učenika. Da je zanimljiva, ali bi im s vremenom dosadila, misli 27% učenika, 2% misli da je nepotrebna te da nije bolja od krede i ploče, a 9% da takva nastava zvuči bolje u teoriji nego u praksi. Iz podataka zaključujem kako 88% učenika misli da nastava treba biti inovativna kako bi zainteresirala i održala pažnju učenika te da uz takvu nastavu bolje svladavaju gradivo [\(Slika 32\)](#page-44-0).

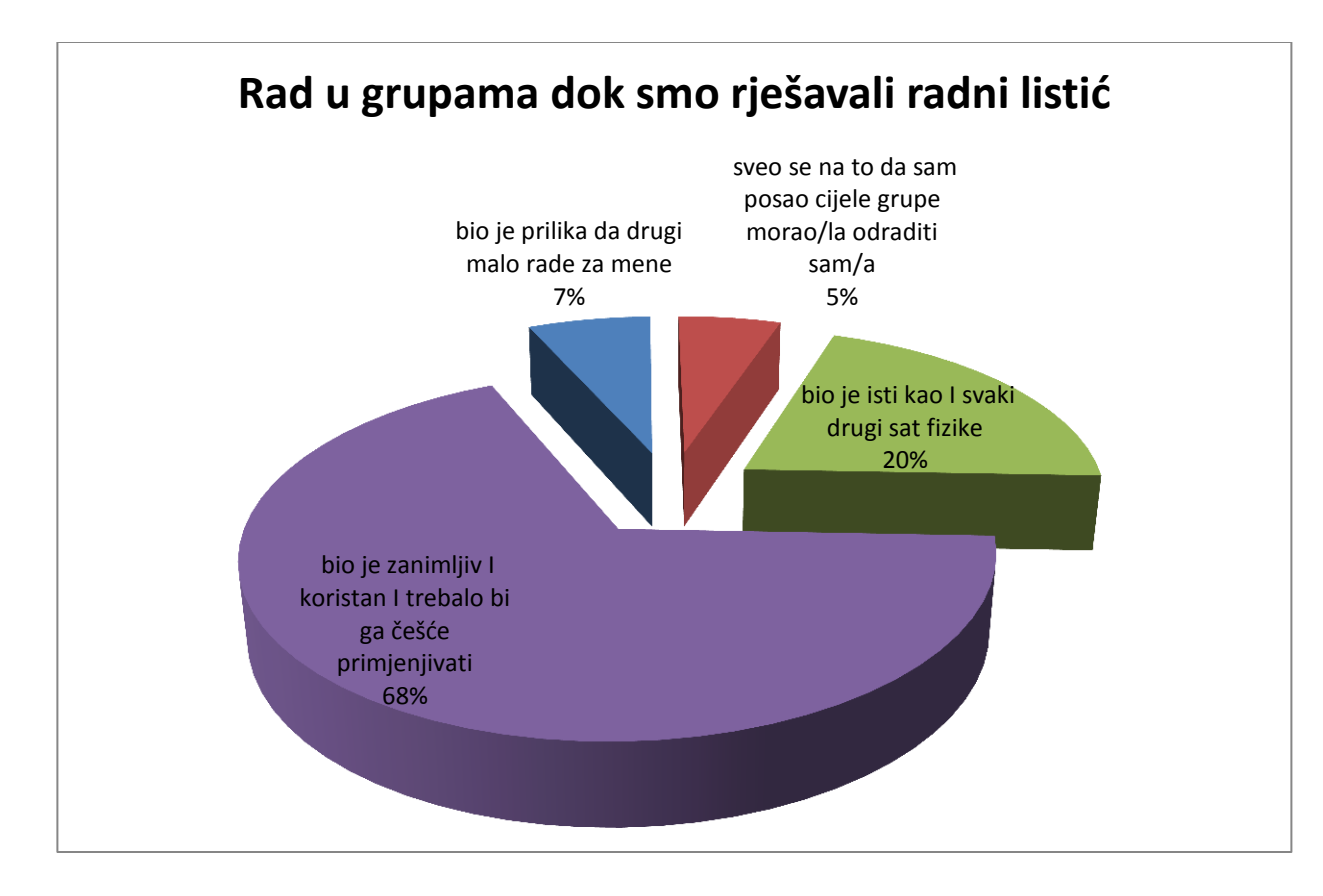

## **Slika 33: Raspodjela učeničkih odgovora na pitanje o radu u grupi**

<span id="page-45-0"></span>68% učenika smatra da je rad u grupama zanimljiv i koristan te da bi se trebao primjenjivati češće dok 20% misli da je isti kao i svaki drugi sat fizike. Da je takav sat prilika da drugi rade za njih misli 7% učenika, a 5% učenika misli da su oni radili za druge [\(Slika](#page-45-0)  [33\)](#page-45-0). Nastojalo se izbjeći da samo dio grupe radi tako što se pri obrađivanju listića, svakog učenika posebno, pitalo za mišljenje te navodilo na odgovor. Ovakav način provođenja rada u grupama oduzima jako puno vremena i mislim da nije lako izvediv za predmetne profesore koji nemaju iskustva s takvim radom. Budući da nas je na tom satu bilo dvoje, učenici su uspjeli riješiti predviđeni broj zadataka.

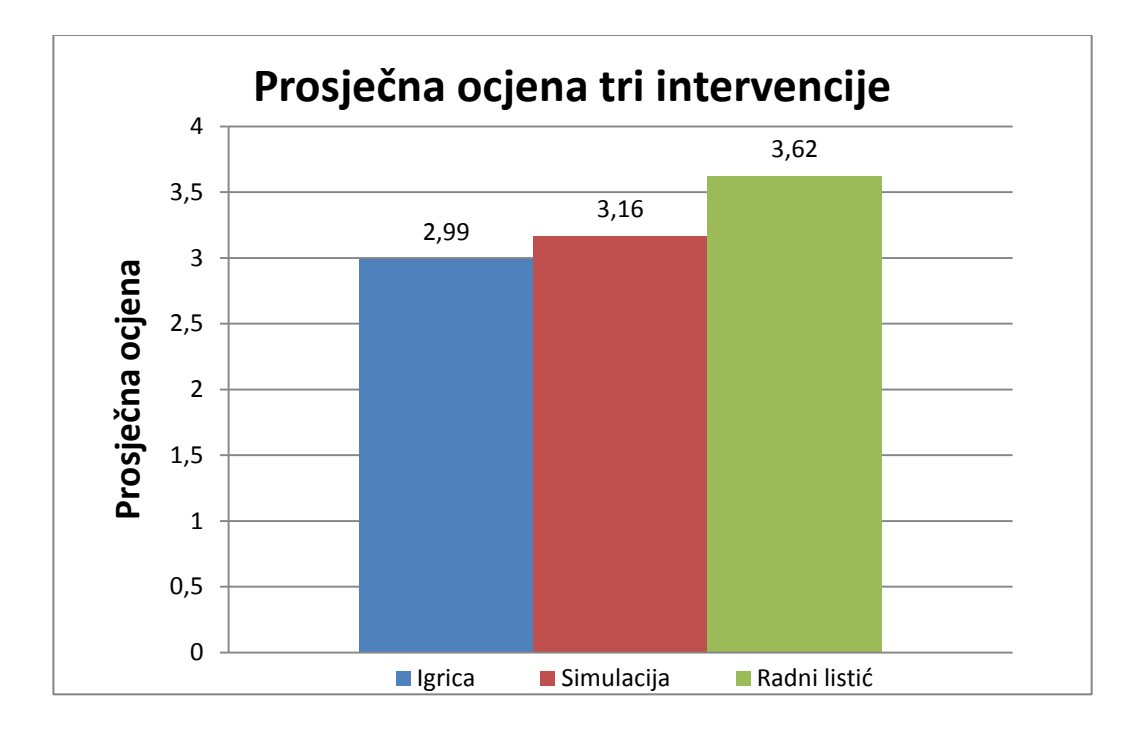

## **Slika 34: Prosječna ocjena tri intervencije**

<span id="page-46-0"></span>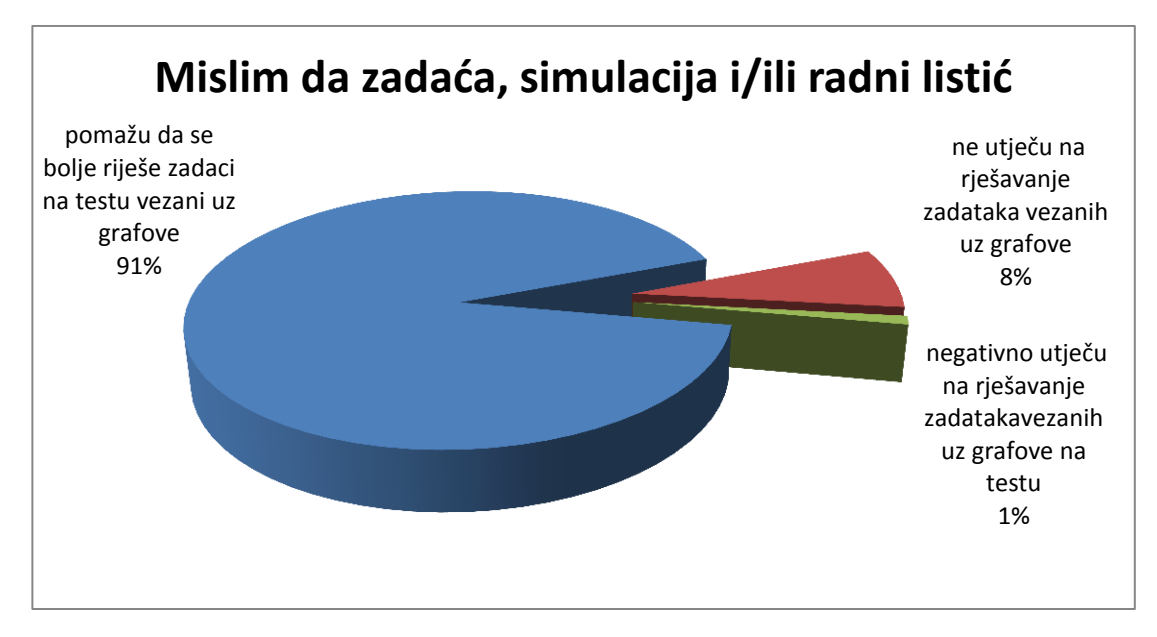

## <span id="page-46-1"></span>**Slika 35: Raspodjela učeničkih odgovora na pitanje o primijeni interaktivnih nastavnih materijala**

Učenici su igricu ocijenili prosječnom ocjenom 3,0, simulaciju ocjenom 3,2, a radni listić ocjenom 3,6 [\(Slika 34\)](#page-46-0). 91% ispitanika se slaže da intervencije pomažu u rješavanju zadataka s grafovima, osam posto misli da ne utječu na rješavanje zadataka, a samo jedan posto smatra da utječu negativno [\(Slika 35\)](#page-46-1). Dok se testiranje provodilo, dio učenika je negodovao zbog činjenice da je nastava usmjerena na razumijevanje grafova, a u testu su bili i računski zadaci.

Na kraju upitnika ostavljeno je mjesto za komentare učenika. Ovo su neki od komentara po školama:

Prirodoslovno-matematička gimnazija:

"Možda bi mi se više sviđali grafovi da imaju bolju primjenu u životu."

"Meni su grafovi od kad smo obradili par vježbi puno jasniji i grupni rad mi je vrlo zanimljiv. Hvala."

"Ovo sve je možda više za osnovnu školu"

"Najviše pomažu grupni radovi jer se razmjenjuju mišljenja i znanja ako svi radimo zajedno."

"Ja sam prije ovoga razumio grafove savršeno jer smo to dosta radili u osnovnoj."

"Igra šteka i bolje je bilo kad smo radili ono u grupama."

"Dao sam četiri iz igrice jer mi se gasila aplikacija. Listići nisu baš bili potrebni."

"U igrici "Veseli grafići" mi se svidio koncept, moraju se odrediti gibanja tijela u grafovima, ali igrica ima nekoliko "bugova" koji su iritantni. Na primjer, pravokutnici se ponekad popunjavaju sami od sebe."

Tehnička škola:

"Mislim da bi se češće trebali provoditi ovakvi sati sa različitom tehnologijom ili da češće radimo u grupama. Tako su mi satovi zanimljiviji i lakše shvatim ili zapamtim neke stvari."

"Mislim da bi se trebali odmaknuti od ploče i krede te se okrenuti radu u grupama i prezentacijama."

"Mislim da bi se takve stvari trebale malo češće primjenjivati jer je zanimljivije. Zainteresira te za gradivo. Tako puno više zapamtim nego da satu."

Opća gimnazija:

", Voljela bih da se češće radi u grupama jer je to zabavan način da se uvježba gradivo, a i također se može pomoći nekom ako ne razumije profesoričin način objašnjavanja."

". Ne mogu vježbati latinski od ovih anketa. Ja pišem test. Nije me bilo pod testom."

"Mislim da pomaže i da je jako zanimljivo. Sve najbolje."

"Drago mi je što smo dobili pomoć jer mi je pomoglo u učenju."

"Najbolji mi je bio rad u grupi jer smo do rješenja dolazili vlastitim razmišljanjima. Fizika mi općenito ne ide, ali mi se sviđaju poticajni projekti."

"Fizika je predmet u kojem se može uživati (barem ja) ako su sati pravilno izvedeni (a bili  $\text{su}$ )."

"Pomaže oko grafova, ali bi trebao postojati neki novi način učenja zadataka s riječima."

"Mislim da bi se nove metode učenja trebale češće primjenjivati. Bilo je odlično!"

"Trebalo bi što češće provoditi ovakav način učenja jer zaista pomaže da se učenike zainteresira za nastavu i olakša učenje."

Iz komentara se može zaključiti da je nekolicina učenika iz prirodoslovnomatematičke gimnazije smatrala kako već zna obrađivano gradivo i zbog toga intervencije smatra nepotrebnima. U svim školama učenici pozdravljaju korištenje interaktivnih metoda i novih tehnologija te tvrde da ono pomaže pri svladavanju gradiva. Moj osobni dojam na satovima je bio da učenici žele razumjeti gradivo i zainteresirani su kad im se ono objašnjava. Najbolja reakcija na objašnjavanje je kad se ono događa individualno odnosno u grupama pri čemu su učenici primorani razmisliti i dati odgovor jer se pita upravo njih. Tada uz navođenje gotovo svi dođu do zaključaka i rasprave svoja razmišljanja. Učenici se većinom boje izraziti svoje mišljenje. U standardnoj nastavi teško je postići da u radu sudjeluje više od par najglasnijih učenika, ali ostatku razreda moguće je zadržati pažnju ako uspijevaju pratiti objašnjeno gradivo.

#### *4.2.5 Uočene poteškoće*

Većina učenika koja je riješila zadaću poslala je kod s preko 50 osvojenih bodova iz čega se može zaključiti da su pokušali osvojiti što više bodova. Budući da je igrica bila zadana kao domaća zadaća, nije postojao način da svi učenici probaju pokrenuti i igrati igricu. Dio učenika eksperimentalnih razreda nije poslao kod iz čega mogu zaključiti da vjerojatno nisu igrali igricu ili su imali problema pri pokretanju. Jedan dio učenika ili roditelja javio se mailom da ima problema s pokretanjem igrice, a većinom su nakon konzultacija sa mnom ipak uspjeli pokrenuti i odigrati igricu. Pisalo mi je i nekoliko roditelja informatičara koji su imali savjete kako popraviti program. Njihovi savjeti nisu bili od velike pomoći, pretpostavljam zato što je teško dati savjet bez uvida u programski kod igrice.

Kako bi se održao sat sata na kojem se koristila simulacija "Šetač" potrebno je imati računalo i projektor. To je u dvije od tri škole značilo da su učenici morali mijenjati učionicu. Oprema je u svim školama bila stara i spora što je jako otežavalo pripremanje i održavanje sata. Javila se ideja da sat umjesto predmetnog profesora održim ja, ali sam uz konzultacije s mentoricom došla do zaključka da će najmanja promjena učenicima biti ako sat održi profesor te da će na pitanja reagirati prirodnije. Budući da je ovaj način nastave nešto na što nisu navikli, većina profesora bila je zabrinuta u vezi njegove realizacije. Također, uslijed velikog broja obaveza, neki nisu stigli proučiti dobivene materijale. Na satovima se ispostavilo da su ih bez obzira na sve probleme prilikom planiranja sata i pripremljenost, najbolje održali oni koji inače održavaju interaktivnu nastavu.

Na svim satovima, a pogotovo na satu gdje se rješavao radni listić, kod većine učenika se pokazala slaba upotreba matematičkih pojmova i povezivanje gradiva fizike s matematikom. Posebna pozornost obraćena je na razjašnjavanje znaka Δ te određivanje veličina iz intervala, a ne samo jedne točke. Učenici su imali problema s dosjećanjem opće formule za linearnu funkciju (pravac) i određivanjem nagiba pravca iz matematike. Također, teško se dosjećaju točnog značenja pojma proporcionalnosti iako znaju da ima veze s linearnom funkcijom.

Kada se radi o fizikalnim veličinama, njihova interpretacija stvara dodatne poteškoće kao i određivanje mjernih jedinica. Njih teško određuju iz grafa čak i onda kada napamet znaju mjernu jedinicu veličine koja je predstavljena nagibom pravca. Kako se problem neoznačavanja osi javio i na ulaznom i izlaznom testu i kod rješavanja radnog listića zaključujem kako učenici ne percipiraju mjerne jedinice kao veličine ili razlomke nego kao fiktivne pojmove koje napamet dodjele fizikalnoj veličini. Događalo se da su učenici miješali pojmove fizikalna veličina, fizikalno značenje, mjerna jedinica i slično. Ukoliko ih se ne podsjeti, učenici dosta često ne pišu mjernu jedinicu te u pravilu ne označavaju osi na grafovima. Na satu na kojem se obrađivao radni listić pokazalo se da su učenici koji su igrali igricu zadanu za domaću zadaću imali nešto manje problema s prepoznavanjem gibanja na grafovima.

Rezultati ulaznog i izlaznog testa sugeriraju da su učenici eksperimentalnih razreda više napredovali u rješavanju prvog zadatka koji je provjeravao kvantitativno razumijevanje grafova.

Pri ispravljanju drugog zadatka uočeno je da su i jedna i druga skupina najviše bodova izgubile zbog izostavljanja mjernih jedinica ili nepisanja oznaka na osi grafova iako je to u zadatku bilo napomenuto. Ipak, bilo je vidljivo da su učenici svladali koncepte vezane uz grafove koje je zadatak provjeravao (put je površina ispod krivulje u *v-t* grafu i crtanje *a-t* grafa prema zadanom *v-t* grafu). Može se zaključiti da manji napredak pri rješavanju drugog zadatka nije posljedica neuspješnosti intervencija već je rezultat drugih faktora.

## 5 **Zaključak i implikacije na nastavu**

U istraživanju učinkovitosti interaktivnih materijala u tri srednje škole usporedio se napredak u kontrolnim i eksperimentalnim razredima gdje su primijenjeni razvijeni materijali. Iz rezultata istraživanja može se zaključiti kako je statistički značajna razlika između napretka kontrolnih i eksperimentalnih razreda uočena u rješavanju prvog zadatka. Kada se promatraju rezultati za svaku školu pojedinačno, statistički značajna razlika između razreda vidi se u tehničkoj školi dok se u općoj gimnaziji i prirodoslovno-matematičkoj gimnaziji vidi njen trend. Poboljšanje učeničkog razumijevanja nije statistički značajno niti za sve škole niti za svaku pojedinačno u drugom zadatku. Ipak, budući da se i tu vidi trend poboljšanja, možemo zaključiti da bi mogli očekivati statistički značajan rezultat kada bi se istraživanje provelo na većem broju ispitanika i škola.

Prema rezultatima istraživanja primijenjeni nastavni materijali pomažu u poboljšanju opisa gibanja tijela koje je provjeravao prvi zadatak. Budući da je prepoznavanje o kakvom se gibanju radi prvi korak u rješavanju svakog zadatka, mislim da uvođenje ovih interaktivnih nastavnih metoda može pomoći u provođenju nastave. Također, razvijeni nastavni materijali primjenjivani su na samo dva školska sata i za domaću zadaću. Zbog toga što je nakon kratke primjene razvijenih nastavnih materijala uočen trend većeg poboljšanja razumijevanja grafova u kinematici kod učenika eksperimentalnih razreda, vjerujem da bi duža primjena interaktivnih nastavnih metoda rezultirala statistički značajnom razlikom. Vrlo je ohrabrujuće da čak i kratkotrajna primjena interaktivnih nastavnih materijala ima mjerljiv pozitivan učinak na razumijevanje grafova kod učenika.

Tijekom vremena kojeg sam provela s učenicima i sudjelovanja u radu, dobila sam dojam da su zainteresirani za nastavu. Najveći interes i pozitivne reakcije bile su za vrijeme rješavanja radnog listića. Kada se s učenicima vodi usmjerena rasprava, većina ih bez većih poteškoća dođe do ispravnog odgovora unutar kratkog vremena. Primijetila sam da ukoliko im se postavljaju pitanja na koja je potrebno odgovoriti logično, vrlo rado nude odgovore i raspravljaju o njima, a najviše problema imaju s odgovorima koji se tiču ranije učenog gradiva. Njihov interes, po mojoj slobodnoj procjeni, relativno lako pada ako ne uspiju pratiti objašnjavano gradivo ili ako izraze mišljenje u vezi teme koje nije točno. Bez obzira na stav nastavnika o izgovorenom, ako se pogrešni odgovori ponove na više uzastopnih pitanja, lako

se dogodi da ne žele odgovarati na daljnja pitanja. Kada su u grupi, najlakše je razgovarati sa svim učenicima pojedinačno iz čega se lako dobije dojam o razumijevanju obrađivanog gradiva za svakog učenika posebno. Moj osobni dojam je i da interes učenika poraste samim uvođenjem inovacije u nastavu pa su tako više raspoloženi za rad ukoliko na početku sata zaključe da će se na satu raditi nešto novo što inače ne rade (npr. projektor je upaljen, klupe su neobično posložene...). U svim školama se dogodilo da su učenici negodovali zbog toga što se obrađuju zadaci vezani uz grafove, a manje se pažnje posvećuje računskim zadacima koji će "biti u testu". Također, nešto više od trećine učenika, od kojih trećina njih pohađa prirodoslovno-matematičku gimnaziju, odlučio se za privatne instrukcije prije prvog pismenog ispita iz fizike u srednjoj školi. Također, samo osam posto učenika tvrdi da nisu učili za test. Iz toga se može zaključiti da su učenici zabrinuti za svoju ocjenu i pokušavaju poduzeti korake za koje smatraju da su najbolji da ona bude što bolja.

Iz rezultata je vidljivo da i kratkotrajna intervencija povećava učeničko razumijevanje grafova. Važnost interaktivne nastave je u tome što omogućava lakše formiranje znanja i razvoj kritičkog mišljenja, stvara veze među postojećim elementima znanja te potiče intelektualni angažman učenika. Osim za učenike, interaktivna nastava važna je i za profesore jer daje najbolji uvid u znanje svakog učenika pojedinačno, a daje i povratnu informaciju nastavniku o usvojenosti predavanog gradiva. Interaktivna nastava razvija učeničke koncepte, ali i omogućuje razvoj nastavničkih vještina.

# **Dodaci**

# **Dodatak 1: Ulazna pitanja**

Ime i prezime: …………………………………………………………………

## 1. Zadan je sljedeći *x-t* graf:

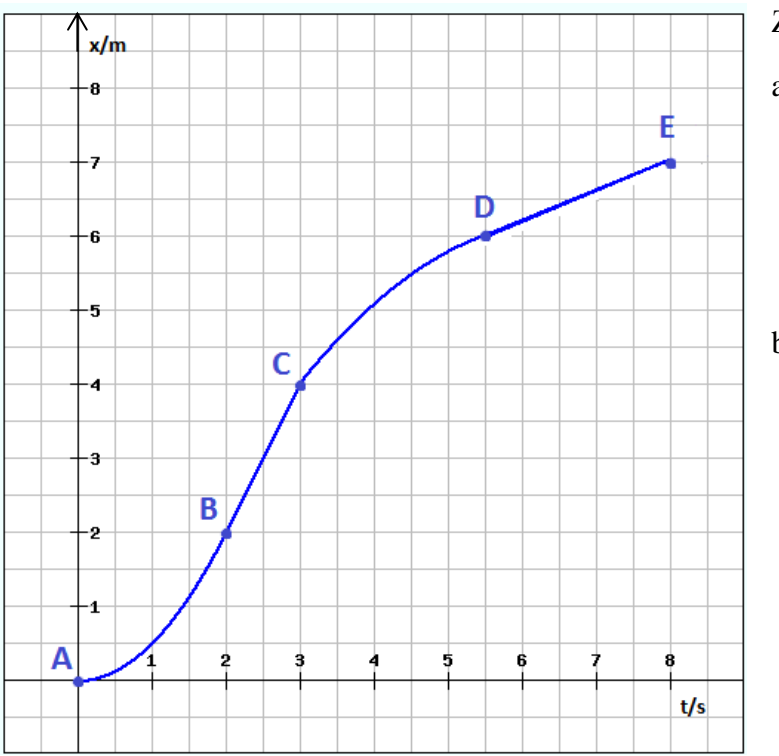

Zaokružite točan odgovor:

- a) Kako se giba tijelo od A do B?
	- o Jednoliko po pravcu
	- o Jednoliko ubrzano po pravcu
	- o Jednoliko usporeno po pravcu
	- o Nejednoliko
- b) Kako se giba tijelo od B do C?
	- o Jednoliko po pravcu
	- o Jednoliko ubrzano po pravcu
	- o Jednoliko usporeno po pravcu
	- o Nejednoliko

c) Kako se giba tijelo od C do D?

- o Jednoliko po pravcu
- o Jednoliko ubrzano po pravcu
- o Jednoliko usporeno po pravcu
- o Nejednoliko

d) Kako se giba tijelo od D do E?

- o Jednoliko po pravcu
- o Jednoliko ubrzano po pravcu
- o Jednoliko usporeno po pravcu
- o Nejednoliko

f) Promotrite dijelove puta između točaka B i C i točaka D i E. Bez računanja odredite na kojem od ta dva dijela tijelo ima veću brzinu.

- o Na dijelu između točaka B i C
- o Na dijelu između točaka D i E
- o Na oba dijela ima istu brzinu
- o Ne može se odrediti iz grafa

# 2. Zadan je sljedeći *v-t* graf:

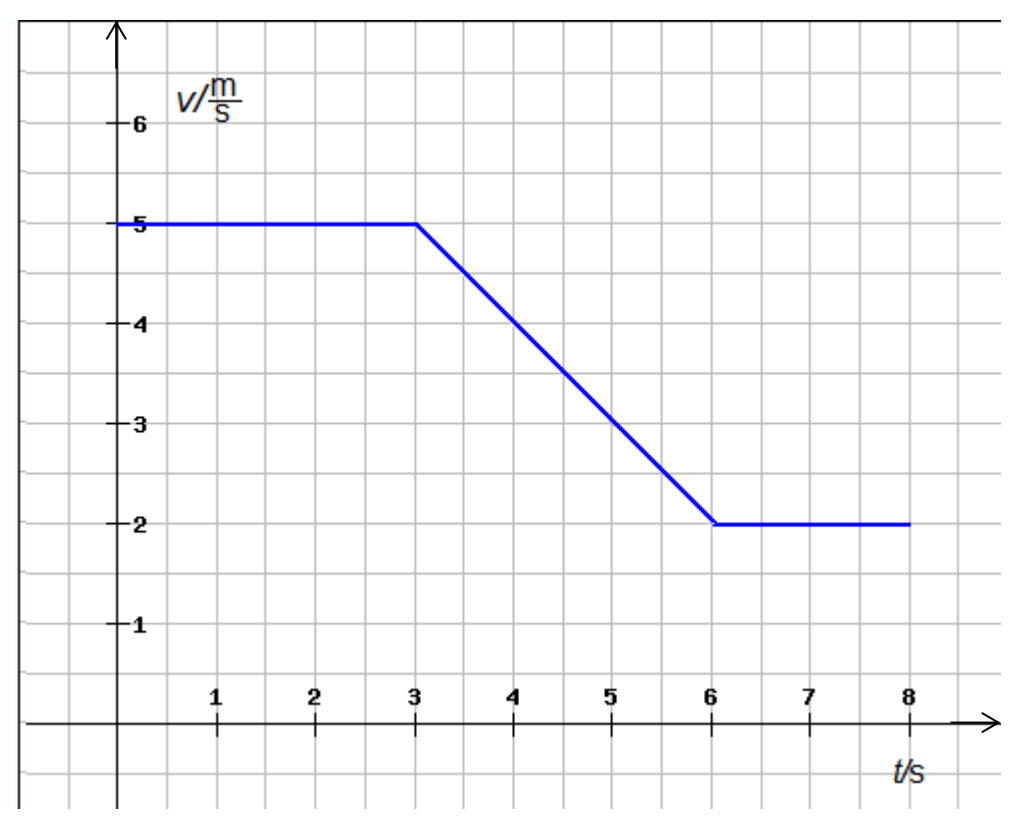

a)Koliki je put prošlo tijelo od *t*=6 s do *t*=8 s?

# b) Nacrtajte *a-t* graf za to gibanje. Ne zaboravite označiti osi.

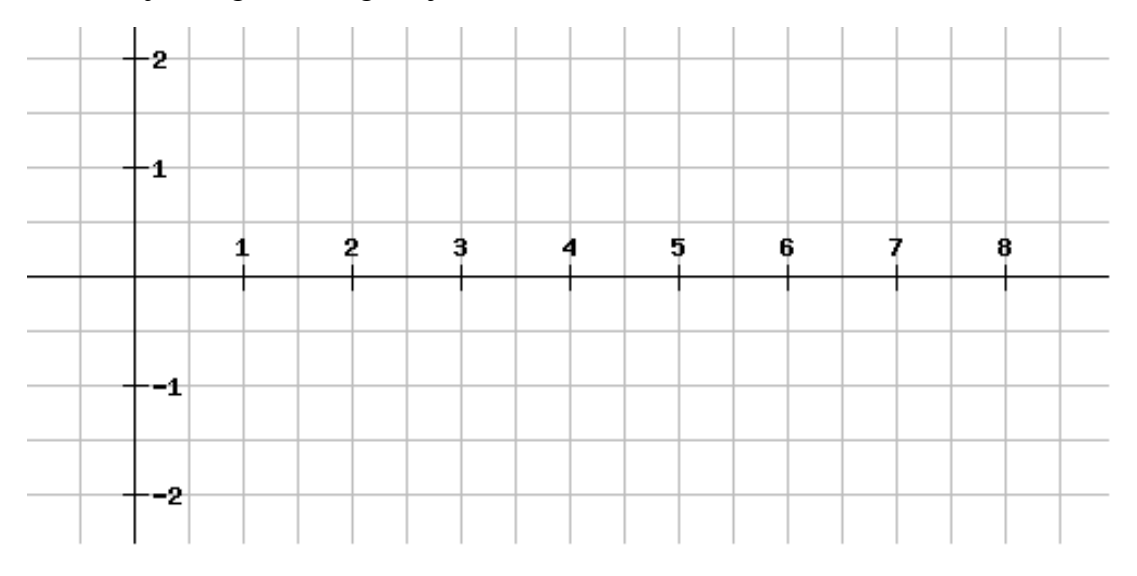

# **Dodatak 2: Upitnik**

Zaokružite broj koji najbolje opisuje koliko vam je, u vježbanju zadataka s grafovima, pomogao određeni dio nastave. Ukoliko niste bili na nastavi kada se obrađivalo gradivo, niste riješili zadaću, niste imali instrukcije ili niste učili za test zaokružite N:

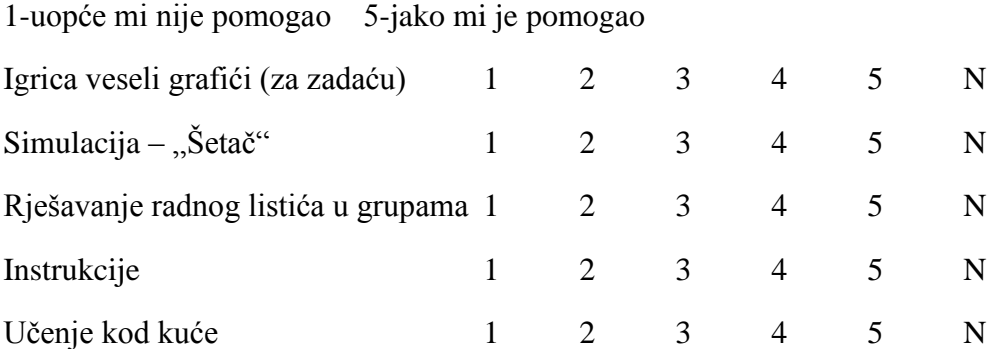

Zaokružite kružić ispred odgovora koji najbolje opisuje vaše mišljenje u vezi nastave fizike:

- 1. Kada trebam nešto za školu odraditi doma:
	- to najčešće zaboravim
	- vrlo često se sjetim obaveze, ali ju svejedno ne napravim
	- izvršim tu obavezu, ali bi radije da nisam morao/la
	- izvršim tu obavezu i drago mi je da je imam priliku napraviti u miru
- 2. Primjena novih tehnologija (igrica koju ste imali za zadaću i simulacija "Šetač") u nastavi fizike za mene je:
	- nešto što zvuči bolje u teoriji nego što je u praksi
	- potpuno nepotrebna jer nije bolja od krede i ploče
	- zanimljiva, ali mislim da bi mi s vremenom dosadila
	- nešto korisno i trebalo bi primjenjivati češće
- 3. Rad u grupama dok smo rješavali radni listić:
	- bio je prilika da drugi malo rade za mene
	- sveo se na to da sam posao cijele grupe morao/la odraditi sam/a
	- bio je isti kao i svaki drugi sat fizike
	- bio je zanimljiviji i poticajniji nego ostali satovi fizike
- 4. Mislim da zadaća, simulacija i/ili radni listić:
	- pomažu da se bolje riješe zadaci na testu vezani uz grafove
	- ne utječu na rješavanje zadataka vezanih uz grafove na testu
	- negativno utječu na rješavanje zadataka vezanih uz grafove na testu

\_\_\_\_\_\_\_\_\_\_\_\_\_\_\_\_\_\_\_\_\_\_\_\_\_\_\_\_\_\_\_\_\_\_\_\_\_\_\_\_\_\_\_\_\_\_\_\_\_\_\_\_\_\_\_\_\_\_\_\_\_\_\_\_\_\_\_\_\_\_\_\_\_\_\_ \_\_\_\_\_\_\_\_\_\_\_\_\_\_\_\_\_\_\_\_\_\_\_\_\_\_\_\_\_\_\_\_\_\_\_\_\_\_\_\_\_\_\_\_\_\_\_\_\_\_\_\_\_\_\_\_\_\_\_\_\_\_\_\_\_\_\_\_\_\_\_\_\_\_\_ \_\_\_\_\_\_\_\_\_\_\_\_\_\_\_\_\_\_\_\_\_\_\_\_\_\_\_\_\_\_\_\_\_\_\_\_\_\_\_\_\_\_\_\_\_\_\_\_\_\_\_\_\_\_\_\_\_\_\_\_\_\_\_\_\_\_\_\_\_\_\_\_\_\_\_

# Komentar:

## **Dodatak 3: Upute za rješavanje igrice "Veseli grafići"**

Nakon što ste pokrenuli program, možete početi igrati. Na svakom nivou zadan je graf koji se sastoji od tri dijela. Ispod grafa nalazi se žuti okvir, a ispod njega tri pravokutnika koja predstavljaju: plavi –jednoliko gibanje po pravcu, crveni – jednoliko usporeno gibanje po pravcu i zeleni – jednoliko ubrzano gibanje po pravcu. Ispod slike se nalazi i sat koji označava da tijelo na jednom od tri dijela puta stoji.

Graf prikazuje gibanje kuglice u desno (u pozitivnom smjeru). Cilj je odrediti od koja tri gibanja se sastoji graf prikazan na slici. To se čini tako da mišem pomaknete pravokutnike u pravokutni dio poligona ili sat u okrugli dio. Kada ste tri tijela poslagali u željenom redoslijedu žuti okvir nestaje. Ako ste sigurni u svoj odabir, pritisnite strelicu prema desno na tipkovnici. Ako u bilo kojem trenutku niste zadovoljni kako je žuti okvir popunjen, pritisnite "r" na tipkovnici i igrica će se vratiti na početak nivoa koji još niste riješili

Kada ste stisnuli strelicu prema desno, kuglica se počinje micati po ekranu, a prati ju laser koji pokušava ispaliti zraku. Ako je odgovor točan, kuglica i laser samo prođu po ekranu i laser ne uspije obojiti vaš ekran, a igrač je osvojio tri boda. Ukoliko odgovor nije točan, laser naraste i ispali zraku pri čemu kuglica nestane, a igrač gubi jedan bod. Nakon krivo postavljenih gibanja, pojavljuje se slika grafa koji je krivo riješen, a ispod njega žuti okvir na kojem stoji kuglica. Kuglica se nalazi na dijelu poligona koji je krivo bio postavljen u boji koju ste izabrali (dakle, ta boja je kriva za taj dio okvira).

Na jednom nivou možete izgubiti maksimalno tri boda. Za uspješno rješavanje igrice treba skupiti najmanje 20 bodova. Nakon što skupite 20 bodova, ispod ploče s brojem bodova pojavi se zeleni kod. Igricu možete igrati i dalje, a sa svakim novim skupljenim bodom kod se mijenja. Kad ste završili igranje igrice taj zadnji kod treba poslati na mail: iva.vrsaljko91@gmail.com sa svojim imenom i prezimenom te školom koju pohađate. Brojevi nisu slučajni, ali svaki kod je jedinstven i dokazuje koliko ste bodova skupili.

Postoji problem sa satom u samoj igrici. Kada ga mičete po ekranu nastojte izbjegavati da mišem pređete preko sredine pravokutnika u okviru jer može doći do grešaka. Ako se tako nešto ili bilo što slično dogodi, uvijek možete vratiti nivo na početak tako da pritisnete 'r' na

tipkovnici. Pri vraćanju nivoa na početak ne gubite bodove; bodovi se gube isključivo nakon što pustite kuglicu i laser da se gibaju.

Sretno s igranjem!

# Dodatak 4: Priprema sata na kojem je korištena simulacija "Šetač" **Općenito o simulatoru**

#### **Ideja**

Na ovom satu nastava bi trebala biti interaktivna što znači da se sastoji od niza pitanja koja se postavljaju učenicima, a oni sudjeluju u nastavi sami dolazeći do točnih odgovora. Bilo bi dobro što manje davati odgovore, a što više ih navoditi na točan odgovor. Treba izbjegavati odgovore na nadopunjavanje i odgovore na koje se odgovara samo jednom riječju. Ova priprema je okvirno napisana prema tome kako ja zamišljam da bi tijek sata trebao ići, ali pitanja se po potrebi mogu modificirati. Bitno je da učenici sami dođu do glavnih zaključaka koji su napisani u podnaslovu "Uputa" u svakom poglavlju.

#### **Preuzimanje i instalacija simulacije**

Na stranici<http://phet.colorado.edu/en/simulation/moving-man>treba preuzeti simulaciju "Šetač". Za pokretanje simulacije potrebno je imati pristup internetu te instaliran program "Java" na računalu. Program "Java" možete preuzeti sa stranice: <https://java.com/en/download/chrome.jsp?locale=en>. Pomaknite klizač prema dolje i niže na stranici nađite naslov "Translated versions" te verziju "Croatian". U redu gdje je ta verzija pored zelene strelice postoji "Run Now" opcija. Klikom na tu opciju skida se dokument moving-man\_hr.jnlp kojeg možete otvoriti ako se otvorila alatna traka sa preuzetim dokumentima u dnu ekrana tako da kliknete na njega ili (za starije verzije Windowsa) tako da dokument nađete u direktoriju "Downloads" koji se obično nalazi u direktoriju "Documents", "My documents" ili onom koji se zove Vašim korisničkim imenom (Windows 7, Windows 8), ovisno o tome koji operativni sustav koristite. Kada ste otvorili simulaciju u gornjem lijevom uglu vidite dvije kartice "introduction" i "charts". Odaberite karticu "charts".

#### **Namještanje okvira simulacije**

Na lijevoj strani slike piše položaj, brzina i ubrzanje. Možete isključiti zvuk micanjem kvačice iz ćelije. Svaki put kada se simulacija vraća na početak (klikom na "Na početak" pored Zvuka) vrijednosti za položaj, brzinu i ubrzanje mogu se mijenjati klikom u ćeliju ispred mjerne jedinice u kojima početno piše 0,00. Program prihvaća decimalnu točku ili zarez, a i cijele brojeve. Na krajevima brojevnog pravca su zidovi koji se mogu micati, ali za potrebe ove vježbe ostavit ćemo ih podignute. Kad čovjek dođe do zida on dalje ne može što znači da mu se položaj prestaje mijenjati, a brzina i ubrzanje padne na nulu. Treba još promijeniti vrijednost maksimalnog iznosa ubrzanja što se radi tako da se s desne strane odabere treće povećalo (ima plus na sebi) odozgo te ga se pritišće dok se ne dođe do vrijednosti -4.7 i +4.7 na osi ordinata. Ovo smanjivanje skale potrebno je napraviti svaki put nakon što se simulaciju vrati na početak ako se govori o vrijednostima na *a-t* grafu.

Nakon klika na tipku "Na početak" svaki put treba:

Kad se pojavi prozor "Poništiti sve postavke" – izabrati "Da"

Odabrati raspon prikazanog ubrzanja između -4.7 i +4.7

#### Namještanje grafova za poglavlje "Povezivanje grafova"

Potrebno je otvoriti ukupno 4 simulacije istodobno. Sve do poglavlja "Povezivanje grafova" radi se u jednom Simulatoru koji se neprestano vraća na početak, a ostala tri simulatora bit će namještena tako da ih se može upotrebljavati bez da u njima namještamo parametre pred učenicima. Budući da je u svakoj simulaciji gibanje već snimljeno, u bilo kojem trenutku rasprave s učenicima možete pokrenuti simulator ispočetka ako je potrebno.

Nije uvijek bitno da učenici kažu točan broj (koliki je točno put, brzina ili ubrzanje) već da se snalaze je li ubrzanje pozitivno ili negativno, povećava li se ili smanjuje brzina, je li graf puta parabola ili pravac i slično.

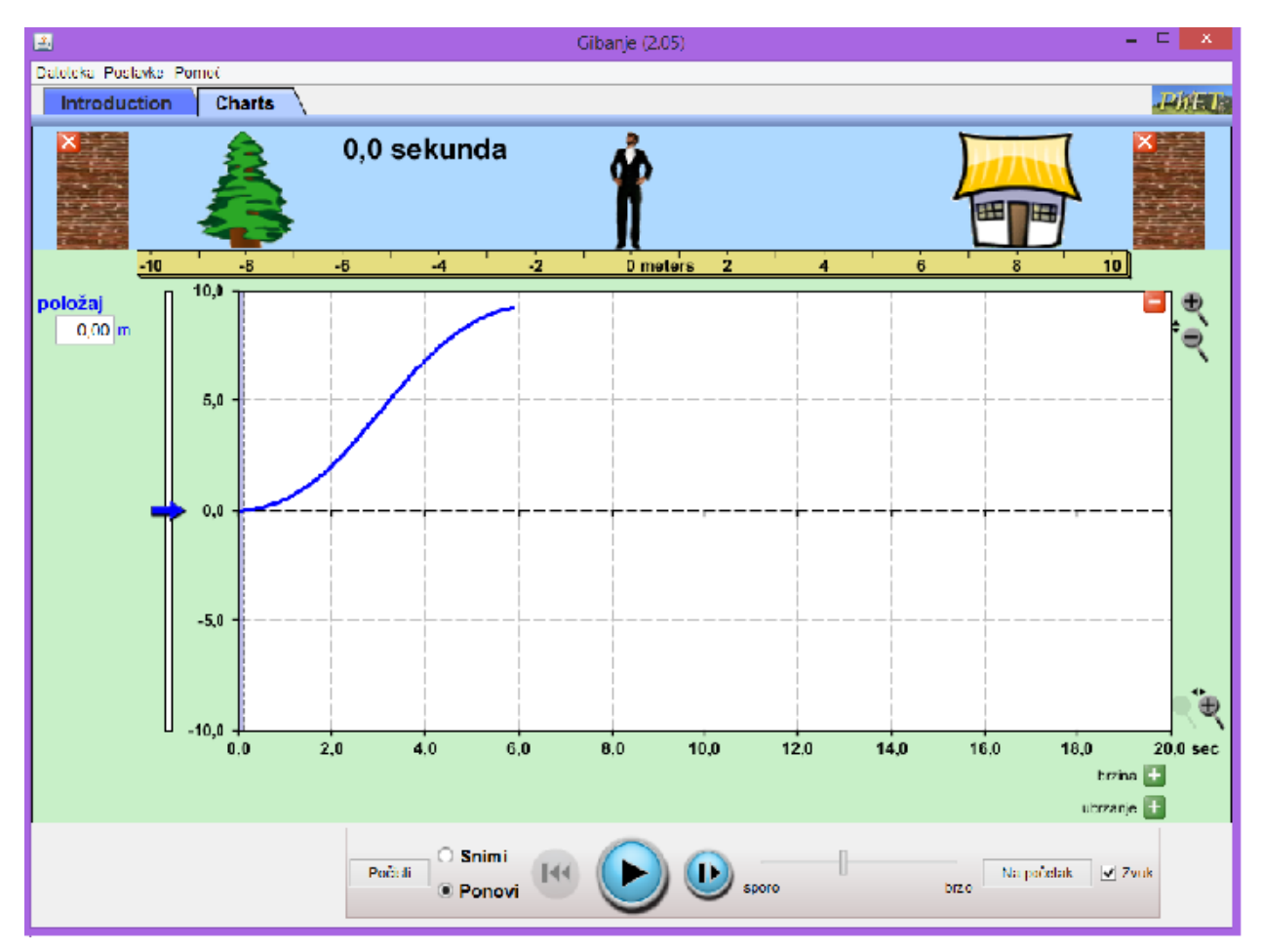

## **Gibanje 1, otkriven je** *x-t* **graf**

Cilj je dobiti jednoliko ubrzano, jednoliko pa jednoliko usporeno gibanje po pravcu. Kada ga otvorimo, simulator je postavljen na početak. Ako niste sigurni, kliknite na tipku "Na Početak". Smanjite skalu akceleracije te (ako je potrebno) brzine. Odaberite ubrzanje 1 m/s<sup>2</sup> te neka se čovjek tako giba približno 3 m, zaustavite ga na 3 m te odaberite ubrzanje 0 m/s<sup>2</sup>. Ponovo pokrenite simulator, neka se čovjek tako giba do 6 m. Zaustavite, namjestite ubrzanje na -1 m/s<sup>2</sup> i neka se tako giba do 9 m. Odaberite "Pokreni" umjesto "Snimi" te sakrijte v-ti a-t grafove (crveni minus na svakom). U simulatoru bi trebao ostati samo *x-t* graf ispod čovjeka na kojem se vide sva tri gibanja. Vratite poluprozirnu plavu traku na početak.

#### **Gibanje 2,otkriven je** *v-t* **graf**

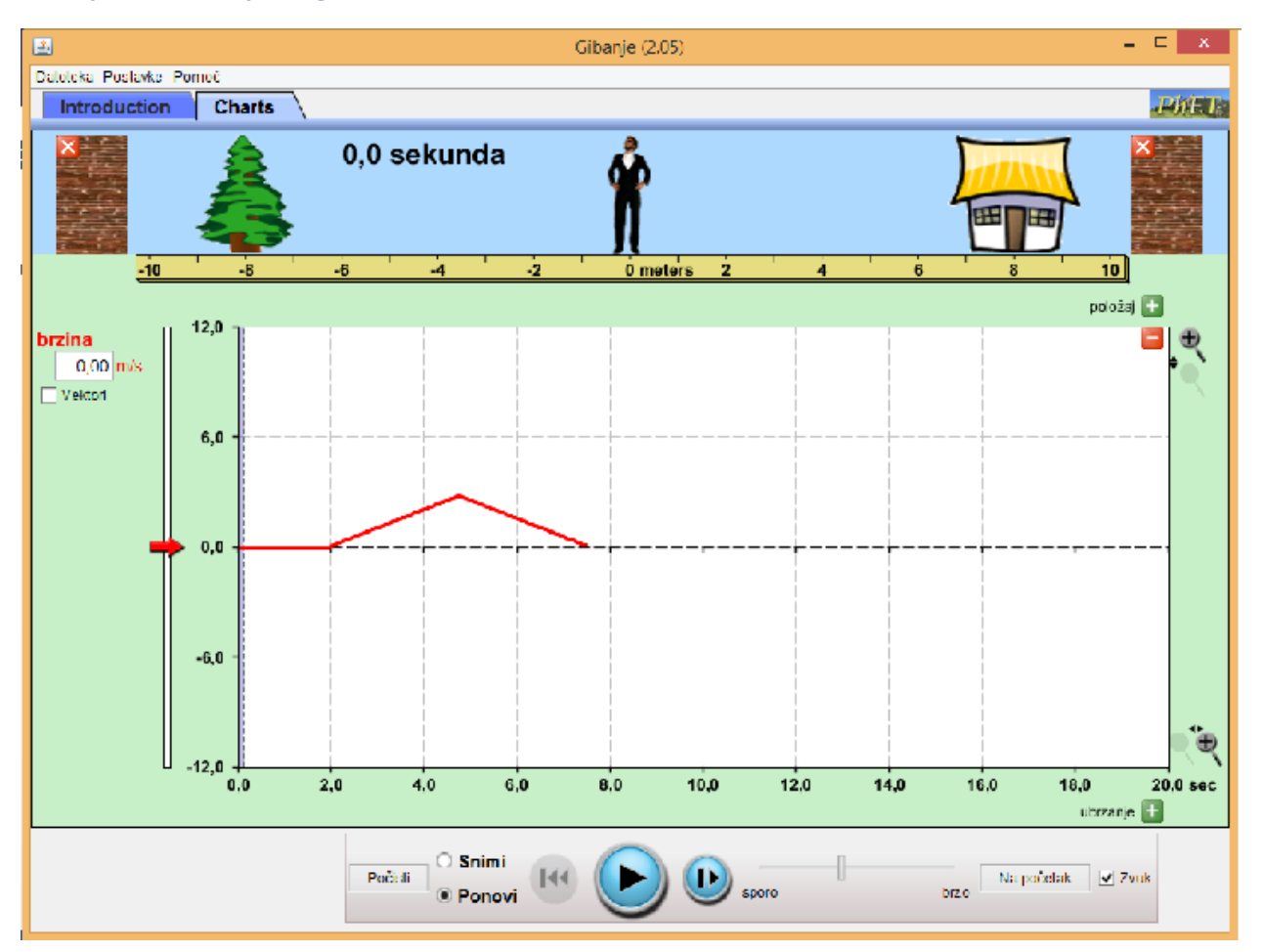

Simulacija je na početku, ostavite nule u sve tri ćelije te pokrenete simulator otprilike dvije sekunde, zaustavite. Nakon toga upišete ubrzanje od 1 m/s<sup>2</sup>, zaustavite ga na 4 m. Stavite ubrzanje -1 m/s<sup>2</sup>, pustite da se tako giba do 8 m (dok se ne počne okretati). Odaberite "Ponovi" umjesto "Snimi" te sakrijte *x-t* i *a-t* graf.

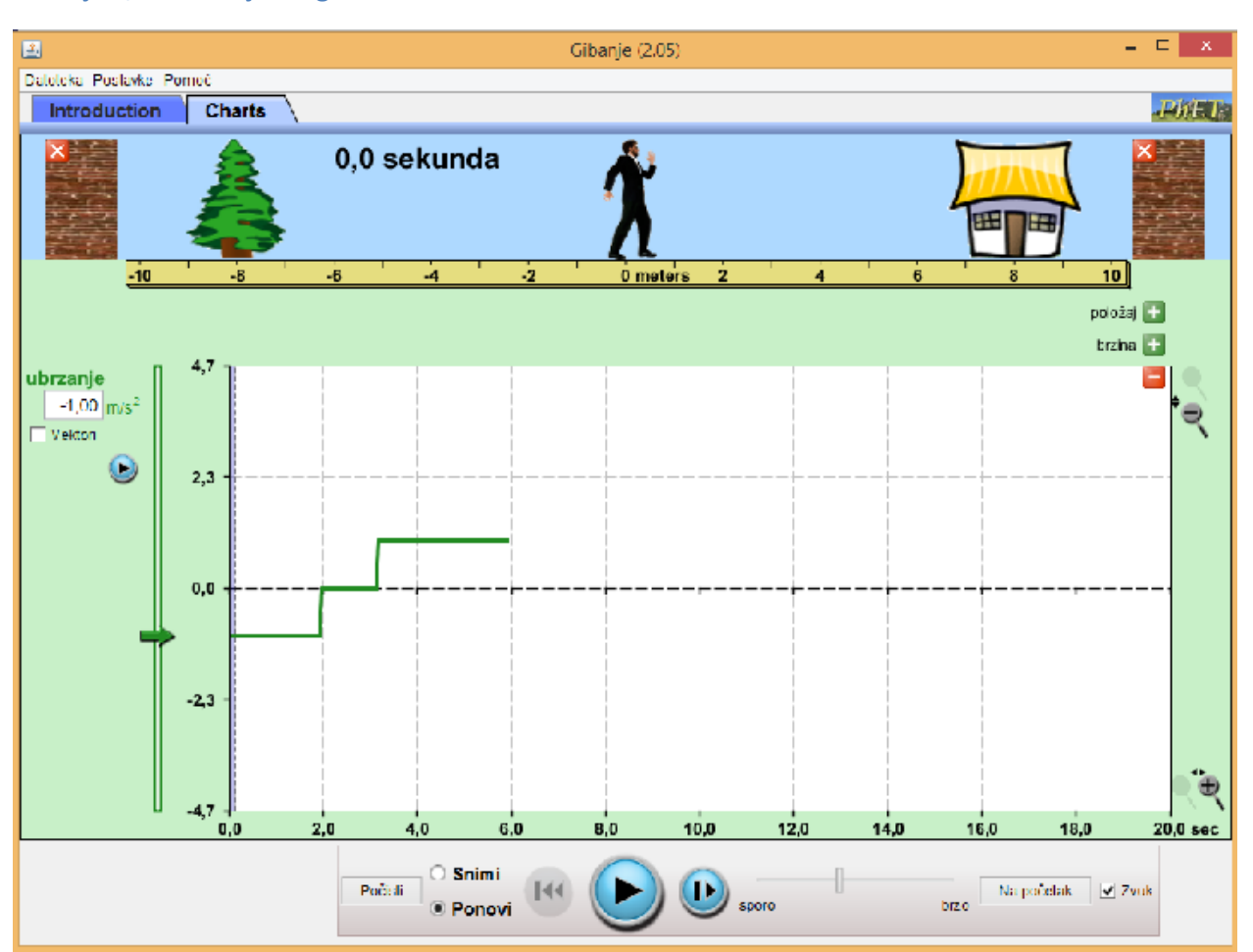

#### **Gibanje 3, otkriven je** *a-t* **graf**

Simulacija je na početku. Brzinu postavite na 2 m/s, a ubrzanje na -1 m/s<sup>2</sup>, Pustite da se čovjek giba 2 s do malo manje od 2 m, zaustavite. Nakon toga upišete ubrzanje od 0 m/s i ubrzanje od 0 m/s<sup>2</sup>, te pustite da stoji 2 s. Nakon toga odaberite ubrzanje od 1 m/s<sup>2</sup> te pustite da se tako giba dok ne postigne brzinu od 2 m/s (do otprilike 6 sekundi). Odaberite "Pokreni" umjesto "Snimi" te sakrijte x-t i *v-t* graf.

#### **Upoznavanje profesora sa simulatorom**

U simulatoru možemo zadati različite vrijednosti položaja, brzine i ubrzanja. Nakon što ste upisali vrijednost koju želite zadati potrebno je stisnuti tipku "Enter" na tipkovnici. Nakon što ste zadali početne uvijete, čovjeka pokrećemo klikom na tipku "pokreni" dolje u sredini (crni trokut u plavom krugu). Nakon što se počeo gibati u plavom krugu više nije trokut nego dvije paralelne crte odnosno tipka "zaustavi". Klikom na isto mjesto možete zaustaviti čovjeka. Čovjeka je potrebno zaustaviti prije nego što udari u zid kako brzina i ubrzanje ne bi pali na nulu. U zadacima većinom piše da ga zaustavite kod kuće ili drveta. Bolje ga je zaustaviti malo poslije 8 m ili prije -8 m nego obrnuto. Ukoliko se ipak dogodi da čovjek udari o zid to treba raspraviti s učenicima. Nakon što imate zapis gibanja na sva tri grafa, možemo odabrati "Pokreni" umjesto "Snimi" lijevo od tipke "pokreni" . Pri tome se netom snimljeno gibanje može ponovo pokrenuti ili zaustaviti s tipkom "pokreni" / "zaustavi" ili premotati naprijed/natrag s tipkama "premotaj" lijevo i desno od tipke "pokreni". Kada

ste stisnuli "Pokreni" na sva tri grafa pojavila se polu-prozirna plava traka koju se mišem može micati po simulaciji kako bi se čovjek mogao namjestiti na točno određeni položaj.

Na svakom grafu u gornjem desnom kutu postoji mali, crveni minus. Ukoliko ga stisnete na grafu on se sakrije, a može se vratiti pritiskom na zeleni plus.

#### **Upoznavanje učenika sa simulatorom**

Učenicima je potrebno na početku sata ukratko objasniti kako radi simulator. Treba napomenuti da se položaj, brzina i ubrzanje mogu mijenjati te da se pri tome ostaju grafovi. Također bi valjalo prokomentirati kako sekunde pišu samo ispod grafa ubrzanja, ali se nalaze na istim mjestima i za ostala dva grafa te objasniti da se čovjek prestaje micati kada dođe do zida. Crvena strelica uz čovjeka dok se miče predstavlja vektor brzine, a zelena vektor ubrzanja.

## **Tri gibanja**

## **Uputa**

Prije simuliranja svakog gibanja kažemo učenicima o kojem gibanju se radi. Kod svakog grafa bitno je da učenici sami predvide koje vrijednosti treba postaviti na simulatoru da on simulira gibanje kakvo smo opisali na početku te što će se dogoditi ako mijenjamo svaku od zadanih vrijednosti u simulaciji. Učenici trebaju doći do zaključka kako su povezani nagib pravca u *x-t* grafu i brzina te da je put površina ispod krivulje u *v-t* grafu.

### **Položaj**

Na početku treba prokomentirati položaj čovjeka. Kada čovjek počinje hodati nalazi se na nula metara.

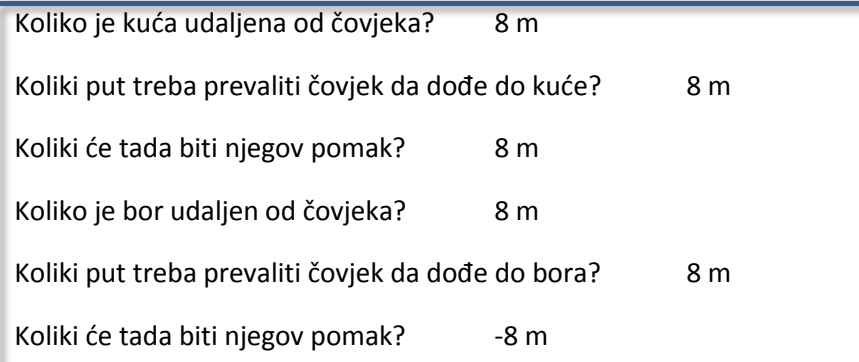

**Jednoliko gibanje po pravcu**

Promatrati ćemo čovjeka koji se giba jednoliko po pravcu brzinom od 2 m/s od svog početnog položaja do kuće.

Ako napišem da je brzina 2 m/s koje vrijednosti trebam napisati za položaj i ubrzanje da bi gibanje bilo jednoliko po pravcu? Svejedno, nula

Raspravite da je za položaj svejedno, a ubrzanje mora biti nula. Odaberite nula za položaj. Na simulatoru postavite brzinu na 2 m/s, ubrzanje na nula. Treba njih pitati da predvide kako će izgledati grafovi.

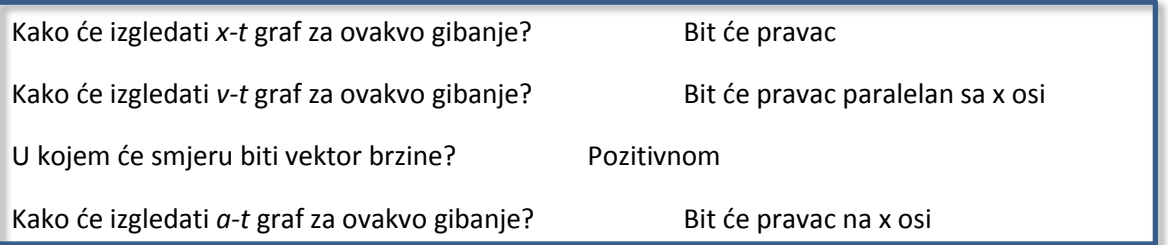

Pokrenite simulaciju i probajte zaustaviti čovjeka kada se nalazi približno na 8 metara (ispred kuće). Vrijednost gdje se on stvarno nalazi pisat će u ćeliji ispod položaj. Raspravite izgledaju li grafovi kako su učenici pretpostavili.

Kako bi se razlikovao *x-t* graf da se čovjek giba većom brzinom? Imao bi veći nagib

Kako bi se razlikovao *v-t* graf da se čovjek giba većom brzinom? Sjekao bi y-os na većoj vrijednosti

Položaj promijenite na 0 m, a za brzinu upišete 4 m/s . Pokrenite i zaustavite čovjeka kod kuće. Ako je potrebno, prokomentirajte s učenicima dio kada se njega vraća na početak gdje je ravna crta.

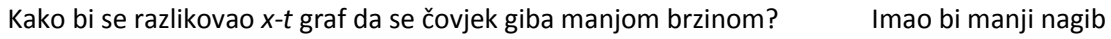

Kako bi se razlikovao v-t graf da se čovjek giba manjom brzinom? Sjekao bi y-os na

manjoj vrijednosti

Položaj promijenite na 0 m, a brzinu upišite na 1 m/s. Raspravite izgledaju li grafovi kako su učenici pretpostavili. Umjesto "Snimi" odaberite "Pokreni". Sada ćemo raspraviti put kao površinu ispod krivulje u *v-t* grafu. Promatramo *v-t* graf

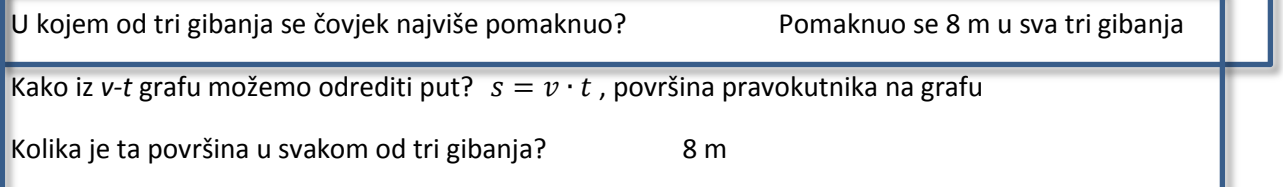

Kako iz površine možemo vidjeti mjernu jedinicu puta? m/s∙ s=m

**Jednoliko ubrzano gibanje**

 $\rightarrow$ Na početak

Promatramo kako se čovjek giba od početka do kuće jednoliko ubrzano.

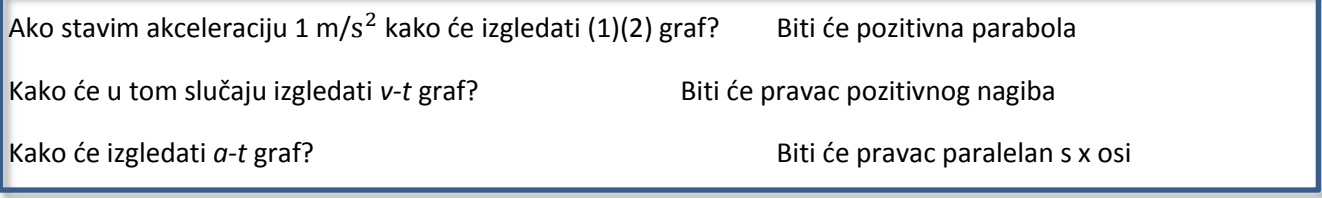

Postavite ubrzanje na 1 $m/s^2$ , a položaj i brzinu na 0. Pokrenite simulaciju te zaustavite kada čovjek dođe do kuće. Umjesto "Snimi" odaberite "Pokreni". Premotajte. Raspravite izgledaju li grafovi kako su učenici predložili.

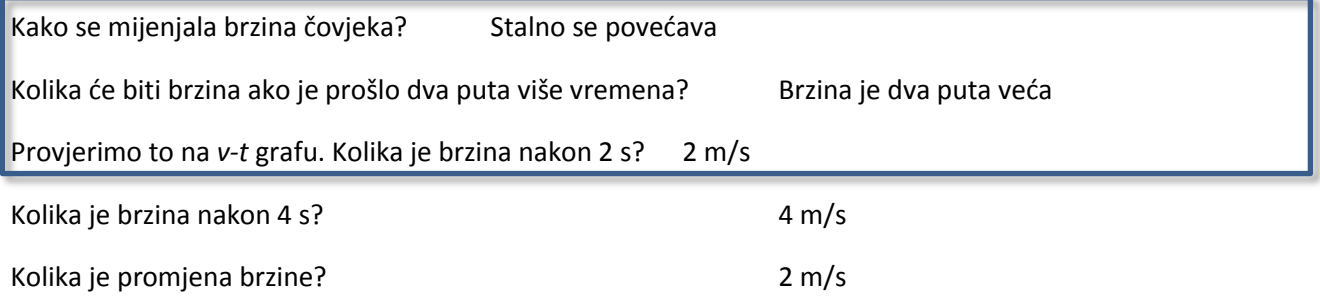

Ako se plava polu-prozirna plava traka ne nalazi na početku, postavite je na početak. Zatim ju povucite tako da stoji na 2 s.

Nakon što je prošlo dvije sekunde od početka gibanja gdje se nalazi čovjek? Udaljen je 2m od početnog položaja

Kolika mu je brzina? 2m/s

Koliko mu je ubrzanje?  $1 \text{ m/s}^2$ 

Sada povucite polu-prozirnu traku na 4 sekunde.

Koliki je put čovjek prešao nakon prve dvije sekunde? 2m

Koliki je put čovjek prešao nakon druge dvije sekunde gibanja? 6m

Što iz toga zaključujemo o tome kako se mijenja put u jednoliko ubrzanom gibanju? U jednakim vremenskim intervalima put je sve veći

Kako iz *v-t* grafa možemo odrediti put? Površina pravokutnog trokuta

**Jednoliko usporeno gibanje**

 $\rightarrow$ Na početak

Promatramo jednoliko usporeno gibanje čovjeka od početnog položaja do kuće. Bitno je paziti da se čovjek ne okrene. Zato se početna brzina uvijek stavlja malo veća od 4. Pokušajte ga zaustaviti na približno 8 m.

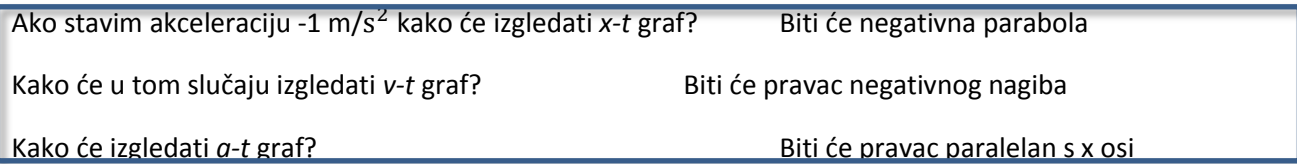

Postavite ubrzanje na -1 m/s<sup>2</sup>. Početna brzina je 4,05 m/s (malo više od 4 da se ne počne vračati natrag). Pokrenite simulaciju te zaustavite kada čovjek dođe do kuće. Umjesto "Snimi" odaberite "Pokreni". Premotajte. Raspravite izgledaju li grafovi kako su učenici pretpostavili.

Kakao se mijenja put u jednoliko usporenom gibanju? U jednakim vremenskim intervalima put je sve manji

Ako se plava polu-prozirna plava traka ne nalazi na početku, postavite je na početak. Zatim ju povucite tako da stoji na 2 s.

Koliko je čovjek prošao nakon 4 sekunde svog gibanja? 8 m Kako to vidimo iz *x-t*, a kako iz *v-t* grafa? Iz *x-t*: iščitamo x vrijednost na kraju gibanja, iz *v-t*: površina ispod krivulje

**Povezivanje gibanja**

**Uputa**

Jedan graf je nacrtan, a druga dva su sakrivena. Pitamo učenike o kojim gibanjima se radi te da pretpostave kako će izgledati te opet pokušavamo doći do toga na koji su način nagib pravca u *x-t* grafu i brzina povezani te da je put površina ispod krivulje.

Namjestite gibanja kako je objašnjeno u podnaslovu "Namještanje grafova".

**Gibanje 1, zadan je** *x-t* **graf**

Kako možemo opisati gibanje na slici? Jednoliko ubrzano, jednoliko, jednoliko usporeno

Na kojem dijelu grafa je čovjek imao maksimalnu brzinu, gdje je imao manju brzinu od te, a gdje veću? Maksimalnu brzinu imao je tamo gdje je graf pravac, manju dok ubrzava i usporava

Kako će izgledati *v-t* graf za ovo gibanje?

Nakon što učenici predlože rješenje otkrijte *v-t* graf. Kada ga otkrijete, raspravite jesu li dobro pretpostavili.

Koliki je put čovjek prešao za vrijeme ovog gibanja? Kako to vidimo s grafa?

Prešao je 9 m (ili možda malo manje, zavisi gdje Ste ga zaustavili. To možemo vidjeti i na brojevnom pravcu po kojem čovjek hoda, ali sa *v-t* grafa se to vidi kao površina ispod krivulje)

Kako bi izračunali ovu površinu?Kao površinu dva pravokutna trokuta i pravokutnika

Kako će izgledati *a-t* graf?

Nakon što učenici predlože rješenje otkrijte *a-t* graf. Kada ga otkrijete, raspravite jesu li dobro pretpostavili.

## **Gibanje 2, zadan je** *v-t* **graf**

Kako možemo opisati gibanje na slici? Čovjek stoji, jednoliko ubrzano, jednoliko usporeno

Koliki je put prešao čovjek za vrijeme ovog gibanja? Kako to vidimo sa grafa? Ovdje nije otkriven položaj, ali možemo sa brojevnog pravca vidjeti koliki je put prešao čovjek, otprilike 8 m. To iz grafa vidimo tako da izračunamo površine dva pravokutna trokuta.

Kako će izgledati *x-t* graf za ovo gibanje?

Nakon što učenici predlože rješenje otkrijte *x-t* graf. Kada ga otkrijete, raspravite jesu li dobro pretpostavili.

Kako će izgledati *a-t* graf?

Nakon što učenici predlože rješenje otkrijte *x-t* graf. Kada ga otkrijete, raspravite jesu li dobro pretpostavili.

Usporedimo *v-t* i *a-t* graf. Kakav je nagib pravca brzine kada je ubrzanje pozitivno?

**Gibanje 3, zadan je** *a-t* **graf**

Kako možemo opisati gibanje na grafu? Prvi dio usporeno, drugi dio ne znamo stoji li ili je brzina konstantna, zatim je jednoliko usporeno.

Pretpostavimo da na sredini stoji.

Kako će izgledati *v-t* graf?

Nakon što učenici predlože rješenje otkrijte *v-t* graf. Kada ga otkrijete, raspravite jesu li dobro pretpostavili.

Koliki je put prešao čovjek za vrijeme gibanja? Kako to možemo vidjeti iz grafa? 4m, površina dva pravokutna trokuta.

Kako će izgledati *x-t* graf?

Nakon što učenici predlože rješenje pokažite *x-t* graf.

# **Dodatak 5: Riješena verzija radnog listića Zadatak 1**

x/m 6 Ш π 5 4 3 q 2 1 In. t/s Ż 4 6 8 9 1 ٦ 5 10 7

Na slici je prikazan graf položaja *x* o vremenu *t*.

Opišite riječima gibanje ovog tijela.

Tijelo se giba jednoliko po pravcu na dijelu grafa I, zatim stoji na dijelu grafa II pa se giba jednoliko po pravcu na dijelu grafa III

Koliki je put prešlo tijelo tijekom cijelog gibanja? Kako to možemo odrediti iz grafa?

Tijelo je prešlo 5 m. To se može odrediti tako da se očita najveća vrijednost na x osi te se oduzme početni položaj.

Bez računanja poredajte po veličini iznose brzine tijela.

Tijelo ima najveću brzinu na I. dijelu, zatim manju brzinu na III. dijelu te stoji na II dijelu (brzina je 0 m/s).

Što označava duljina p? Kako to obično zapisujemo u fizici?

Duljina p označava vremenski interval od t=1 s do t=3 s. Označavamo ga s Δt.

Što označava duljina q? Kako to obično zapisujemo u fizici?

Duljina q označava promjenu položaja od x=2 m do x=4 m. Označavamo ga s Δx.

Pomoću tih veličina izrazite nagib (koeficijent smjera) pravca I. Kolika je mjerna jedinica tog nagiba (koeficijenta smjera)? Koje je fizikalno značenje tog nagiba u *x-t* grafu?

 $k=\frac{\Delta x}{\Delta t}\left[\frac{m}{s}\right]$  $\left[\frac{n}{s}\right]$  ; to je brzina. Koje je fizikalno značenje odsječka pravca I na y osi? Koja mu je mjerna jedinica?

To je početni položaj,  $x_0[m].$ 

Napišite jednadžbu pravca kako ste učili u matematici.

 $y(x)=k \cdot x+1$  ili  $y(x)=a \cdot x+b$ 

Što je nagib pravca, a što odsječak na y osi u toj jednadžbi? Što znače ostala slova u toj jednadžbi?

k,a- nagib pravca l,b-odsječak na y osi y,x-zavisna i nezavisna varijabla

Povežite fizikalno značenje tih veličina u *x-t* grafu I napišite jednadžbu pravca I.

 $x(t) = v \cdot x + x_0$ 

Izračunajte brzinu na svakom od tri dijela grafa (I.,II. i III. dio).

 $v_I = 1 \text{ m/s}$   $v_{II} = 0 \text{ m/s}$   $v_{III} = 1/3 \text{ m/s}$ 

Skicirajte *v-t* graf. Ne zaboravite označiti osi.

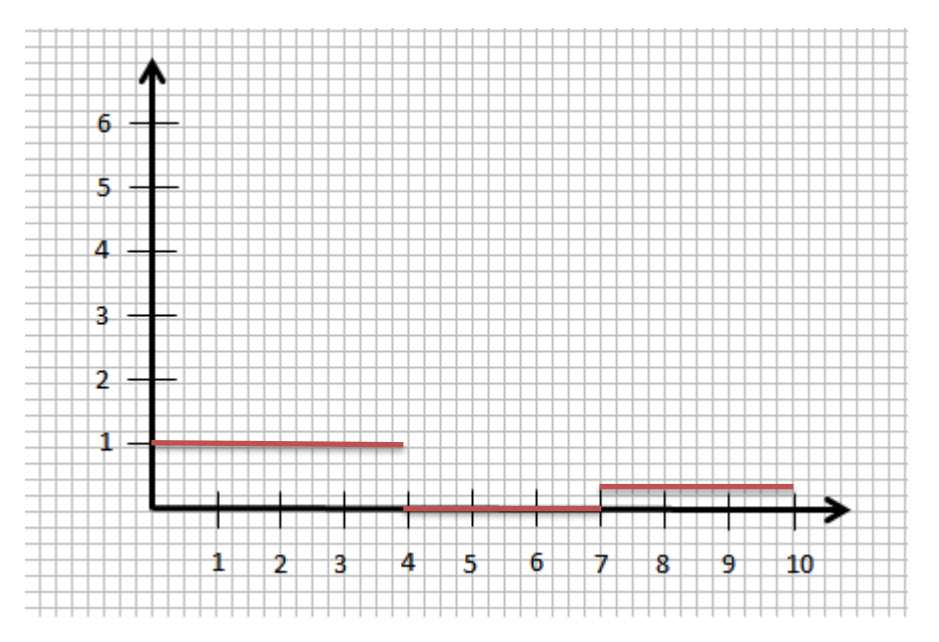

Koliki je put prešlo tijelo za vrijeme cijelog gibanja? Kako to možemo odrediti iz *v-t* grafa?

s=(1·4+0+3·1/3)=5 m Put je površina ispod grafa

Slaže li se vaš odgovor s odgovorom u drugom pitanju ? Slaže se.

Skicirajte *a-t* graf.

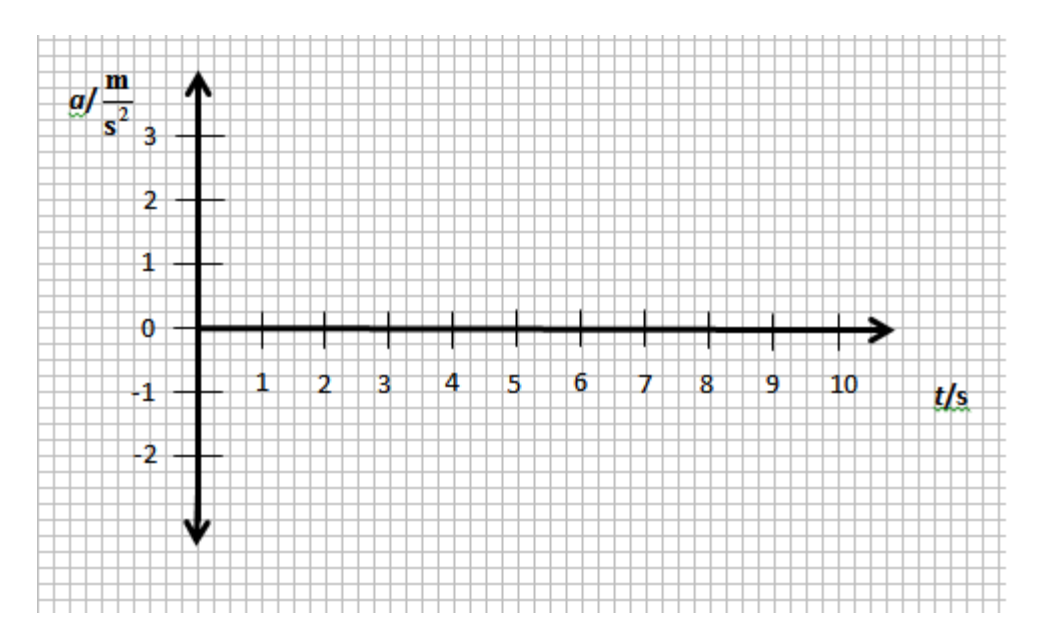

Kolika je akceleracija za vrijeme gibanja tijela? Nula.

# **Zadatak 2**

Na slici je prikazan graf brzine *v* u ovisnosti o vremenu *t*.

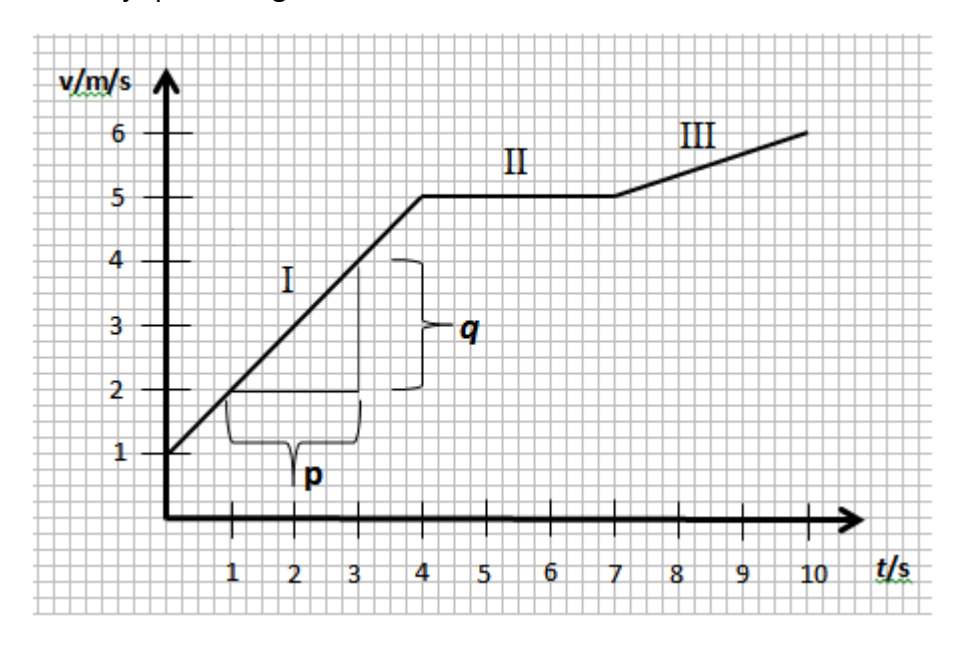

Opišite riječima gibanje.

Tijelo se giba jednoliko ubrzano, zatim jednoliko pa opet jednoliko ubrzano.

Kada tijelo ima najveću, a kada najmanju brzinu?

Tijelo najveću brzinu ima nakon 10 sekundi gibanja, a najmanju u t=0.

Bez računanja poredajte po veličini iznose akceleracije tijela?

Tijelo ima najveću akceleraciju na dijelu I, na dijelu II ima akceleraciju 0, a na dijelu III ima akceleraciju veću od 0 i manju nego na dijelu I.

Izračunajte akceleraciju tijela u t= 3s.

$$
a=\frac{\Delta v}{\Delta t}=1\frac{m}{s}
$$

Koliko je točaka potrebno za određivanje akceleracije? Dvije.

Možemo li akceleraciju izračunati kao  $\frac{v}{t}$ ? Obrazložite odgovor.

Ne možemo, akceleracija je općenito $\frac{\Delta v}{\Delta t}$ . Ako nam je zadano da je u t=0 s,

v=0 m/s onda je a= $\frac{v}{t}$ .

Izračunajte akceleraciju na svakom od tri dijela grafa (I.,II. i III. dio).

 $a_I = 1$  m/s<sup>2</sup>  $a_{II} = 0 \text{ m/s}^2$   $a_{III} = 1/3 \text{ m/s}^2$ .

Skicirajte *a-t* graf.

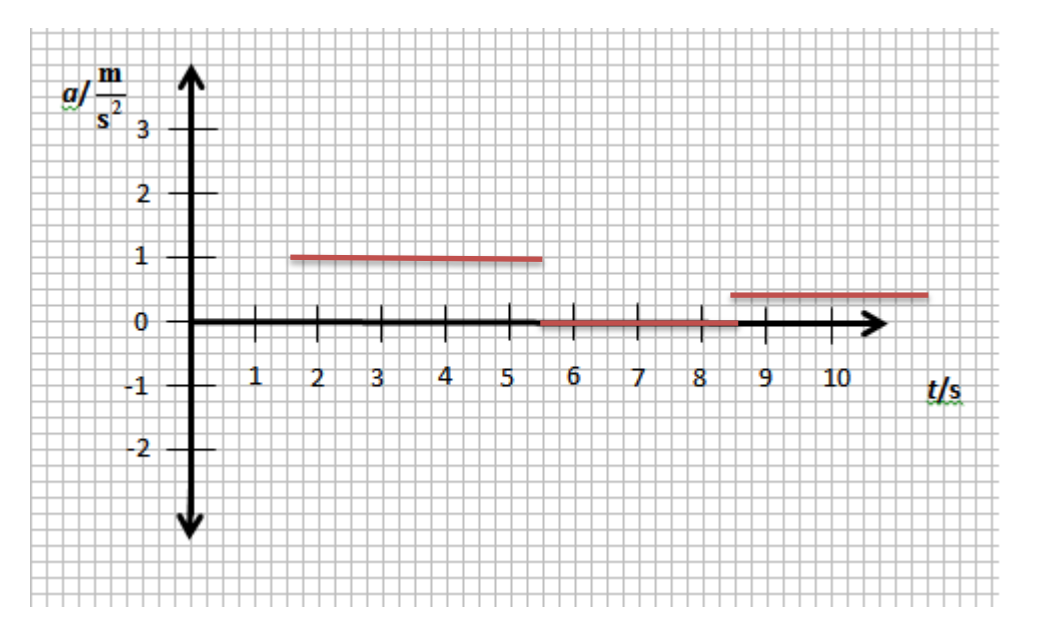

# Kako iz *v-t* grafa možete odrediti koliki je put prešlo tijelo?

Kao površinu ispod grafa. s= $(4+\frac{4\cdot4}{2})+15+(15+\frac{3\cdot1}{2})=12+15+16.5=43,5$  m

Ako se u početnom trenutku tijelo nalazi u x = 0m, skicirajte *x-t* graf.
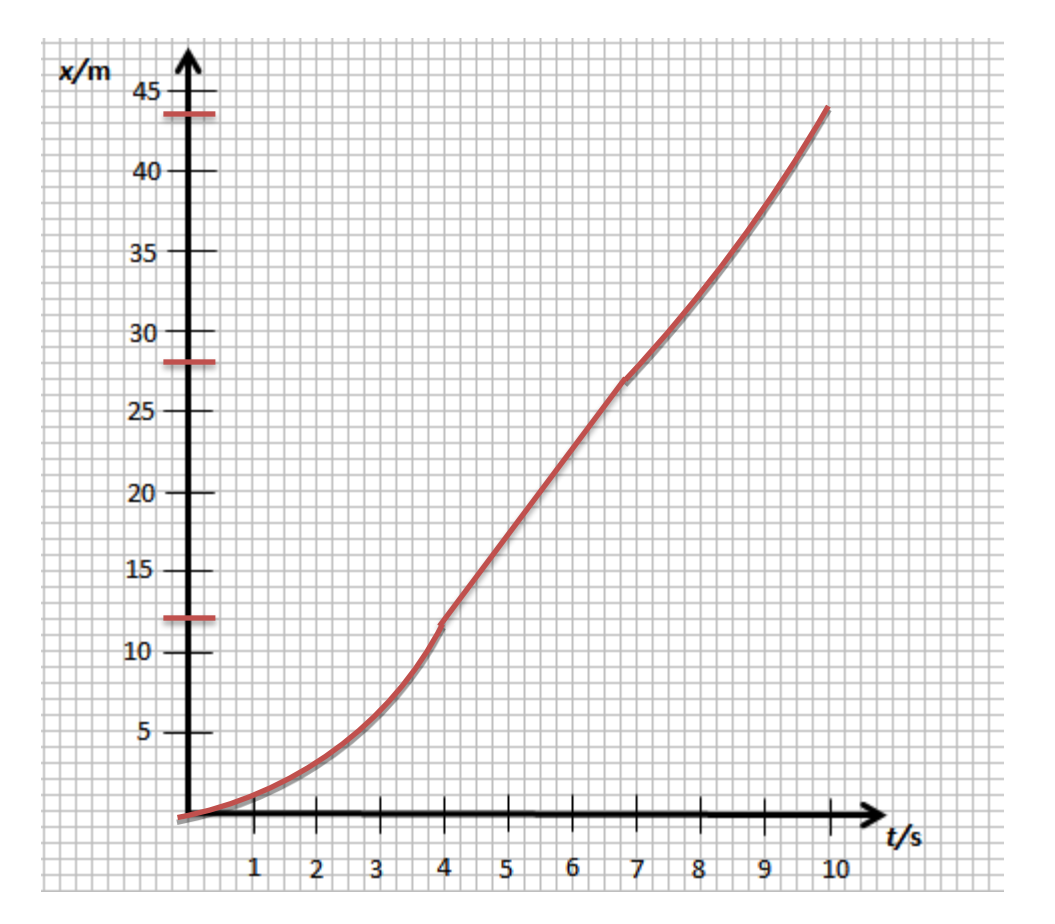

### **Zadatak 3**

Neki autobus vozi srednjom brzinom 60 km/h iz mjesta A u mjesto B dođe za 2 h. Drugi autobus krene pola sata za prvim i u mjesto B stigne kada i prvi autobus. Kolikom se srednjom brzinom gibao drugi autobus?

 $\bar{v_1} = 60$ km h  $t_1$ = 2 h  $Δt = 0.5 h$  $\overline{v_1}$ = ? -----------------------------

 $s_1 = s_2$  $t_2$ =1.5 h  $s_1 = \overline{v} \cdot \Delta t = s_2 = 120$  km

$$
\bar{v}_2 = \frac{120}{1.5} = 80 \frac{\text{km}}{\text{h}}
$$

# **Zadatak 4**

Neka se tijelo 4 sekunde ubrzava iz mirovanja akceleracijom 1 m/s<sup>2</sup>, a zatim se 4 s usporava deceleracijom jednakog iznosa. Kolika je srednja brzina tijala tijekom 8 s gibanja?

$$
\Delta t_1 = 4 \text{ s}
$$
\n
$$
a = 1 \frac{m}{s^2}
$$
\n
$$
\Delta t_2 = 4 \text{ s}
$$
\n
$$
a_2 = -1 \frac{m}{a^2}
$$
\n
$$
\overline{v} = ?
$$
\n
$$
s_1 = a \cdot \frac{t^2}{2} = 8 \text{ m}
$$
\n
$$
s_2 = a \cdot \frac{t^2}{2} = 8 \text{ m}
$$
\n
$$
\overline{v} = \frac{\Delta s}{\Delta t} = \frac{16}{2} = 2 \frac{m}{2}
$$

Δt

8

s

#### **Dodatak 6: Dodatne usporedbe**

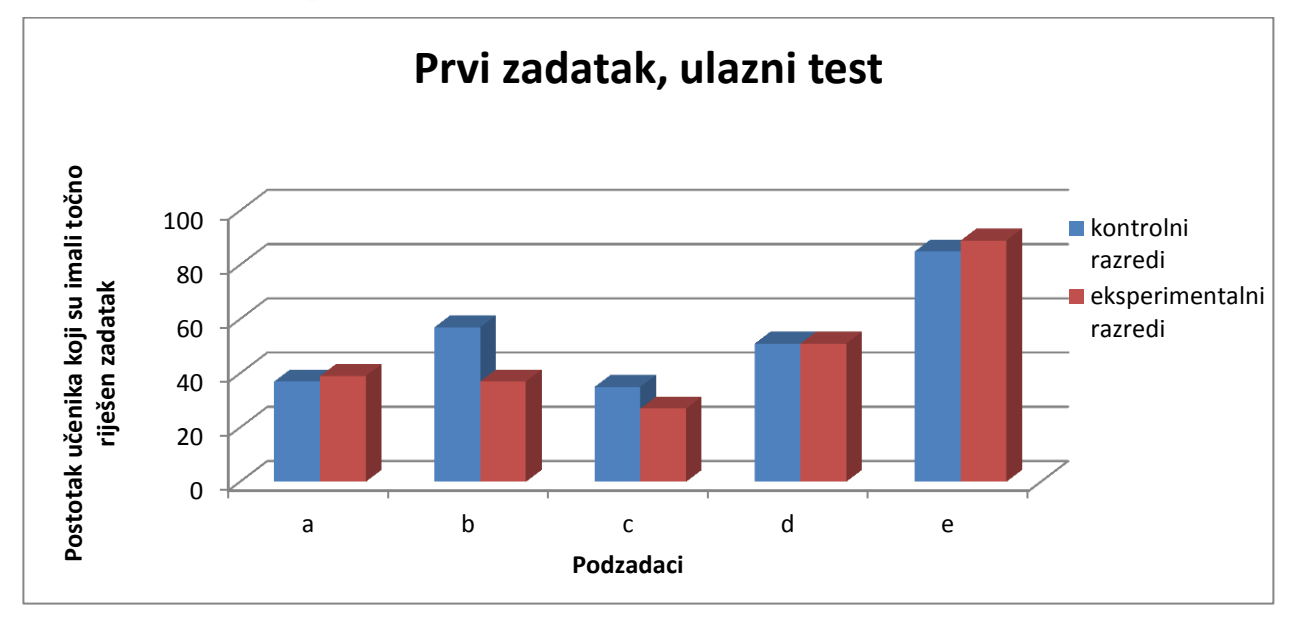

<span id="page-74-0"></span>**Slika 36: Usporedba riješenosti prvog zadatka ulaznog testa kontrolnih i eksperimentalnih razreda**

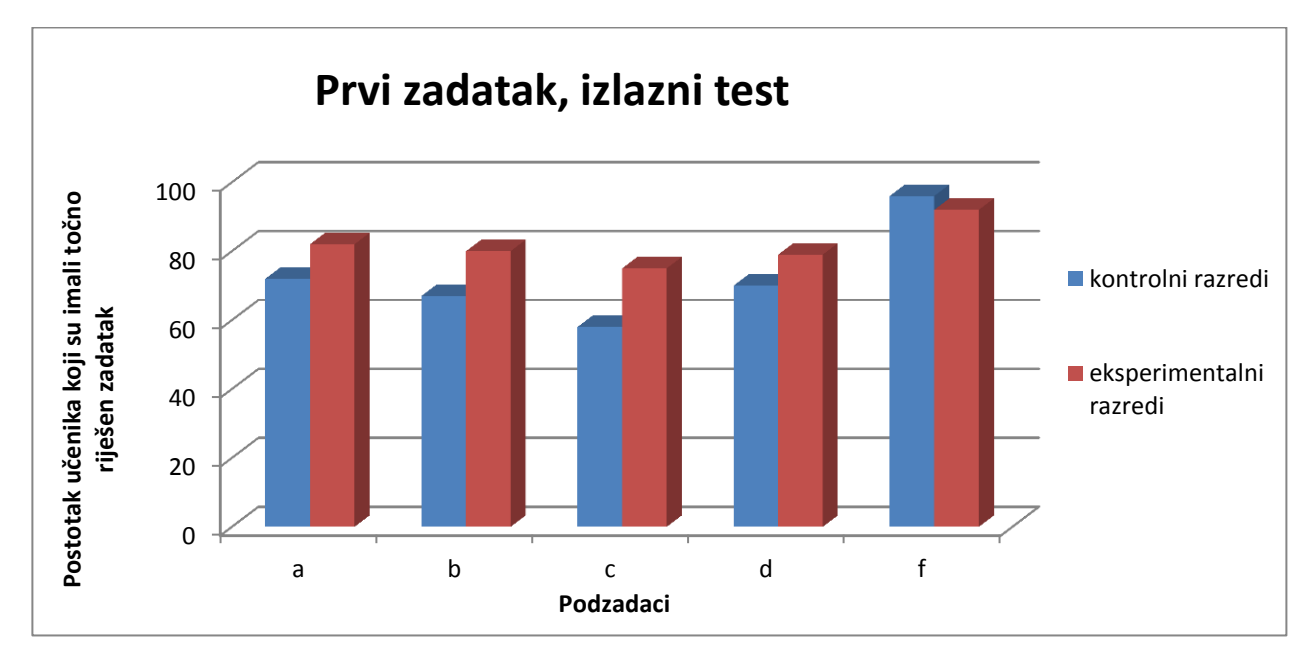

<span id="page-74-1"></span>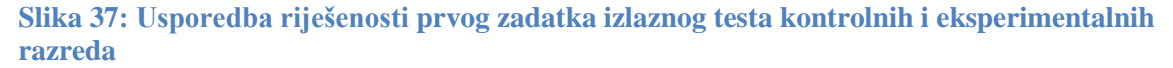

[Slika 36](#page-74-0) i [Slika 37](#page-74-1)prikazuju usporedbu učenika kontrolnih i eksperimentalnih razreda koji su točno riješili podzadatke u prvom zadatku ulaznog i izlaznog testa. Iz grafova se vidi da je veći postotak učenika eksperimentalnih razreda točno odgovorio na pitanja vezana uz prepoznavanje gibanja u podzadacima *a-d* u izlaznom testu.

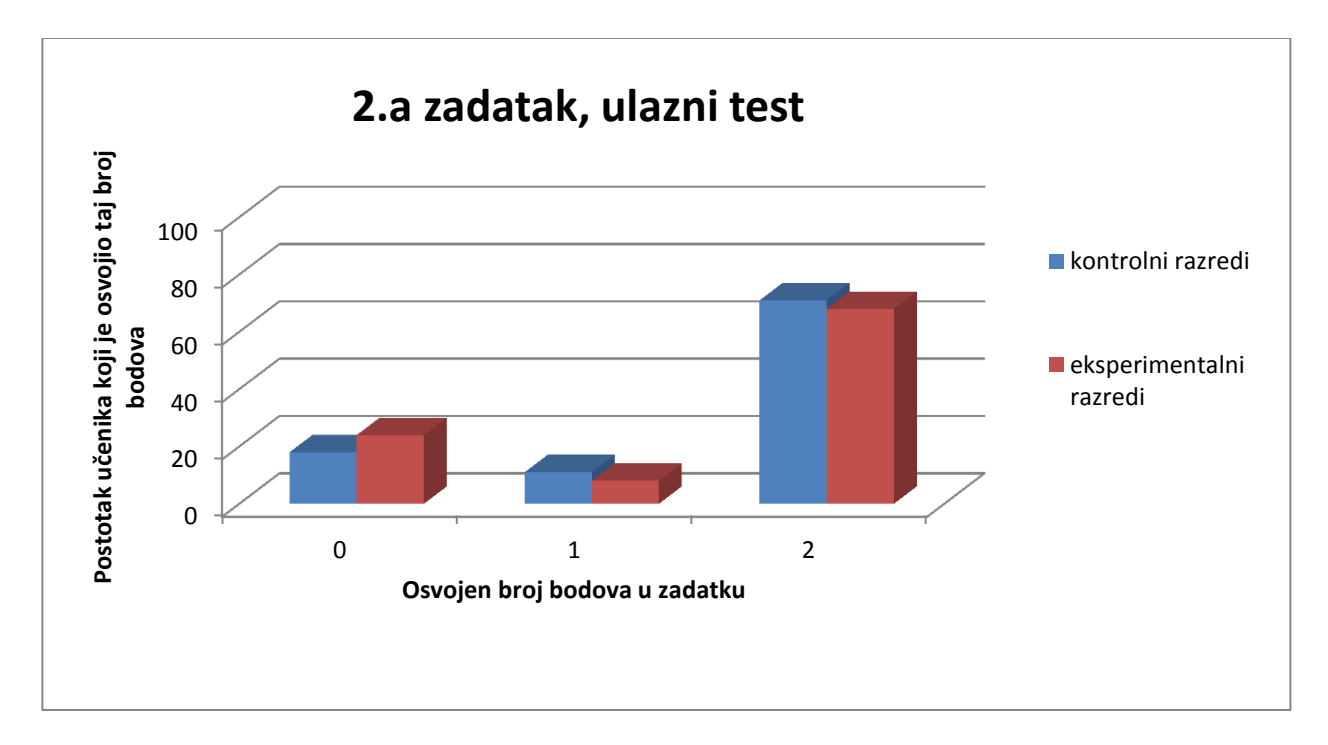

<span id="page-75-0"></span>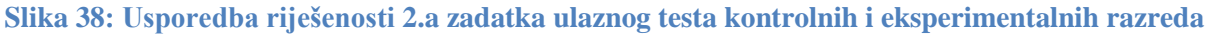

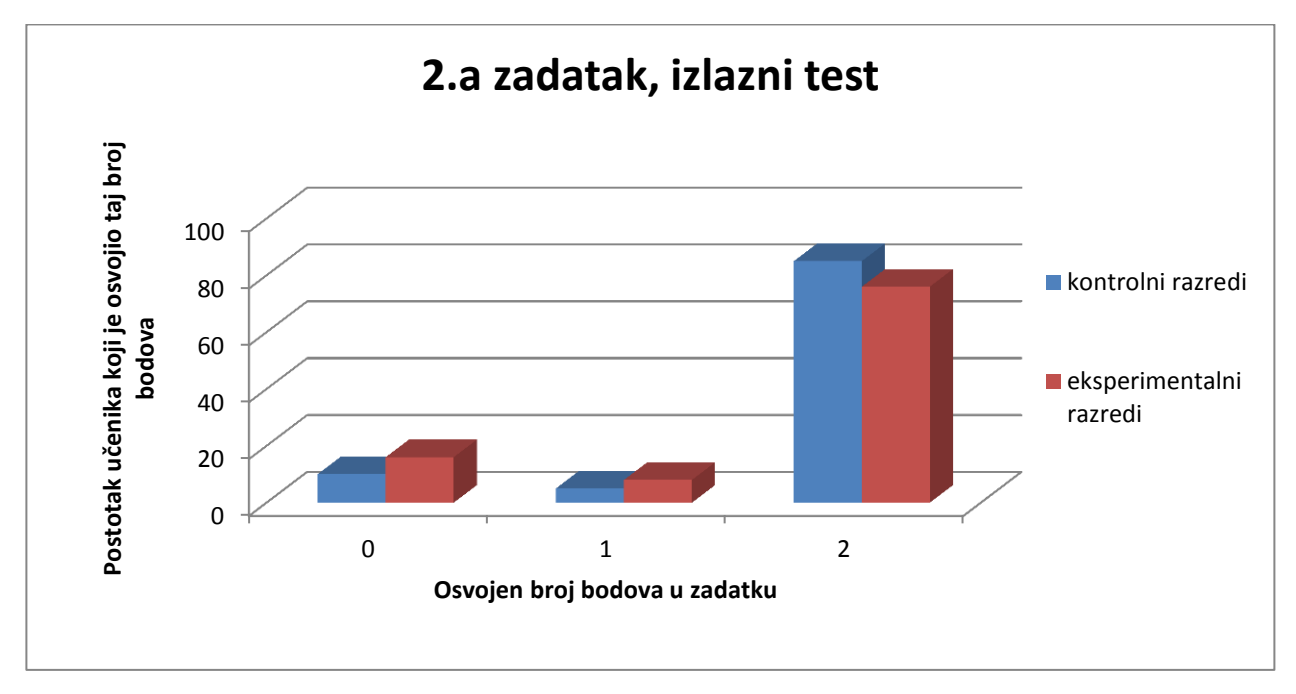

### <span id="page-75-1"></span>**Slika 39 Usporedba riješenosti 2.a zadatka izlaznog testa kontrolnih i eksperimentalnih razreda**

[Slika 38](#page-75-0) i [Slika 39](#page-75-1) prikazuju usporedbu učenika kontrolnih i eksperimentalnih razreda koji su ostvarili određen broj bodova u 2.a zadatku ulaznog i izlaznog testa. Iz grafova se vidi da je drugi zadatak imao dobru ulaznu i izlaznu riješenost. Veći postotak učenika

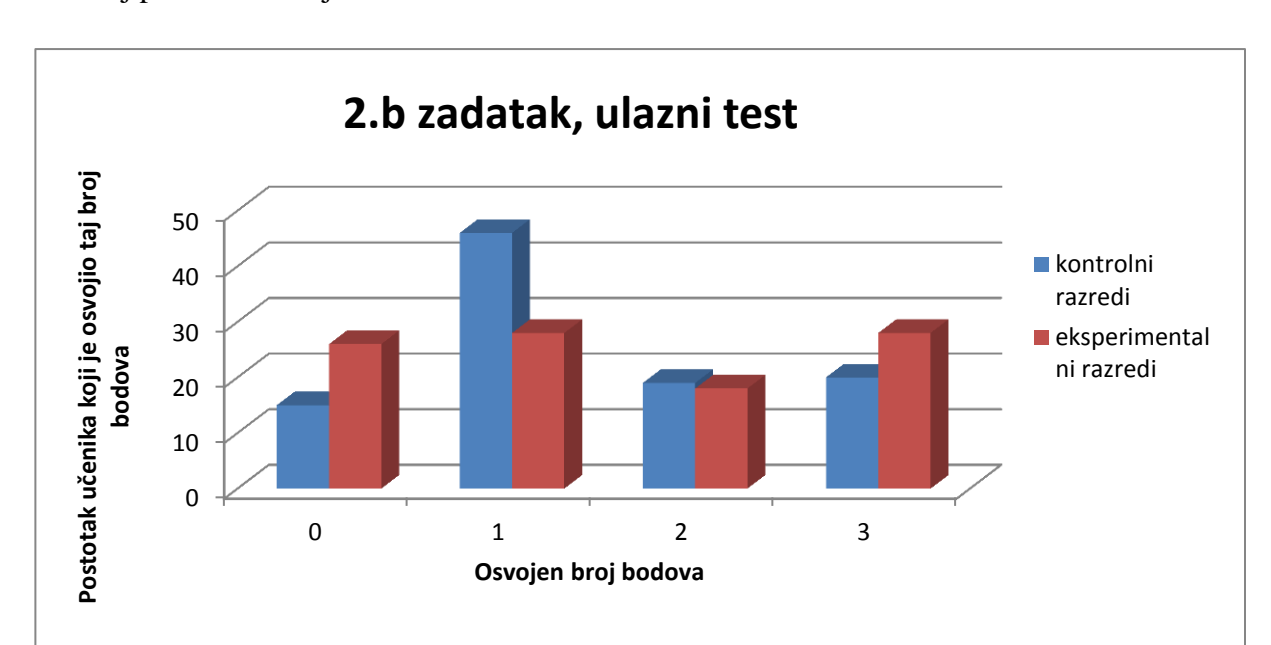

eksperimentalnih razreda imao je nula bodova na ulaznom i izlaznom testu, ali se na izlaznom testu taj postotak smanjio za 8%.

<span id="page-76-0"></span>**Slika 40: Usporedbariješenosti 2.b zadatka izlaznog testa kontrolnih i eksperimentalnih razreda**

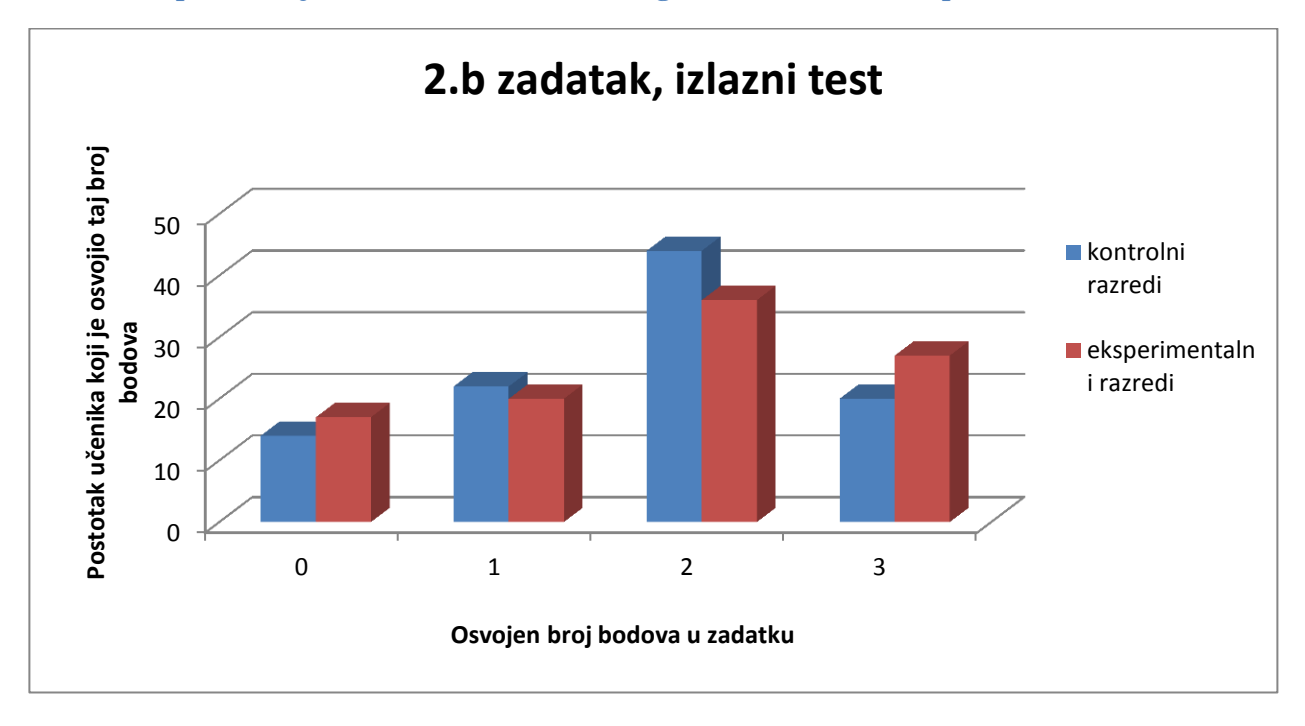

<span id="page-76-1"></span>**Slika 41: Usporedba riješenosti 2.b zadatka izlaznog testa kontrolnih i eksperimentalnih razreda**

[Slika 40](#page-76-0) i [Slika 41](#page-76-1) prikazuju usporedbu učenika kontrolnih i eksperimentalnih razreda koji su ostvarili određen broj bodova u 2.b zadatku ulaznog i izlaznog testa. Iz grafova se vidi da je najveći postotak učenika u oba razreda na ulaznom testu ostvarilo jedan, a na izlaznom testu dva boda. Postotak učenika eksperimentalnih razreda koji su ostvarili nula bodova između testova smanjio se za 9% dok se u kontrolnim razredima taj postotak smanjio za 1%. Postotak učenika koji su imali maksimalan broj bodova ostao nepromijenjen u obije skupine.

## **Literatura**

- [1] Beichner, R. J. Testing student interpretation of kinematics graphs. // American Journal of Physics. Vol. 62, (1994), str. 750–762.
- [2] Woolnough, J. How do students learn to apply their mathematical knowledge to interpret graphs in physics? // Research in Science Education. Vol. 30. (2000), str. 259–267.
- [3] Leinhardt, G.;Zaslacsky, O.; Stein, M. K.Functions, Graphs, and Graphing: Tasks, Learning, and Teaching // Review of Educational Research, Vol. 60, (1990), str. 1-64.
- [4] Planinić, M.; Ivanjek, L.; Prohaska, T.Radionica: Što možemo doznati iz grafova.// Jedanaesti hrvatski simpozij o nastavi fizike: Nastava fizike i interdisciplinarnost zbornik radova / uredila Pećina, P. Zagreb : Hrvatsko fizikalno društvo, 2015.
- [5] McDermott, L. C.; Rosenquist, M. L.; van Zee, E. H.Student difficulties in connecting graphs and physics: Examples from kinematics. // American Journal of Physics. Vol. 55, (1987), str. 503–513.
- [6] Planinić, M.; Ivanjek, L.; Sušac, A.; Milin-Šipuš, Ž.. Comparison of university students understanding of graphs in different contexts. //Physical Review Special Topics - Physics Education Research. Vol. 9, 2 (2013), str. 020103-1-9.
- [7] Planinić, M.; Milin-Šipuš, Ž.; Katić, H.; Sušac, A.; Ivanjek, L. Comparison of student understanding of line graph slope in physics and mathematics. // International Journal of Science and Mathematics Education. Vol. 10, 6 (2012),str. 1393-1414.
- [8] Sweigart, A. Making Games with Python and Pygame, (2012.),https://inventwithpython.com/pygame/chapters/, 26.8.2015.
- [9] McGugan, W. Beginning game development with Python and Pygame. 1st ed. San Diego : CreateSpace Independent Publishing Platform, 2012.
- [10] Sloan, K. Python, Pygame and the Raspberry Pi. . // 1st ed. New York : Tab Electronics, (2013.)